# FusionServer 2288H V5 Server

# **Technical White Paper**

Issue 13

**Date** 2023-11-30

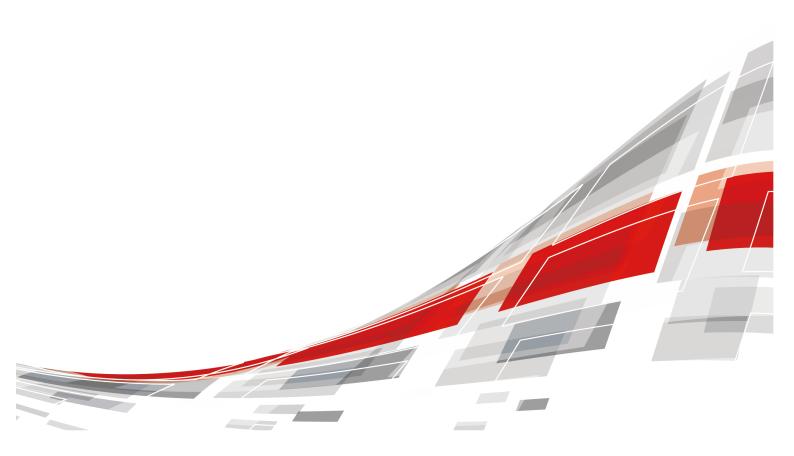

#### Copyright © xFusion Digital Technologies Co., Ltd. 2023. All rights reserved.

No part of this document may be reproduced or transmitted in any form or by any means without prior written consent of xFusion Digital Technologies Co., Ltd.

#### **Trademarks and Permissions**

**CFUSION** and other xFusion trademarks are trademarks of xFusion Digital Technologies Co., Ltd. All other trademarks and trade names mentioned in this document are the property of their respective holders.

#### **Notice**

In this document, "xFusion" is used to refer to "xFusion Digital Technologies Co., Ltd." for concise description and easy understanding, which does not mean that "xFusion" may have any other meaning. Any "xFusion" mentioned or described hereof may not be understood as any meaning other than "xFusion Digital Technologies Co., Ltd.", and xFusion Digital Technologies Co., Ltd. shall not bear any liability resulting from the use of "xFusion".

The purchased products, services and features are stipulated by the contract made between xFusion and the customer. All or part of the products, services and features described in this document may not be within the purchase scope or the usage scope. Unless otherwise specified in the contract, all statements, information, and recommendations in this document are provided "AS IS" without warranties, guarantees or representations of any kind, either express or implied.

The information in this document is subject to change without notice. Every effort has been made in the preparation of this document to ensure accuracy of the contents, but all statements, information, and recommendations in this document do not constitute a warranty of any kind, express or implied.

# xFusion Digital Technologies Co., Ltd.

Address: 9th Floor, Building 1, Zensun Boya Square, Longzihu Wisdom Island

Zhengdong New District 450046 Zhengzhou, Henan Province People's Republic of China

Website: https://www.xfusion.com

# **About This Document**

# **Purpose**

This document describes the FusionServer 2288H V5 rack server in terms of features, structure, specifications, and component hardware and software compatibility.

#### **Intended Audience**

This document is intended for pre-sales engineers.

# **Symbol Conventions**

The symbols that may be found in this document are defined as follows.

| Symbol           | Description                                                                                                    |  |  |
|------------------|----------------------------------------------------------------------------------------------------|--|--|
| ▲ DANGER         | Indicates a hazard with a high level of risk which, if not avoided, will result in death or serious injury.                                                                   |  |  |
| <b>⚠ WARNING</b> | Indicates a hazard with a medium level of risk which, if not avoided, could result in death or serious injury.                                                                |  |  |
| <b>⚠</b> CAUTION | Indicates a hazard with a low level of risk which, if not avoided, could result in minor or moderate injury.                                                                  |  |  |
| <b>NOTICE</b>    | Indicates a potentially hazardous situation which, if not avoided, could result in equipment damage, data loss, performance deterioration, or unanticipated results.          |  |  |
|                  | NOTICE is used to address practices not related to personal injury.                                                                                                    |  |  |
| NOTE             | Supplements the important information in the main text.  NOTE is used to address information not related to personal injury, equipment damage, and environment deterioration. |  |  |

# **Change History**

| Issue | Date       | Description                                                                                                    |
|-------|------------|----------------------------------------------------------------------------------------------------|
| 13    | 2023-11-30 | <ul> <li>Updated 10 Certifications.</li> <li>Added 11 Waste Product Recycling.</li> <li>Updated A.4 Nameplate .</li> </ul> |
| 12    | 2023-08-31 | <ul> <li>Updated 5.5.2 Drive Numbering.</li> <li>Updated 5.8 PSUs .</li> </ul>                                             |
| 11    | 2023-04-30 | Updated 6.1 Technical Specifications.                                                                                      |
| 10    | 2023-03-31 | Updated A.3 Operating Temperature Limitations .                                                                            |
| 09    | 2022-12-30 | Optimized 5.5.1 Drive Configuration.                                                                                       |
| 08    | 2022-11-30 | Updated A.4 Nameplate .                                                                                                    |
| 07    | 2022-11-11 | Updated 5.5.1 Drive Configuration and 5.5.2 Drive Numbering.                                                               |
|       |            | Updated 6.3 Physical Specifications .                                                                                      |
|       |            | Updated 8.1 Security.                                                                                                    |
|       |            | Updated A.3 Operating Temperature     Limitations .                                                                        |
| 06    | 2022-08-12 | Optimized 6.3 Physical Specifications .                                                                                    |
| 05    | 2022-06-25 | Added a figure that shows how to measure dimensions.                                                                       |
|       |            | Added the description of the enhanced<br>management chip (VB) and normal<br>management chip.                               |
|       |            | Added the GPU riser card, and updated 5.7.2     PCle Slots.                                                                |
|       |            | Updated 6.1 Technical Specifications and claimed support for U.2 drives.                                                   |
|       |            | Updated the CE, UKCA, and CCC certification standards in 10 Certifications.                                                |
|       |            | Added A.1 Chassis Label.                                                                                                   |
|       |            | Updated A.3 Operating Temperature     Limitations .                                                                        |
| 04    | 2022-05-20 | Added support for 8 x 3.5" drive pass-through configuration 2.                                                             |
| 03    | 2022-04-22 | Added support for 8 x 2.5" drive pass-through configuration 3.                                                             |

| Issue | Date       | Description                                                                                                    |  |
|-------|------------|----------------------------------------------------------------------------------------------------|--|
| 02    | 2022-03-18 | <ul> <li>Added support for 8 x 3.5" drive pass-through configuration 1.</li> <li>Added Certifications [1288H V5-BP].</li> </ul> |  |
| 01    | 2021-12-20 | This issue is the first official release.                                                                                       |  |

# **Contents**

| About This Document                    | ii |
|----------------------------------------|----|
| 1 Product Introduction                 | 1  |
| 2 Features                             | 2  |
| 3 Physical Structure                   | 5  |
| 4 Logical Structure                    |    |
| 5 Hardware Description                 |    |
| 5.1 Front Panel                        |    |
| 5.1.1 Appearance                       |    |
| 5.1.2 Indicators and Buttons           |    |
| 5.1.3 Ports                            |    |
| 5.2 Rear Panel                         |    |
| 5.2.1 Appearance                       |    |
| 5.2.2 Indicators                       |    |
| 5.2.3 Ports                            | 21 |
| 5.3 Processor                          | 23 |
| 5.4 Memory                             | 23 |
| 5.4.1 DDR4 Memory                      | 23 |
| 5.4.1.1 Memory Identifier              | 23 |
| 5.4.1.2 Memory Subsystem Architecture  | 25 |
| 5.4.1.3 Memory Compatibility           | 26 |
| 5.4.1.4 DIMM Installation Rules        | 27 |
| 5.4.1.5 Memory Installation Positions  | 28 |
| 5.4.1.6 Memory Protection Technologies | 30 |
| 5.4.2 DCPMM                            | 30 |
| 5.4.2.1 Memory Identifier              | 31 |
| 5.4.2.2 Memory Subsystem Architecture  | 31 |
| 5.4.2.3 Memory Compatibility           | 32 |
| 5.4.2.4 DIMM Installation Rules        | 34 |
| 5.4.2.5 Memory Installation Positions  | 35 |
| 5.4.2.6 Memory Protection Technologies | 36 |
| 5.5 Storage                            | 37 |

| 5.5.1 Drive Configuration             | 37  |
|---------------------------------------|-----|
| 5.5.2 Drive Numbering                 | 49  |
| 5.5.3 Drive Indicators                | 57  |
| 5.5.4 RAID Controller Card            | 59  |
| 5.6 Network                           | 59  |
| 5.6.1 LOMs                            | 59  |
| 5.6.2 FlexIO Cards                    | 62  |
| 5.7 I/O Expansion                     | 66  |
| 5.7.1 PCIe Cards                      | 66  |
| 5.7.2 PCIe Slots                      | 66  |
| 5.7.3 PCIe Slot Description           | 70  |
| 5.8 PSUs                              | 73  |
| 5.9 Fans                              | 74  |
| 5.10 Boards                           | 75  |
| 5.10.1 Mainboard                      | 75  |
| 5.10.2 Drive Backplane                | 78  |
| 6 Product Specifications              | 85  |
| 6.1 Technical Specifications          |     |
| 6.2 Environmental Specifications      |     |
| 6.3 Physical Specifications           |     |
| 7 Software and Hardware Compatibility |     |
|                                       |     |
| 8 Safety Instructions                 |     |
| 8.1 Security                          |     |
| 8.2 Maintenance and Warranty          | 99  |
| 9 System Management                   | 100 |
| 10 Certifications                     | 102 |
| 11 Waste Product Recycling            | 104 |
| A Appendix                            | 105 |
| A.1 Chassis Label                     |     |
| A.1.1 On the Front Top.               |     |
| A.1.1 Nameplate                       |     |
| A.1.1.2 Certificate                   |     |
| A.1.1.3 Sample Quick Access Tags      |     |
| A.1.2 Chassis Tail Label              |     |
| A.1.3 Chassis Internal Label          |     |
| A.2 Product SN                        |     |
| A.3 Operating Temperature Limitations |     |
| A.4 Nameplate                         |     |
| A.5 RAS Features.                     |     |
| A.6 Sensor List                       |     |

| B Glossary                   | 124 |
|------------------------------|-----|
| B.1 A-E                      | 124 |
| B.2 F-J                      | 124 |
| B.3 K-O                      | 125 |
| B.4 P-T                      | 125 |
| B.5 U-Z                      | 126 |
| C Acronyms and Abbreviations | 127 |
| C.1 A-E                      |     |
| C.2 F-J                      | 128 |
| C.3 K-O                      | 130 |
| C.4 P-T                      | 130 |
| C.5 U-Z                      |     |

# Product Introduction

FusionServer 2288H V5 (2288H V5) is a new-generation 2U 2-socket rack server designed for Internet, Internet Data Center (IDC), cloud computing, enterprise, and telecom applications.

The 2288H V5 is ideal for IT core services, cloud computing, high-performance computing, distributed storage, big data processing, enterprise or telecom applications, and other complex workloads.

The reliable 2288H V5 features low power consumption, high scalability, easy deployment, and simplified management.

#### **◯** NOTE

For details about the 2288H V5 nameplate information, see  ${\bf A.4~Nameplate}$  .

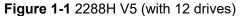

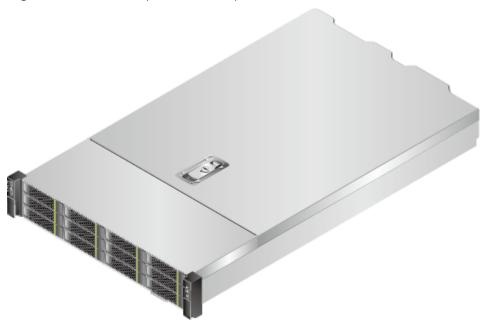

# **2** Features

#### **Performance and Scalability**

- Powered by two Intel<sup>®</sup> Xeon<sup>®</sup> Scalable Skylake or Cascade Lake processors, the server provides up to 28 cores, 3.8 GHz frequency, a 38.5 MB L3 cache, and two 10.4 GT/s UPI links between the processors, which deliver supreme processing performance.
  - It supports up to two processors with 56 cores and 112 threads to maximize the concurrent execution of multithreaded applications.
  - An L2 cache is added. Each core can exclusively use 1 MB of L2 cache and at least 1.375 MB of L3 cache.
  - Intel Turbo Boost Technology 2.0 allows processor cores to run faster than the frequency specified in the Thermal Design Power (TDP) configuration if they are operating below power, current, and temperature specification limits.
  - Intel Hyper-Threading Technology enables each processor core to run up to two threads, improving parallel computation capability.
  - The hardware-assisted Intel® Virtualization Technology (Intel® VT) allows operating system (OS) vendors to better use hardware to address virtualization workloads.
  - Intel® Advanced Vector Extensions 512 (Intel AVX-512) significantly accelerates floating-point performance for computing-intensive applications.
  - The Cascade Lake processors support Intel® Deep Learning Boost vector neural network instructions (VNNI) to improve the performance of deep learning applications.
- The server supports double data rate 4 (DDR4) registered dual in-line memory modules (RDIMMs) and load-reduced DIMMs (LRDIMMs) with error checking and correcting (ECC). A server fully configured with twenty-four 2933 MT/s memory modules (only available with Cascade Lake processors) provides 3072 GB memory space and the maximum theoretical memory bandwidth of 249.9375 GB/s.
- A server supports a maximum of 12 Intel<sup>®</sup> Optane<sup>TM</sup> DC persistent memory modules (DCPMMs for short). When the DDR4 memory modules are used together, the server supports a maximum of 7.5 TB memory capacity (calculated based on a maximum of 128 GB capacity per DDR4 memory module and a maximum of 512 GB capacity per DCPMM).

- Flexible drive configurations cater to a variety of business requirements and ensure high elasticity and scalability of storage resources.
- The use of all solid-state drives (SSDs) is supported. An SSD supports up to 100 times more I/O operations per second (IOPS) than a typical hard disk drive (HDD). The use of all SSDs provides higher I/O performance than the use of all HDDs or a combination of HDDs and SSDs.
- The LANs on motherboard (LOMs) and FlexIO cards provide a variety of ports to meet different networking requirements.
- With Intel integrated I/O, the Intel<sup>®</sup> Xeon<sup>®</sup> Scalable processors integrate the PCIe 3.0 controller to shortens I/O latency and improve overall system performance.
- The server supports up to eight PCle 3.0 slots.

#### **Availability and Serviceability**

- Carrier-class components with process expertise ensure high system reliability and availability.
- The server uses hot-swappable SAS/SATA/NVMe drives. It supports RAID 0, 1, 1E, 10, 5, 50, 6, and 60, depending on the RAID controller card used. It also uses a supercapacitor to protect the RAID cache data against power failures.
- The SSDs offer better reliability than HDDs, ensuring continued system performance.
- The server provides simplified O&M and efficient troubleshooting through the UID/HLY LED indicators on the front panel, fault diagnosis LED, and iBMC WebI II
- The iBMC monitors system parameters in real time, triggers alarms, and performs recovery actions in case of failures, minimizing system downtime.
- For more information about the warranty in the Chinese market, see Warranty.

#### Manageability and Security

- The built-in iBMC monitors server operating status and provides remote management.
- A password is required for accessing the BIOS, ensuring system boot and management security.
- The Network Controller Sideband Interface (NC-SI) allows a network port to serve as a management port and a service port for maximized return on investment (ROI) for customers. The NC-SI feature is disabled by default and can be enabled through the iBMC or BIOS.
- The integrated Unified Extensible Firmware Interface (UEFI) improves setup, configuration, and update efficiency and simplifies fault handling.
- Lockable server chassis panel ensures security of local data.
- The Advanced Encryption Standard–New Instruction (AES NI) algorithm allows faster and stronger encryption.
- Intel Execute Disable Bit (EDB) function prevents certain types of malicious buffer overflow attacks when working with a supported OS.
- Intel Trusted Execution Technology enhances security using hardware-based defense against malicious software attacks, allowing applications to run independently.

- The trusted platform module (TPM) and trusted cryptography module (TCM) provide advanced encryption functions, such as digital signatures and remote authentication.
- The following requirements in NIST SP 800-147B are met:
  - The BIOS firmware digital signature update mechanism is supported. During the upgrade, the digital signature is verified to prevent unauthorized BIOS firmware upgrade.
  - The flash security protection mechanism is supported to prevent unauthorized modification of the flash memory in the OS.

#### **◯** NOTE

The service port with NC-SI enabled supports the following configuration:

- Configuring any port on the FlexIO card or PCle NIC as the service port with NC-SI enabled. Host port 1 is configured by default.
- Enabling, disabling, and setting a virtual local area network (VLAN) ID for this port. The VLAN ID is 0 and disabled by default.
- Configuring IPv4 addresses (IPv4 address, subnet mask, and gateway) and IPv6 addresses (IPv6 address, prefix length, and gateway) for this port.

#### **Energy Efficiency**

- The 80 Plus Platinum power supply units (PSUs) of multiple power ratings provide 94% power efficiency at 50% load.
- The server supports active/standby power supplies and high-voltage DC (HVDC) for improved power supply efficiency.
- Efficient voltage regulator-down (VRD) power supplies for boards minimize the energy loss from DC/DC power conversion.
- Area-based, Proportional-Integral-Derivative (PID) intelligent fan speed adjustment and intelligent CPU frequency scaling optimize heat dissipation and reduce overall system power consumption.
- The improved thermal design with energy-efficient fans ensures optimal heat dissipation and reduces system power consumption.
- The server is protected with power capping and power control measures.
- Staggered spin-up for drives reduces the server boot power consumption.
- Intel® Intelligent Power Capability allows a processor to be powered on or off based on requirements.
- Low-voltage Intel<sup>®</sup> Xeon<sup>®</sup> Scalable processors consume less energy, ideally suited for data centers and telecommunications environments constrained by power and thermal limitations.
- SSDs consume 80% less power than HDDs.

# 3 Physical Structure

Figure 3-1 2288H V5 physical structure (example: 12 x 3.5" drives)

| 1  | I/O module 1            | 2  | I/O module 2                                  |
|----|-------------------------|----|-----------------------------------------------|
| 3  | Power supply unit (PSU) | 4  | I/O module 3                                  |
| 5  | Chassis                 | 6  | (Optional) built-in drive module <sup>a</sup> |
| 7  | Supercapacitor holder   | 8  | (Optional) air duct <sup>a</sup>              |
| 9  | Front drive backplane   | 10 | Fan module bracket                            |
| 11 | Fan modules             | 12 | Front drive                                   |

| 13                                                       | FlexIO               | 14 | Mainboard |
|----------------------------------------------------------|----------------------|----|-----------|
| 15                                                       | RAID controller card | 16 | TPM/TCM   |
| 17                                                       | Memory               | 18 | Processor |
| 19                                                       | Heat sink            | -  | -         |
| a: Install either the air duct or built-in drive module. |                      |    |           |

# 4 Logical Structure

Figure 4-1 2288H V5 logical structure

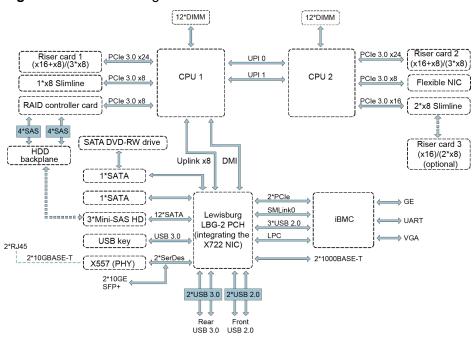

- The server supports one or two Intel<sup>®</sup> Xeon<sup>®</sup> Scalable processors.
- The server supports up to 24 memory modules.
- The CPUs (processors) interconnect with each other through two UPI links at a speed of up to 10.4 GT/s.
- Three PCIe riser cards connect to the processors through PCIe buses to provide ease of expandability and connection.
- The RAID controller card on the mainboard connects to CPU 1 through PCIe buses, and connects to the drive backplane through SAS high-speed cables. A variety of drive backplanes are provided to support different local storage configurations.
- The LBG-2 Platform Controller Hub (PCH) supports:
  - Two 10GE optical LOM ports or two 10GE electrical LOM ports
  - Two GE electrical LOM ports

- Uses the BMC management chip, and supports a VGA, a management network port, a debugging serial port, and other management ports.
- The BMC management chip can be an enhanced management chip (VB) or an ordinary management chip.

# 5 Hardware Description

- 5.1 Front Panel
- 5.2 Rear Panel
- 5.3 Processor
- 5.4 Memory
- 5.5 Storage
- 5.6 Network
- 5.7 I/O Expansion
- 5.8 PSUs
- 5.9 Fans
- 5.10 Boards

### **5.1 Front Panel**

# 5.1.1 Appearance

• 8 x 2.5" drive configuration

Figure 5-1 Front view

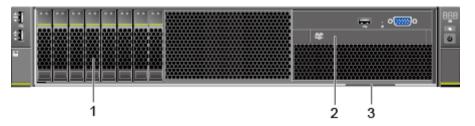

| 1 | Drives                                   | 2 | (Optional) Built-in DVD drive |
|---|------------------------------------------|---|-------------------------------|
| 3 | Slide-out label plate (with an SN label) | - | -                             |

#### • 8 x 3.5" drive configuration

Figure 5-2 Front view

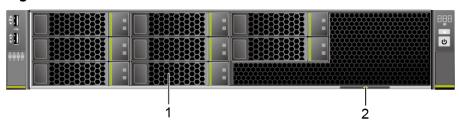

| 1 | Drives | 2 | Slide-out label plate (with |
|---|--------|---|-----------------------------|
|   |        |   | an SN label)                |

• 12 x 3.5" drive configuration

Figure 5-3 Front view

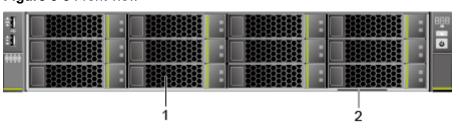

| 1 | Drives | 2 | Slide-out label plate (with |
|---|--------|---|-----------------------------|
|   |        |   | an SN label)                |

• 20 x 2.5" (8 x SAS/SATA + 12 x NVMe) drive configuration

Figure 5-4 Front view

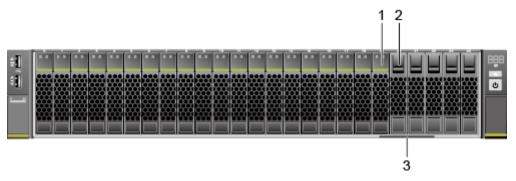

| 1 | Drives                                   | 2 | Filler module |
|---|------------------------------------------|---|---------------|
| 3 | Slide-out label plate (with an SN label) | - | -             |

• 24 x 2.5" drive configuration

Figure 5-5 Front view

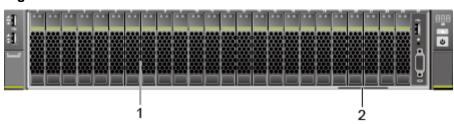

| 1 | Drives | 2 | Slide-out label plate (with |
|---|--------|---|-----------------------------|
|   |        |   | an SN label)                |

• 25 x 2.5" drive configuration

Figure 5-6 Front view

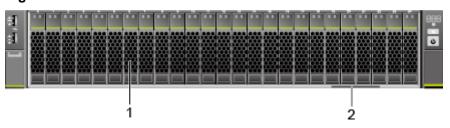

| 1 | Drives | 2 | Slide-out label plate (with |
|---|--------|---|-----------------------------|
|   |        |   | an SN label)                |

#### 5.1.2 Indicators and Buttons

#### **Indicator and Button Positions**

• 8 x 2.5" drive configuration

Figure 5-7 Indicators and buttons on the front panel

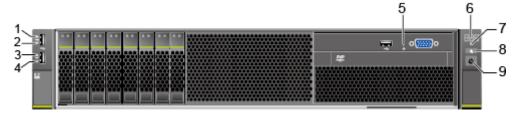

| 1 | Connection status indicator for 10GE LOM port 1 | 2 | Connection status indicator for 10GE LOM port 2 |
|---|-------------------------------------------------|---|-------------------------------------------------|
| 3 | Connection status indicator for GE LOM port 1   | 4 | Connection status indicator for GE LOM port 2   |
| 5 | Non-Maskable Interrupt<br>(NMI) button          | 6 | Fault diagnosis LED                             |
| 7 | Health status indicator                         | 8 | UID button/indicator                            |
| 9 | Power button/indicator                          | - | -                                               |

#### • 8 x 3.5" drive configuration

Figure 5-8 Indicators and buttons on the front panel

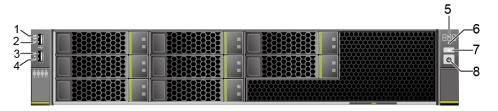

| 1 | Connection status indicator for 10GE LOM port 1 | 2 | Connection status indicator for 10GE LOM port 2 |
|---|-------------------------------------------------|---|-------------------------------------------------|
| 3 | Connection status indicator for GE LOM port 1   | 4 | Connection status indicator for GE LOM port 2   |
| 5 | Fault diagnosis LED                             | 6 | Health status indicator                         |
| 7 | UID button/indicator                            | 8 | Power button/indicator                          |

#### • 12 x 3.5" drive configuration

Figure 5-9 Indicators and buttons on the front panel

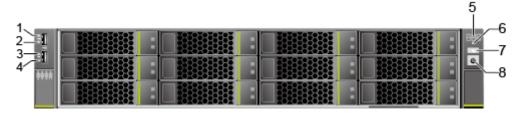

| 1 | Connection status indicator for 10GE LOM port 1 | 2 | Connection status indicator for 10GE LOM port 2 |
|---|-------------------------------------------------|---|-------------------------------------------------|
| 3 | Connection status indicator for GE LOM port 1   | 4 | Connection status indicator for GE LOM port 2   |
| 5 | Fault diagnosis LED                             | 6 | Health status indicator                         |
| 7 | UID button/indicator                            | 8 | Power button/indicator                          |

• 20 x 2.5" (8 x SAS/SATA + 12 x NVMe) drive configuration

Figure 5-10 Indicators and buttons on the front panel

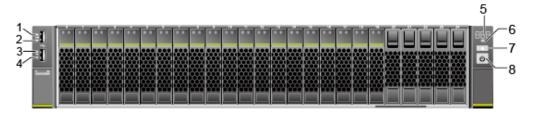

| 1 | Connection status indicator for 10GE LOM port 1 | 2 | Connection status indicator for 10GE LOM port 2 |
|---|-------------------------------------------------|---|-------------------------------------------------|
| 3 | Connection status indicator for GE LOM port 1   | 4 | Connection status indicator for GE LOM port 2   |
| 5 | Fault diagnosis LED                             | 6 | Health status indicator                         |
| 7 | UID button/indicator                            | 8 | Power button/indicator                          |

• 24 x 2.5" drive configuration

Figure 5-11 Indicators and buttons on the front panel

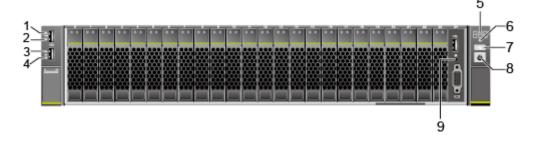

| 1 | Connection status indicator for 10GE LOM port 1 | 2 | Connection status indicator for 10GE LOM port 2 |
|---|-------------------------------------------------|---|-------------------------------------------------|
| 3 | Connection status indicator for GE LOM port 1   | 4 | Connection status indicator for GE LOM port 2   |
| 5 | Fault diagnosis LED                             | 6 | Health status indicator                         |
| 7 | UID button/indicator                            |   | Power button/indicator                          |
| 9 | NMI button                                      | - | -                                               |

#### • 25 x 2.5" drive configuration

Figure 5-12 Indicators and buttons on the front panel

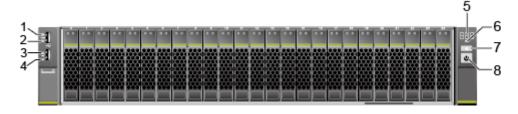

| 1 | Connection status indicator for 10GE LOM port 1 | 2 | Connection status indicator for 10GE LOM port 2 |
|---|-------------------------------------------------|---|-------------------------------------------------|
| 3 | Connection status indicator for GE LOM port 1   | 4 | Connection status indicator for GE LOM port 2   |
| 5 | Fault diagnosis LED                             | 6 | Health status indicator                         |
| 7 | UID button/indicator                            | 8 | Power button/indicator                          |

#### **Indicator and Button Descriptions**

**Table 5-1** Description of indicators and buttons on the front panel

| Sign | Indicator and Button   | Description                                                                                                    |
|------|------------------------|----------------------------------------------------------------------------------------------------|
| 888  | Fault<br>diagnosis LED | <ul> <li>: The device is operating properly.</li> <li>Error code: A component is faulty.         For details about error codes, see the FusionServer Rack Server iBMC Alarm Handling.     </li> </ul> |

| Sign             | Indicator and Button     | Description                                                                                                    |
|------------------|--------------------------|----------------------------------------------------------------------------------------------------|
| ( <sup>0</sup> ) | Power button/            | Power indicator:                                                                                                    |
|                  | indicator                | Off: The device is not powered on.                                                                                                    |
|                  |                          | Steady green: The device is powered on.                                                                                                    |
|                  |                          | Blinking yellow: The iBMC is starting. The power button is locked and cannot be pressed. The iBMC is started in about 1 minute, and then the power indicator is steady yellow. |
|                  |                          | Steady yellow: The device is standby.                                                                                                    |
|                  |                          | Power button:                                                                                                    |
|                  |                          | When the device is powered on, you can<br>press this button to gracefully shut down the<br>OS.                                                                                 |
|                  |                          | NOTE For different OSs, you may need to shut down the OS as prompted.                                                                                                    |
|                  |                          | When the device is powered on, holding<br>down this button for 6 seconds will forcibly<br>power off the device.                                                                |
|                  |                          | When the power indicator is steady yellow,<br>you can press this button to power on the<br>device.                                                                             |
| <b>@</b>         | UID button/<br>indicator | The UID button/indicator helps identify and locate a device.                                                                                                    |
|                  |                          | UID indicator:                                                                                                    |
|                  |                          | Off: The device is not being located.                                                                                                    |
|                  |                          | Blinking or steady blue: The device is being located.                                                                                                    |
|                  |                          | UID button description:                                                                                                    |
|                  |                          | You can control the UID indicator status by pressing the UID button or using the iBMC.                                                                                         |
|                  |                          | You can press this button to turn on or off the UID indicator.                                                                                                    |
|                  |                          | You can press and hold down this button for 4 to 6 seconds to reset the iBMC.                                                                                                  |
| (A)              | Health status            | Off: The device is powered off or is faulty.                                                                                                    |
|                  | indicator                | Blinking red at 1 Hz: A major alarm has been generated on the system.                                                                                                    |
|                  |                          | Blinking red at 5 Hz: A critical alarm has been generated on the system.                                                                                                    |
|                  |                          | Steady green: The device is operating properly.                                                                                                    |

| Sign | Indicator and Button | Description                                                                                                    |
|------|----------------------|----------------------------------------------------------------------------------------------------|
| 0    | NMI button           | A non-maskable interrupt (NMI) is generally triggered to stop the OS for debugging. To trigger an NMI, press this button or click the button on the iBMC WebUI.                                                                                                    |
|      |                      | NOTICE                                                                                                    |
|      |                      | <ul> <li>Press the NMI button only when the OS is<br/>abnormal. Do not press this button when the server<br/>is operating properly. An NMI does not gracefully<br/>shut down the OS and causes service interruption<br/>and data loss.</li> </ul>                             |
|      |                      | Before pressing the NMI button, ensure that the OS has the NMI processing program. Otherwise, the OS may crash. Exercise caution when pressing this button.                                                                                                    |
| 86   | LOM port connection  | Each indicator shows the connection status of an Ethernet LOM port.                                                                                                    |
|      | status<br>indicator  | Off: The network port is not in use or has failed.                                                                                                    |
|      |                      | Steady green: The network port is properly connected.                                                                                                    |
|      |                      | NOTE                                                                                                    |
|      |                      | The indicators correspond to two 10GE and two GE network ports on the mainboard.                                                                                                    |
|      |                      | The LOM has a standby power supply and will not<br>be powered off even if the service system is<br>powered off. As long as the LOM ports are properly<br>connected to other working network devices, the<br>network ports will remain connected and the<br>indicators are on. |

### **5.1.3 Ports**

#### **Port Positions**

8 x 2.5" drive configuration

Figure 5-13 Ports on the front panel

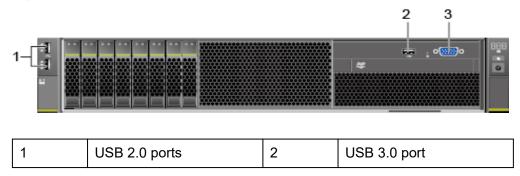

| 3 | VGA port | - | - |
|---|----------|---|---|
|---|----------|---|---|

• 8 x 3.5" drive configuration

Figure 5-14 Ports on the front panel

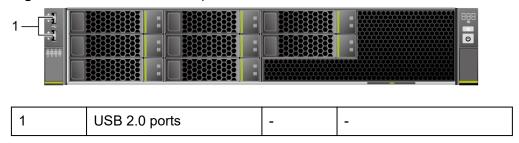

• 12 x 3.5" drive configuration

Figure 5-15 Ports on the front panel

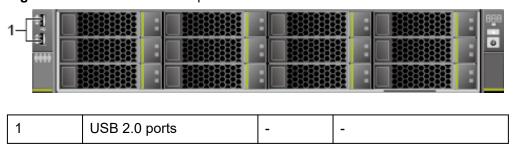

• 20 x 2.5" (8 x SAS/SATA + 12 x NVMe) drive configuration

Figure 5-16 Ports on the front panel

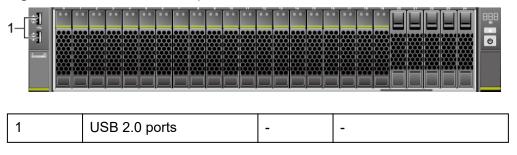

• 24 x 2.5" drive configuration

Figure 5-17 Ports on the front panel

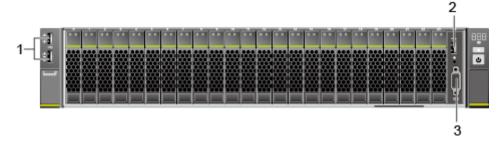

| 1 | USB 2.0 ports | 2 | USB 3.0 port |
|---|---------------|---|--------------|
| 3 | VGA port      | - | -            |

• 25 x 2.5" drive configuration

Figure 5-18 Ports on the front panel

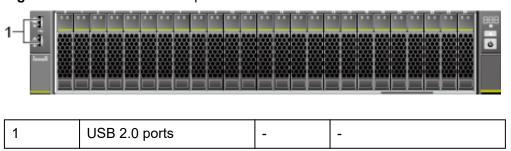

#### **Port Description**

Table 5-2 Ports on the front panel

| Port     | Туре    | Quantity <sup>Note</sup> | Description                                                                                                    |
|----------|---------|--------------------------|----------------------------------------------------------------------------------------------------|
| VGA port | DB15    | 1                        | Used to connect a display terminal, such as a monitor or KVM.                                                                                                    |
| USB port | USB 2.0 | 2                        | Used to connect to a USB                                                                                                    |
|          | USB 3.0 | 1                        | device.  NOTICE  Before connecting an external USB device, check that the USB device functions properly. The server may operate abnormally if an abnormal USB device is connected. |

Note: The number of ports varies depending on server configuration. This table lists the maximum number of ports in different configurations.

# 5.2 Rear Panel

## 5.2.1 Appearance

Figure 5-19 Rear view

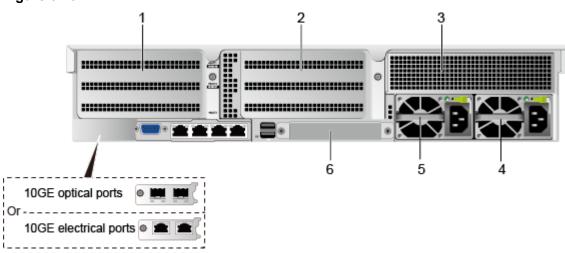

| 1 | I/O module 1 | 2 | I/O module 2           |
|---|--------------|---|------------------------|
| 3 | I/O module 3 | 4 | PSU 2                  |
| 5 | PSU 1        | 6 | (Optional) FlexIO card |

#### **◯** NOTE

- I/O modules 1, 2 and 3 can be configured with drive modules or PCle riser modules.
- The preceding figure is for reference only.

#### 5.2.2 Indicators

#### **Indicator Positions**

Figure 5-20 Indicators on the rear panel

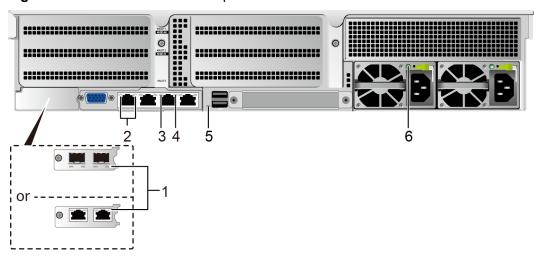

| 1 | LOM port indicator                                                | 2 | LOM port indicator                                         |
|---|-------------------------------------------------------------------|---|------------------------------------------------------------|
| 3 | Data transmission status indicator of the management network port | 4 | Connection status indicator of the management network port |
| 5 | UID Indicator                                                     | 6 | PSU indicator                                              |

### **Indicator Description**

**Table 5-3** Description of indicators on the rear panel

| Indicator                                                         | Description                                                                                                    |
|-------------------------------------------------------------------|----------------------------------------------------------------------------------------------------|
| LOM port indicator                                                | For details, see 5.6.1 LOMs .                                                                                                    |
| PSU indicator                                                     | <ul> <li>Off: No power is supplied.</li> <li>Blinking green at 1 Hz:  — The input is normal, and the server is standby.  — The input is overvoltage or undervoltage.  — The PSU is in deep hibernation mode.</li> <li>Blinking green at 4 Hz: The firmware is being upgraded online.</li> <li>Steady green: The power input and output are normal.</li> <li>Steady orange: The input is normal, but no power output is supplied.</li> <li>NOTE  The possible causes of no power output are as follows:  • Power supply overtemperature protection  • Power output overcurrent or short-circuit  • Output overvoltage  • Short-circuit protection  • Device failure (excluding failure of all devices)</li> </ul> |
| Data transmission status indicator of the management network port | <ul> <li>The UID indicator helps identify and locate a device.</li> <li>Off: The device is not being located.</li> <li>Blinking or steady blue: The device is being located.</li> <li>NOTE  You can turn on or off the UID indicator by pressing the UID button or remotely running a command on the iBMC CLI.</li> <li>Off: No data is being transmitted.</li> <li>Blinking yellow: Data is being transmitted.</li> </ul>                                                                                                    |

| Indicator                                                  | Description                                                                                                    |
|------------------------------------------------------------|----------------------------------------------------------------------------------------------------|
| Connection status indicator of the management network port | <ul> <li>Off: The network port is not connected.</li> <li>Steady green: The network port is properly connected.</li> </ul> |

#### **5.2.3 Ports**

#### **Port Positions**

Figure 5-21 Ports on the rear panel

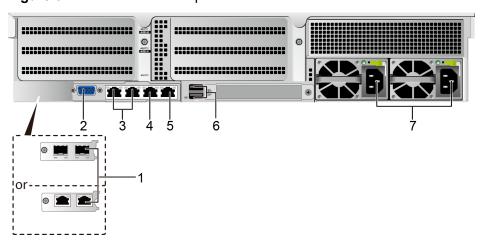

| 1 | LOM port 1  | 2 | VGA port                |
|---|-------------|---|-------------------------|
| 3 | LOM port 2  | 4 | Management network port |
| 5 | Serial port | 6 | USB 3.0 port            |
| 7 | PSU socket  | 8 | -                       |

# **Port Description**

Table 5-4 Description of ports on the rear panel

| Tool       | Туре                        | Quantity | Description                                                                                                    |
|------------|-----------------------------|----------|----------------------------------------------------------------------------------------------------|
| LOM port 1 | 10GE SFP+ or<br>10GE BASE-T | 2        | 10GE LOM service ports (optical/electrical). Use the optical or electrical ports based on service requirements.  For details, see 5.6.1 LOMs. |

| Tool                       | Туре       | Quantity | Description                                                                                                    |
|----------------------------|------------|----------|----------------------------------------------------------------------------------------------------|
| LOM port 2                 | 1000BASE-T | 2        | GE LOM service ports (electrical).  For details, see <b>5.6.1 LOMs</b> .                                                                                                    |
| VGA port                   | DB15       | 1        | Used to connect a display terminal, such as a monitor or KVM.                                                                                                    |
| Serial port                | RJ45       | 1        | Default operating system serial port used for debugging. You can also set it as the iBMC serial port by using the iBMC command.  NOTE  The port uses 3-wire serial communication interface, and the default baud rate is 115,200 bit/s.                                                                                                    |
| Management<br>network port | 1000BASE-T | 1        | Used for server management.  NOTE  The management network port is a GE port that supports 100 Mbit/s and 1000 Mbit/s autonegotiation.                                                                                                    |
| USB port                   | USB 3.0    | 2        | Used to connect to a USB device.  NOTICE  Before connecting an external USB device, check that the USB device functions properly. The server may operate abnormally if an abnormal USB device is connected.                                                                                                    |
| PSU socket                 | -          | 2        | Used to connect to the power distribution unit (PDU) in the cabinet. You can select the number of power supply units (PSUs) as required.  NOTE  When determining the quantity of PSUs, ensure that the rated power of the PSUs is greater than that of the server.  If only one PSU is used, Predicted PSU Status cannot be set to Active/Standby on the iBMC WebUI. |

#### **5.3 Processor**

- The server supports one or two processors.
- If only one processor is required, install it in socket CPU1.
- The same model of processors must be used in a server.
- Contact your local sales representative or use the Compatibility Checker to determine the components to be used.

Figure 5-22 Processor positions

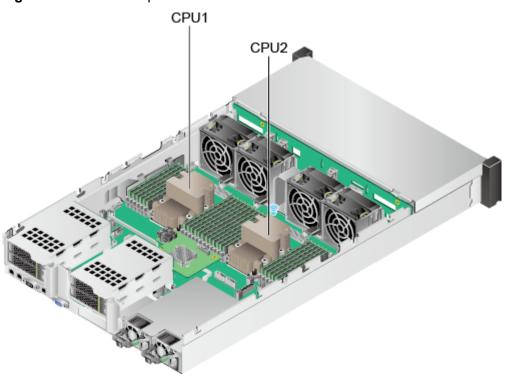

# **5.4 Memory**

# 5.4.1 DDR4 Memory

#### **5.4.1.1 Memory Identifier**

You can determine the memory module properties based on the label attached to the memory module.

Figure 5-23 Memory identifier

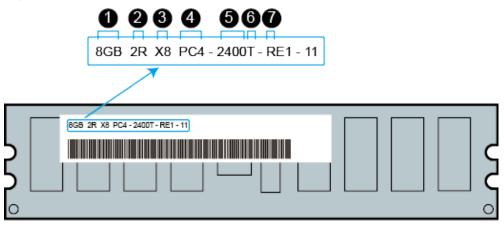

| Callout | Description                          | Definition                                                                                                |
|---------|--------------------------------------|----------------------------------------------------------------------------------------------------|
| 1       | Capacity of the memory module        | <ul> <li>8 GB</li> <li>16 GB</li> <li>32 GB</li> <li>64 GB</li> <li>128 GB</li> </ul>                     |
| 2       | Number of ranks of the memory module | <ul><li>1R: single-rank</li><li>2R: dual-rank</li><li>4R: quad-rank</li><li>8R: octal-rank</li></ul>      |
| 3       | Data width on the DRAM               | <ul><li>X4: 4-bit</li><li>X8: 8-bit</li></ul>                                                             |
| 4       | Type of the memory interface         | <ul><li>PC3: DDR3</li><li>PC4: DDR4</li></ul>                                                             |
| 5       | Maximum memory speed                 | <ul> <li>2133 MT/S</li> <li>2400 MT/S</li> <li>2666 MT/S</li> <li>2933 MT/S</li> <li>3200 MT/S</li> </ul> |
| 6       | Column Access Strobe (CAS) latency   | <ul><li>P: 15</li><li>T: 17</li></ul>                                                                     |
| 7       | DIMM type                            | R: RDIMM     L: LRDIMM                                                                                    |

#### **5.4.1.2 Memory Subsystem Architecture**

The 2288H V5 provides 24 memory slots. Each processor integrates six memory channels.

Install the memory modules in the primary memory channels first. If the primary memory channel is not populated, the memory modules in secondary memory channels cannot be used.

**Table 5-5** Memory channels

| CPU   | Memory Channel | Memory Slot |
|-------|----------------|-------------|
| CPU 1 | A (primary)    | DIMM000(A)  |
|       | A              | DIMM001(G)  |
|       | B (primary)    | DIMM010(B)  |
|       | В              | DIMM011(H)  |
|       | C (primary)    | DIMM020(C)  |
|       | С              | DIMM021(I)  |
|       | D (primary)    | DIMM030(D)  |
|       | D              | DIMM031(J)  |
|       | E (primary)    | DIMM040(E)  |
|       | E              | DIMM041(K)  |
|       | F (primary)    | DIMM050(F)  |
|       | F              | DIMM051(L)  |
| CPU 2 | A (primary)    | DIMM100(A)  |
|       | A              | DIMM101(G)  |
|       | B (primary)    | DIMM110(B)  |
|       | В              | DIMM111(H)  |
|       | C (primary)    | DIMM120(C)  |
|       | С              | DIMM121(I)  |
|       | D (primary)    | DIMM130(D)  |
|       | D              | DIMM131(J)  |
|       | E (primary)    | DIMM140(E)  |
|       | Е              | DIMM141(K)  |
|       | F (primary)    | DIMM150(F)  |
|       | F              | DIMM151(L)  |

#### 5.4.1.3 Memory Compatibility

Observe the following rules when configuring DDR4 DIMMs:

#### **NOTICE**

- A server must use the same model of DDR4 DIMMs, and all the DIMMs operate at the same speed, which is the smallest value of:
  - Memory speed supported by a processor
  - Maximum operating speed of a DIMM
- The DDR4 DIMMs of different types (RDIMM and LRDIMM) and specifications (capacity, bit width, rank, and height) cannot be used together.
- Contact your local sales representative or use the Compatibility Checker to determine the components to be used.
- The memory can be used with Intel® Xeon® Scalable Skylake and Cascade Lake processors. The maximum memory capacity supported varies depending on the processor model.
  - Skylake processors
    - M processors: 1.5 TB/socket
    - Other processors: 768 GB/socket
  - Cascade Lake processors
    - L processors: 4.5 TB/socket
    - M processors: 2 TB/socket
    - Other processors: 1 TB/socket
- The total memory capacity is the sum of the capacity of all DDR4 DIMMs.

#### NOTICE

- The total memory capacity cannot exceed the maximum memory capacity supported by the CPUs.
- The total memory capacity refers to the capacity when DDR4 DIMMs are fully configured. For details about the memory capacity when DCPMMs are used together with DDR4 DIMMs, see **5.4.2.3 Memory Compatibility**.
- Use the Compatibility Checker to determine the capacity type of a single memory module.
- The maximum number of DIMMs supported by a server varies depending on the CPU type, memory type, rank quantity, and operating voltage.

#### 

Each memory channel supports a maximum of 8 ranks. The number of DIMMs supported by each channel varies depending on the number of ranks supported by each channel:

Number of DIMMs supported by each channel ≤ Number of ranks supported by each memory channel/Number of ranks supported by each DIMM

• A memory channel supports more than eight ranks for LRDIMMs.

#### **◯** NOTE

A quad-rank LRDIMM generates the same electrical load as a single-rank RDIMM on a memory bus.

Table 5-6 DDR4 memory specifications

| Parameter                | Specifications    |                   |
|--------------------------|-------------------|-------------------|
| Maximum capacity per DDF | 128               |                   |
| Rated speed (MT/s)       | 2933              |                   |
| Operating voltage (V)    | 1.2               |                   |
| Maximum number of DDR4   | 24                |                   |
| Maximum DDR4 memory c    | 3072              |                   |
| Maximum operating        | 1DPC <sup>c</sup> | 2933 <sup>d</sup> |
| speed (MT/s)             | 2DPC              | 2666              |

- a: The maximum number of DDR4 memory modules is based on dualprocessor configuration. The value is halved for a server with only one processor.
- b: The maximum DDR4 memory capacity varies depending on the processor type. The value listed in this table is based on the assumption that DIMMs are fully configured.
- c: DPC (DIMM per channel) indicates the number of DIMMs per channel.
- d: If the Cascade Lake processor is used, the maximum operating speed of a DIMM can reach 2933 MT/s. If the Skylake processor is used, the maximum operating speed of a DIMM can reach 2666 MT/s only. Different CPUs possess different specifications, For details about the CPU parameters, see the Intel official website.
- The information listed in this table is for reference only. For details, consult the local sales representative.

#### 5.4.1.4 DIMM Installation Rules

#### **◯** NOTE

This section applies to a server fully configured with DDR4 DIMMs. If DCPMMs are used together, see **5.4.2.4 DIMM Installation Rules**.

- Observe the following when configuring DDR4 memory modules:
  - Install memory modules only when corresponding processors are installed.
  - Do not install LRDIMMs and RDIMMs in the same server.
  - Install filler memory modules in vacant slots.
- Observe the following when configuring DDR4 memory modules in specific operating mode:
  - Memory sparing mode
    - Comply with the general installation guidelines.
    - Each memory channel must have a valid online spare configuration.
    - The channels can have different online spare configurations.
    - Each populated channel must have a spare rank.
  - Memory mirroring mode
    - Comply with the general installation guidelines.
    - Each processor supports two integrated memory controllers (IMCs). At least two channels of each IMC are used for installing memory modules (channels 1 and 2, or channels 1, 2, and 3). The installed memory modules must be identical in size and organization.
    - For a multi-processor configuration, each processor must have a valid memory mirroring configuration.
  - Memory scrubbing mode
    - Comply with the general installation guidelines.

#### **5.4.1.5 Memory Installation Positions**

A 2288H V5 supports a maximum of 24 DDR4 DIMMs. To maximize the performance, balance the total memory capacity between the installed processors and load the channels similarly whenever possible.

#### NOTICE

At least one DDR4 DIMM must be installed in the memory slots corresponding to CPU 1.

Figure 5-24 Memory slots

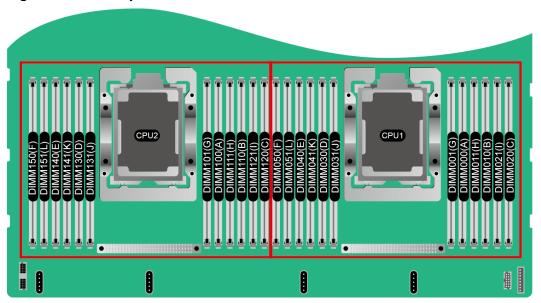

Figure 5-25 DDR4 memory installation guidelines (1 processor)

|        |         |             | Number of DIMMs                     |   |   |   |   |   |   |   |   |    |    |    |
|--------|---------|-------------|-------------------------------------|---|---|---|---|---|---|---|---|----|----|----|
| CPU    | Channal | CI I DIDECT | (√: recommended °: not recommended) |   |   |   |   |   |   |   |   |    |    |    |
|        | Channel | DIMM Slot   | <b>\</b>                            | 1 | 1 | ✓ | 0 | 1 | 0 | 1 | 0 | 0  | 0  | 1  |
|        |         |             | 1                                   | 2 | 3 | 4 | 5 | 6 | 7 | 8 | 9 | 10 | 11 | 12 |
|        | A       | DIMM000(A)  | •                                   | • | • | • | • | • | • | • | • | •  | •  | •  |
|        | A       | DIMM001(G)  |                                     |   |   |   |   |   | • | • | • | •  | •  | •  |
|        | В       | DIMM010(B)  |                                     | • | • | • | • | • | • | • | • | •  | •  | •  |
|        |         | DIMM011(H)  |                                     |   |   |   |   |   |   | • | • | •  | •  | •  |
|        | С       | DIMM020(C)  |                                     |   | • |   | • | • | • |   | • | •  | •  | •  |
| CDII 1 |         | DIMM021(I)  |                                     |   |   |   |   |   |   |   | • |    | •  | •  |
| CPU 1  | D       | DIMM030(D)  |                                     |   |   | • | • | • | • | • | • | •  | •  | •  |
|        | ע       | DIMM031(J)  |                                     |   |   |   |   |   |   | • |   | •  | •  | •  |
|        | Е       | DIMM040(E)  |                                     |   |   | • | • | • | • | • | • | •  | •  | •  |
|        | E       | DIMM041(K)  |                                     |   |   |   |   |   |   | • |   | •  | •  | •  |
|        | F       | DIMM050(F)  |                                     |   |   |   |   | • | • |   | • | •  | •  | •  |
|        | r       | DIMM051(L)  |                                     |   |   |   |   |   |   |   |   |    |    | •  |

(√: recommended ○: not recommended) CPU Channe DIMM Slot 1 2 3 4 5 6 7 8 9 10 11 12 13 14 15 16 17 18 19 20 21 22 23 24 DIMM001(G) . . . . . . . . . . . . . В DIMM011(H) CPU1 DIMM031(J) . . . . . . . Ε DIMM041(K) DIMM101(G) DIMM110(B) DIMM111(H) DIMM121(I) CPU2 DIMM131(J) DIMM140(E) DIMM141(K) F DIMM151(L)

Figure 5-26 DDR4 memory installation guidelines (2 processors)

## **5.4.1.6 Memory Protection Technologies**

The following memory protection technologies are supported:

- ECC
- Full mirroring
- Address range mirroring
- SDDC
- SDDC+1
- Rank sparing mode
- Static virtual lockstep
- Faulty DIMM isolation
- Memory thermal throttling
- Memory address parity protection
- Memory demand/patrol scrubbing
- Device tagging
- Data scrambling
- Adaptive double device data correction (ADDDC)
- ADDDC+1

### **5.4.2 DCPMM**

## **5.4.2.1 Memory Identifier**

Figure 5-27 Memory identifier

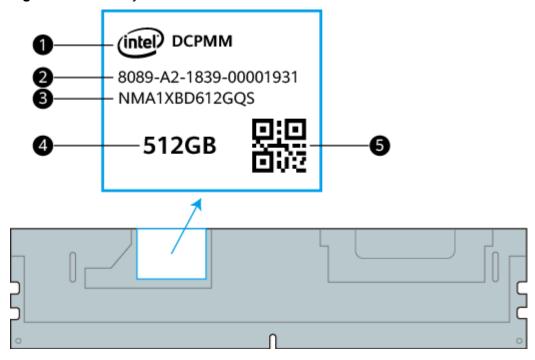

| Callout | Description    | Example               |
|---------|----------------|-----------------------|
| 1       | Component name | Intel® DCPMM          |
| 2       | Serial number  | 8089-A2-1839-00001931 |
| 3       | Model          | NMA1XBD612GQS         |
| 4       | Capacity       | • 128 GB              |
|         |                | • 256 GB              |
|         |                | • 512 GB              |
| 5       | SN QR code     | 8089-A2-1839-00001931 |

## **5.4.2.2 Memory Subsystem Architecture**

The 2288H V5 provides 24 memory slots. Each processor integrates six memory channels, and each memory channel supports up to one DCPMM.

DCPMMs must be used with DDR4 memory modules.

Table 5-7 Memory channels

| СРИ   | Memory Channel | Memory Slot |
|-------|----------------|-------------|
| CPU 1 | A (primary)    | DIMM000(A)  |

| CPU   | Memory Channel | Memory Slot |
|-------|----------------|-------------|
|       | А              | DIMM001(G)  |
|       | B (primary)    | DIMM010(B)  |
|       | В              | DIMM011(H)  |
|       | C (primary)    | DIMM020(C)  |
|       | С              | DIMM021(I)  |
|       | D (primary)    | DIMM030(D)  |
|       | D              | DIMM031(J)  |
|       | E (primary)    | DIMM040(E)  |
|       | E              | DIMM041(K)  |
|       | F (primary)    | DIMM050(F)  |
|       | F              | DIMM051(L)  |
| CPU 2 | A (primary)    | DIMM100(A)  |
|       | А              | DIMM101(G)  |
|       | B (primary)    | DIMM110(B)  |
|       | В              | DIMM111(H)  |
|       | C (primary)    | DIMM120(C)  |
|       | С              | DIMM121(I)  |
|       | D (primary)    | DIMM130(D)  |
|       | D              | DIMM131(J)  |
|       | E (primary)    | DIMM140(E)  |
|       | Е              | DIMM141(K)  |
|       | F (primary)    | DIMM150(F)  |
|       | F              | DIMM151(L)  |

## **5.4.2.3 Memory Compatibility**

Observe the following rules when configuring DC persistent memory modules (DCPMMs):

#### **NOTICE**

- The DCPMMs must be used with the DDR4 memory modules. For details, see the FusionServer PMem 200-Barlow Pass User Guide.
- Contact your local sales representative or use the Compatibility Checker to determine the components to be used.
- The memory must be used with Intel<sup>®</sup> Xeon<sup>®</sup> Scalable Cascade Lake processors. The maximum memory capacity supported varies depending on the processor model.
  - L processors: 4.5 TB/socket
  - M processors: 2 TB/socket
  - Other processors: 1 TB/socket
- The DCPMM can work only in App Direct Mode (AD) and Memory Mode (MM).
   The total supported memory capacity is calculated as follows:
  - DCPMM in AD mode
    - Total memory capacity = Total capacity of all DCPMMs + Total capacity of all DDR4 memory modules
  - DCPMM in MM mode

Total memory capacity = Total capacity of all DCPMMs (The DDR4 memory modules are used as the cache and therefore are not calculated as memory capacity.)

#### NOTICE

- The total memory capacity cannot exceed the maximum memory capacity supported by the CPUs.
- For details about the AD and MM modes, see "Operating Modes" in FusionServer PMem 200-Barlow Pass User Guide.
- Use the Compatibility Checker to determine the capacity type of a single memory module.

Table 5-8 DCPMM specifications

| Item                                              | Specifications |      |      |  |
|---------------------------------------------------|----------------|------|------|--|
| Capacity per DCPMM (GB)                           | 128            | 256  | 512  |  |
| Rated speed (MT/s)                                | 2666           | 2666 | 2666 |  |
| Operating voltage (V)                             | 1.2            | 1.2  | 1.2  |  |
| Maximum number of DCPMMs in a server <sup>a</sup> | 12             | 12   | 12   |  |
| Maximum capacity of the server (GB) <sup>b</sup>  | 2304           | 4608 | 7680 |  |

| Item                           | Specifications |      |      |  |  |
|--------------------------------|----------------|------|------|--|--|
| Maximum operating speed (MT/s) | 2666           | 2666 | 2666 |  |  |

- a: The maximum number of DCPMMs is based on dual-processor configuration. The value is halved for a server with only one processor.
- b: The maximum memory capacity varies depending on the CPU type and DCPMM working mode. The value listed in this table is based on the assumption that 12 DCPMMs and 12 DDR4 memory modules are used with the L series CPUs and the DCPMMs work in AD mode.
- The information listed in this table is for reference only. For details, consult the local sales representative.

### 5.4.2.4 DIMM Installation Rules

- The following are general guidelines for DCPMM installation:
  - The DDR4 memory modules used with the DCPMMs include RDIMMs and LRDIMMs.
  - The DCPMMs used in a server must have the same part number (P/N code).
  - The DDR4 memory modules used with the DCPMMs in a server must have the same P/N code.
- Observe the following when configuring DCPMMs in specific operating mode:
   MM mode:

On the same server, it is recommended that the ratio of FM to NM be 2:1 to 16:1.

#### **□** NOTE

- Near memory (NM): capacity of DDR4 DIMMs used as the cache.
- Far memory (FM): capacity of the DCPMMs in MM.
- The mapping between the DCPMM and CPU is as follows:
  - DCPMMs require Cascade Lake Gold/Platinum/Silver (4215 model) CPUs.
  - Table 5-9 lists the maximum memory capacity supported by different CPUs.

**Table 5-9** Maximum memory capacity supported by a CPU

| CPU Type    | Maximum Memory Capacity Supported by a CPU (DDR4 and DCPMM Capacities) |
|-------------|------------------------------------------------------------------------|
| Full-series | 1 TB                                                                   |
| M series    | 2 TB                                                                   |
| L series    | 4.5 TB                                                                 |

## **5.4.2.5 Memory Installation Positions**

A 2288H V5 supports a maximum of 12 DCPMMs. The DCPMMs must be used with DDR4 DIMMs.

Figure 5-28 Memory slots

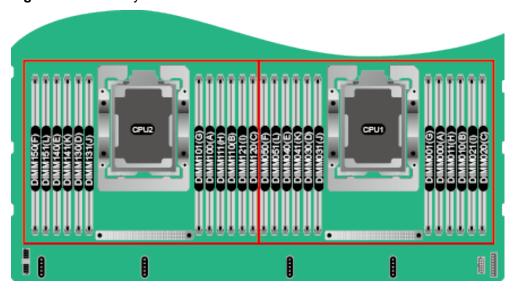

Figure 5-29 DCPMM and DDR4 memory configuration guidelines (1 processor)

|      |      |      |            |      |            |      |            | Configu | rations i | n Differe  | ent Mode | s (●: D | DR4 DIM | M 0: D | СРММ) |   |  |
|------|------|------|------------|------|------------|------|------------|---------|-----------|------------|----------|---------|---------|--------|-------|---|--|
| CPU  | Cha  | nnel | DIMM Slot  | AD   | MM         | AD   | MM         | AD      | MM        | AD         | MM       |         |         |        |       |   |  |
|      |      |      |            | 2-2  | -2         | 2-2  | 2-1        | 2-      | 1-1       | 1-1        | 1-1      |         |         |        |       |   |  |
|      |      | Α    | DIMM000(A) | •    |            |      | •          |         | •         |            | •        |         |         |        |       |   |  |
|      |      | 7    | DIMM001(G) | 0    | )          | (    | 0          | (       | 0         |            |          |         |         |        |       |   |  |
|      | IMC0 | IMCO | IMCO       | В    | DIMM010(B) | •    | )          |         | •         |            | •        | •       | •       |        |       |   |  |
|      |      | В    | DIMM011(H) | 0    | )          | (    | О          |         |           |            |          |         |         |        |       |   |  |
|      |      |      | C          | (    | DIMM020(C) | •    | )          |         | •         |            | •        | Ü       | )       |        |       |   |  |
| CPU1 |      | C    | DIMM021(I) | 0    | )          |      |            |         |           |            |          |         |         |        |       |   |  |
| CFUI | IMC1 | IMC1 | IMC1       | IMC1 | IMC1       | D    | DIMM030(D) | •       | )         |            | •        |         | •       |        | •     |   |  |
|      |      |      |            |      |            | נ    | DIMM031(J) | 0       | )         | (          | О        | (       | С       |        |       |   |  |
|      |      |      |            |      |            | IMC1 | IMC1       | IMC1    | Е         | DIMM040(E) | •        | )       |         | •      |       | • |  |
|      |      | 4    | DIMM041(K) | 0    | )          | (    | 0          |         |           |            |          |         |         |        |       |   |  |
|      |      | E    | DIMM050(F) | •    | )          |      | •          |         | •         | ·          | )        |         |         |        |       |   |  |
|      |      |      |            |      |            |      |            |         | -         | DIMM051(L) | 0        | )       |         |        |       |   |  |

Configurations in Different Modes (●: DDR4 DIMM O: DCPMM) CPU Channel **DIMM Slot** MM Α DIMM001(G) IMC0 DIMM011(H) C DIMM021(I) CPU1 D DIMM031(J) IMC1 Ε DIMM041(K) F DIMM051(L) DIMM100(A) DIMM101(G) DIMM110(B) DIMM111(H) IMC0 В DIMM111(H)
DIMM120(C)
DIMM121(I)
DIMM130(D)
DIMM131(J)
DIMM140(E)
DIMM141(K)
DIMM150(F)
DIMM151(L) C CPU2 D IMC1 Ε F

Figure 5-30 DCPMM and DDR4 memory configuration guidelines (2 processors)

Figure 5-31 DCPMM and DDR4 memory configuration guidelines

| DCPMM and            | DCPMM and DDR4 Memory Configuration Guidelines |                                    |              |              |           |  |  |  |  |
|----------------------|------------------------------------------------|------------------------------------|--------------|--------------|-----------|--|--|--|--|
| Capacity per DCPMM   | Single iMC                                     | Matchable Capacity per DDR4 Memory |              |              |           |  |  |  |  |
| capacity per DCF WIW | Installation Method                            | 16 GB                              | 32 GB        | 64 GB        | 128 GB    |  |  |  |  |
|                      | 2-2-2                                          | $\checkmark$                       | $\checkmark$ | $\checkmark$ |           |  |  |  |  |
| 128 GB               | 2-2-1                                          | $\checkmark$                       | $\checkmark$ |              |           |  |  |  |  |
| 120 00               | 2-1-1                                          | $\checkmark$                       |              |              |           |  |  |  |  |
|                      | 1-1-1                                          | $\checkmark$                       | $\checkmark$ |              |           |  |  |  |  |
|                      | 2-2-2                                          | $\checkmark$                       | $\checkmark$ | $\checkmark$ | $\sqrt{}$ |  |  |  |  |
| 256 GB               | 2-2-1                                          | $\checkmark$                       | $\checkmark$ | $\checkmark$ |           |  |  |  |  |
| 250 GB               | 2-1-1                                          | $\checkmark$                       | $\checkmark$ |              |           |  |  |  |  |
|                      | 1-1-1                                          | $\checkmark$                       | $\checkmark$ | $\checkmark$ |           |  |  |  |  |
|                      | 2-2-2                                          |                                    | $\checkmark$ | $\checkmark$ | $\sqrt{}$ |  |  |  |  |
| 512 GB               | 2-2-1                                          |                                    | $\checkmark$ | $\checkmark$ | $\sqrt{}$ |  |  |  |  |
| 312 00               | 2-1-1                                          | $\checkmark$                       | $\checkmark$ | $\checkmark$ |           |  |  |  |  |
|                      | 1-1-1                                          | $\sqrt{}$                          |              | $\sqrt{}$    | $\sqrt{}$ |  |  |  |  |

## **5.4.2.6 Memory Protection Technologies**

The following memory protection technologies are supported:

- DCPMM error detection and correction
- DCPMM persistent memory address range scrub (ARS)
- DCPMM data poison
- DCPMM DDR-T fault tolerance

Faulty DCPMM isolation

# 5.5 Storage

# **5.5.1 Drive Configuration**

Table 5-10 Drive configuration

| Configuratio<br>n                                    | Maximum<br>Number of<br>Front Drives                                                                                       | Maximum<br>Number of<br>Rear Drives                              | Maximum<br>Number of<br>Built-in<br>Drives | Normal Drive<br>Management<br>Mode                                                                                                  |
|------------------------------------------------------|----------------------------------------------------------------------------------------------------|------------------------------------------------------------------|--------------------------------------------|----------------------------------------------------------------------------------------------------|
| 8 x 2.5" drive<br>pass-through<br>configuration<br>1 | <ul> <li>Front drive: 8 x 2.5"</li> <li>Slots 0 to 7 support only SAS/SATA drives.</li> </ul>                              | I/O module 3: 4 x 2.5"  Slots 44 to 47 support only NVMe drives. | _                                          | 1 x screw-in RAID controller card Screw-in RAID controller card: RAID controller card connector installed on the mainboard.         |
| 8 x 2.5" drive<br>pass-through<br>configuration<br>2 | <ul> <li>Front drive:<br/>8 x 2.5"</li> <li>Slots 0<br/>to 7<br/>support<br/>only<br/>SAS/<br/>SATA<br/>drives.</li> </ul> | I/O module 3: 4 x 2.5"  Slots 44 to 47 support only NVMe drives. | -                                          | 1 x PCle plug-<br>in RAID<br>controller card<br>PCle plug-in<br>RAID<br>controller<br>card: must be<br>installed in<br>slot 1 or 3. |
| 8 x 2.5" drive<br>pass-through<br>configuration<br>3 | <ul> <li>Front drive:<br/>8 x 2.5"</li> <li>Slots 0<br/>to 7<br/>support<br/>only<br/>SATA<br/>drives.</li> </ul>          | -                                                                | -                                          | PCH pass-<br>through                                                                                                    |

| Configuratio<br>n                                    | Maximum<br>Number of<br>Front Drives                                                                                       | Maximum<br>Number of<br>Rear Drives                              | Maximum<br>Number of<br>Built-in<br>Drives | Normal Drive<br>Management<br>Mode                                                                                                    |
|------------------------------------------------------|----------------------------------------------------------------------------------------------------|------------------------------------------------------------------|--------------------------------------------|----------------------------------------------------------------------------------------------------|
| 8 x 3.5" drive<br>pass-through<br>configuration<br>1 | <ul> <li>Front drive:<br/>8 x 3.5"</li> <li>Slots 0<br/>to 7<br/>support<br/>only<br/>SAS/<br/>SATA<br/>drives.</li> </ul> | I/O module 3: 4 x 2.5"  Slots 44 to 47 support only NVMe drives. | -                                          | 1 x PCIe plug-<br>in RAID<br>controller<br>card <sup>a</sup> The PCIe<br>plug-in RAID<br>controller card<br>must be<br>installed in<br>slot 3. |
| 8 x 3.5" drive<br>pass-through<br>configuration<br>2 | Front drive: 8 x 3.5"  Slots 0 to 7 support only SAS/ SATA drives.                                                         | I/O module 3: 4 x 2.5"  Slots 44 to 47 support only NVMe drives. | -                                          | 1 x screw-in RAID controller card <sup>b</sup> Screw-in RAID controller card: RAID controller card connector installed on the mainboard        |

| Configuratio<br>n                            | Maximum<br>Number of<br>Front Drives                                 | Maximum<br>Number of<br>Rear Drives                                                                                                    | Maximum<br>Number of<br>Built-in<br>Drives                              | Normal Drive<br>Management<br>Mode                                                                                         |
|----------------------------------------------|----------------------------------------------------------------------|----------------------------------------------------------------------------------------------------|-------------------------------------------------------------------------|----------------------------------------------------------------------------------------------------|
| 12 x 3.5" drive<br>EXP<br>configuration<br>1 | Front drive: 12 x 3.5"  Slots 0 to 11 support only SAS/ SATA drives. | I/O module 1: 2 x 2.5"c or 2 x 3.5"  - Slots 40 to 41 support only SAS/ SATA drives.  I/O module 2: 2 x 3.5"  - Slots 42 to 43 support only SAS/ SATA drives.  I/O module 3: 4 x 2.5"  - Slots 44 to 47 support only SAS/ SATA// NVMe drives <sup>d/e</sup> . | Built-in drive: 4x3.5"  - Slots 36 to 39 support only SAS/SATA drivesf. | 1 x screw-in RAID controller card Screw-in RAID controller card: RAID controller card connector installed on the mainboard |

| Configuratio<br>n                            | Maximum<br>Number of<br>Front Drives                                 | Maximum<br>Number of<br>Rear Drives                                                                                                    | Maximum<br>Number of<br>Built-in<br>Drives                               | Normal Drive<br>Management<br>Mode                                                                                                    |
|----------------------------------------------|----------------------------------------------------------------------|----------------------------------------------------------------------------------------------------|--------------------------------------------------------------------------|----------------------------------------------------------------------------------------------------|
| 12 x 3.5" drive<br>EXP<br>configuration<br>2 | Front drive: 12 x 3.5"  Slots 0 to 11 support only SAS/ SATA drives. | I/O module 1: 2 x 3.5"  Slots 40 to 41 support only SAS/ SATA drives.  I/O module 3: 4 x 2.5"  Slots 44 to 47 support only NVMe drives.              |                                                                          | 1 x screw-in RAID controller card + 1 x PCIe plug-in RAID controller card 1. Screw-in RAID controller card: RAID controller card connector installed on the mainboard 2. The PCIe plug-in RAID controller card must be installed in slot 6. |
| 12 x 3.5" drive<br>EXP<br>configuration<br>3 | Front drive: 12 x 3.5"  Slots 0 to 11 support only SAS/ SATA drives. | I/O module 1: 2 x 3.5"  Slots 40 to 41 support only SAS/ SATA drives.  I/O module 3: 4 x 2.5"  Slots 44 to 47 support only SAS/ SATA// NVMe drivese. | Built-in drive: 4x3.5"      Slots 36 to 39 support only SAS/SATA drives. | 1 x PCIe plug- in RAID controller card <sup>g</sup> The PCIe plug-in RAID controller card must be installed in slot 6.                                                                                                    |

| Configuratio<br>n                            | Maximum<br>Number of<br>Front Drives                                 | Maximum<br>Number of<br>Rear Drives                                                            | Maximum<br>Number of<br>Built-in<br>Drives | Normal Drive<br>Management<br>Mode                                                                                                |
|----------------------------------------------|----------------------------------------------------------------------|------------------------------------------------------------------------------------------------|--------------------------------------------|----------------------------------------------------------------------------------------------------|
| 12 x 3.5" drive<br>EXP<br>configuration<br>4 | Front drive: 12 x 3.5"  Slots 0 to 11 support only SAS/ SATA drives. | I/O module 1: 2 x 2.5"c  Slots 40 to 41 support only SAS/ SATA drives.  I/O module 2: 2 x 3.5" | -                                          | 1 x PCIe plug-<br>in RAID<br>controller card<br>The PCIe<br>plug-in RAID<br>controller card<br>must be<br>installed in<br>slot 3. |
|                                              |                                                                      | - Slots 42 to 43 support only SAS/ SATA drives.  • I/O module 3: 4 x 2.5" - Slots 44           |                                            |                                                                                                    |
|                                              |                                                                      | to 47<br>support<br>only<br>NVMe<br>drives.                                                    |                                            |                                                                                                    |

| Configuratio<br>n                            | Maximum<br>Number of<br>Front Drives                                 | Maximum<br>Number of<br>Rear Drives                                                                                                    | Maximum<br>Number of<br>Built-in<br>Drives | Normal Drive<br>Management<br>Mode                                                                                          |
|----------------------------------------------|----------------------------------------------------------------------|----------------------------------------------------------------------------------------------------|--------------------------------------------|----------------------------------------------------------------------------------------------------|
| 12 x 3.5" drive pass-through configuration 1 | Front drive: 12 x 3.5"  Slots 0 to 11 support only SAS/ SATA drives. | <ul> <li>I/O module         1: 2 x 3.5"         <ul> <li>Slots 40</li> <li>to 41</li> <li>support</li> <li>only</li> <li>SAS/</li> <li>SATA</li> <li>drives.</li> </ul> </li> <li>I/O module         2: 2 x 3.5"         <ul> <li>Slots 42</li> <li>to 43</li> <li>support</li> <li>only</li> <li>SAS/</li> <li>SATA</li> <li>drives.</li> </ul> </li> <li>I/O module         3: 4 x 2.5"         <ul> <li>Slots 44</li> <li>to 47</li> <li>support</li> <li>only</li> <li>NVMe</li> <li>drives.</li> </ul> </li> </ul> |                                            | 1 x screw-in RAID controller cardh Screw-in RAID controller card: RAID controller card connector installed on the mainboard |
| 12 x 3.5" drive pass-through configuration 2 | Front drive: 12 x 3.5"  Slots 0 to 11 support only SATA drives       | I/O module 1: 2 x 2.5"c  Slots 40 to 41 support only SATA drives.  I/O module 3: 4 x 2.5"  Slots 44 to 47 support only NVMe drives                                                                                                    | -                                          | PCH pass-through                                                                                                    |

| Configuratio<br>n                            | Maximum<br>Number of<br>Front Drives                                 | Maximum<br>Number of<br>Rear Drives                                           | Maximum<br>Number of<br>Built-in<br>Drives                             | Normal Drive<br>Management<br>Mode                                                                                                    |
|----------------------------------------------|----------------------------------------------------------------------|-------------------------------------------------------------------------------|------------------------------------------------------------------------|----------------------------------------------------------------------------------------------------|
| 12 x 3.5" drive pass-through configuration 3 | Front drive: 12 x 3.5"  Slots 0 to 11 support only SAS/ SATA drives. | I/O module 3: 4 x 2.5"  Slots 44 to 47 support only SAS/ SATA// NVMe drivese. | Built-in drive: 4x3.5"  - Slots 36 to 39 support only SAS/SATA drives. | 1 x screw-in RAID controller cardh + 1 x PCIe plug-in RAID controller card 1. Screw-in RAID controller card: RAID controller card connector installed on the mainboard 2. The PCIe plug-in RAID controller card must be installed in slot 6. |

| Configuratio<br>n                                                     | Maximum<br>Number of<br>Front Drives                                                                                                    | Maximum<br>Number of<br>Rear Drives                                                                                                    | Maximum<br>Number of<br>Built-in<br>Drives | Normal Drive<br>Management<br>Mode                                                                                                    |
|-----------------------------------------------------------------------|----------------------------------------------------------------------------------------------------|----------------------------------------------------------------------------------------------------|--------------------------------------------|----------------------------------------------------------------------------------------------------|
| 12 x 3.5" drive pass-through configuration 4                          | Front drive: 12 x 3.5"  Slots 0 to 11 support only SAS/ SATA drives.                                                                            | I/O module 1: 2 x 3.5"  Slots 40 to 41 support only SAS/ SATA drives.  I/O module 3: 4 x 2.5"  Slots 44 to 47 support only SAS/ SATA// NVMe drivese/i | _                                          | 1 x screw-in RAID controller cardh + 1 x PCIe plug-in RAID controller card 1. Screw-in RAID controller card: RAID controller card connector installed on the mainboard 2. The PCIe plug-in RAID controller card must be installed in slot 6. |
| 20 x 2.5" drive<br>configuration<br>1 (8 x SAS/<br>SATA+12 x<br>NVMe) | <ul> <li>Front drive: 20 x 2.5"</li> <li>Slots 0 to 7 support only SAS/SATA drives.</li> <li>Slots 8 to 19 support only NVMe drives.</li> </ul> | I/O module 3: 4 x 2.5"  Slots 44 to 47 support only NVMe drives.                                                                                      | -                                          | 1 x screw-in RAID controller card Screw-in RAID controller card: RAID controller card connector installed on the mainboard                                                                                                    |

| Configuratio<br>n                                              | Maximum<br>Number of<br>Front Drives                                                                                                    | Maximum<br>Number of<br>Rear Drives                              | Maximum<br>Number of<br>Built-in<br>Drives | Normal Drive<br>Management<br>Mode                                                                                                    |
|----------------------------------------------------------------|----------------------------------------------------------------------------------------------------|------------------------------------------------------------------|--------------------------------------------|----------------------------------------------------------------------------------------------------|
| 20 x 2.5" drive<br>configuration<br>2 (8 x SATA<br>+12 x NVMe) | <ul> <li>Front drive: 20 x 2.5"</li> <li>Slots 0 to 7 support only SATA drives.</li> <li>Slots 8 to 19 support only NVMe drives.</li> </ul> | I/O module 3: 4 x 2.5"  Slots 44 to 47 support only NVMe drives. | -                                          | PCH pass-through                                                                                                    |
| 24 x 2.5" drive pass-through configuration 1                   | Front drive: 24 x 2.5"  Slots 0 to 23 support only SAS/ SATA drives.                                                                        | I/O module 3: 4 x 2.5"  Slots 44 to 47 support only NVMe drives. |                                            | 1 x screw-in RAID controller card + 2 x PCIe plug-in RAID controller carding 1. Screw-in RAID controller card: RAID controller card connector installed on the mainboard 2. The PCIe plug-in RAID controller card must be installed in slot 3 or 6. |

| Configuratio<br>n                                     | Maximum<br>Number of<br>Front Drives                                                                                                    | Maximum<br>Number of<br>Rear Drives                                                                                                    | Maximum<br>Number of<br>Built-in<br>Drives | Normal Drive<br>Management<br>Mode                                                                                                    |
|-------------------------------------------------------|----------------------------------------------------------------------------------------------------|----------------------------------------------------------------------------------------------------|--------------------------------------------|----------------------------------------------------------------------------------------------------|
| 24 x 2.5" drive<br>pass-through<br>configuration<br>2 | <ul> <li>Front drive: 24 x 2.5"</li> <li>Slots 0 to 23 support only SAS/SATA drives.</li> </ul>                                                 | I/O module 3: 4 x 2.5"  Slots 44 to 47 support only NVMe drives.                                                                        | _                                          | 3 x PCIe plug-<br>in RAID<br>controller card <sup>j</sup><br>The PCIe<br>plug-in RAID<br>controller card<br>must be<br>installed in<br>slot 1, 2 or 6. |
| 24 x 2.5"<br>NVMe drive<br>configuration              | <ul> <li>Front drive: 24 x 2.5"</li> <li>Slots 0 to 3 support SAS/SATA/NVMe drives.</li> <li>Slots 4 to 23 support only NVMe drives.</li> </ul> | • I/O module 3: 4 x 2.5"  - Slots 44 to 47 support only NVMe drives.                                                                    | -                                          | 1 x screw-in RAID controller card Screw-in RAID controller card: RAID controller card connector installed on the mainboard                             |
| 25 x 2.5" drive<br>EXP<br>configuration<br>1          | Front drive: 25 x 2.5"  Slots 0 to 24 support only SAS/ SATA drives.                                                                            | I/O module 1: 2 x 3.5"  Slots 40 to 41 support only SAS/ SATA drives.  I/O module 3: 4 x 2.5"  Slots 44 to 47 support only NVMe drives. | -                                          | 1 x screw-in RAID controller card Screw-in RAID controller card: RAID controller card connector installed on the mainboard                             |

| Configuratio<br>n                            | Maximum<br>Number of<br>Front Drives                                    | Maximum<br>Number of<br>Rear Drives                                                                                                    | Maximum<br>Number of<br>Built-in<br>Drives | Normal Drive<br>Management<br>Mode                                                                                                    |
|----------------------------------------------|-------------------------------------------------------------------------|----------------------------------------------------------------------------------------------------|--------------------------------------------|----------------------------------------------------------------------------------------------------|
| 25 x 2.5" drive<br>EXP<br>configuration<br>2 | • Front drive: 25 x 2.5"  - Slots 0 to 24 support only SAS/SATA drives. | I/O module 1: 2 x 3.5"  Slots 40 to 41 support only SAS/ SATA drives.  I/O module 3: 4 x 2.5"  Slots 44 to 47 support only NVMe drives. | -                                          | 1 x screw-in RAID controller card + 1 x PCIe plug-in RAID controller card 1. Screw-in RAID controller card: RAID controller card connector installed on the mainboard 2. The PCIe RAID controller card must be installed in slot 6. |

| Configuratio<br>n                            | Maximum<br>Number of<br>Front Drives                                    | Maximum<br>Number of<br>Rear Drives                                                                                                    | Maximum<br>Number of<br>Built-in<br>Drives | Normal Drive<br>Management<br>Mode                                                                                                    |
|----------------------------------------------|-------------------------------------------------------------------------|----------------------------------------------------------------------------------------------------|--------------------------------------------|----------------------------------------------------------------------------------------------------|
| 25 x 2.5" drive<br>EXP<br>configuration<br>3 | • Front drive: 25 x 2.5"  - Slots 0 to 24 support only SAS/SATA drives. | I/O module 1: 2 x 2.5"  Slots 40 to 41 support only SAS/ SATA drives.  I/O module 3: 4 x 2.5"  Slots 44 to 47 support only SAS/ SATA// NVMe drivese/k . |                                            | 1 x PCle plugin RAID controller card PCle plugin RAID controller card  PCle plugin RAID controller card configured in I/O module 1 must be installed in slot 3.  PCle plugin RAID controller card configured in I/O module 2 must be installed in slot 6. |

| n Number of Nu | Maximum Imber of Par Drives  Maximum Number of Built-in Drives | Normal Drive<br>Management<br>Mode |
|----------------|----------------------------------------------------------------|------------------------------------|
|----------------|----------------------------------------------------------------|------------------------------------|

- a: For now, this configuration only supports Avago MegaRAID SAS 9440-8i (P/N: 02312QWY) and Avago MegaRAID SAS 9460-8i (P/N: 02312QWV) PCIe plug-in RAID controller card.
- b: For now, this configuration only supports LSI SAS3108 screw-in RAID controller card.
- c: The rear I/O module 1 (2 x 2.5") uses the module "Rear HDD + PCle Riser Module", for details, see 5.7.2 PCle Slots.
- d: Only when Avago SAS3416iMR, Avago SAS3416IT screw-in RAID controller cards are configured, I/O module 3 supports SAS/SATA drives.
- e: All slots support mixed installation of SAS/SATA/NVMe drives.
- f: Only when Avago SAS3416iMR, Avago SAS3416IT screw-in RAID controller cards are configured, built-in drive is supported.
- g: Normal drive management mode only supports Avago SAS3516 PCle plug-in RAID controller card.
- h: Normal drive management mode only supports Avago SAS3416iMR, Avago SAS3416IT screw-in RAID controller card.
- i: Only when Avago SAS3416iMR, Avago SAS3416IT screw-in RAID controller cards are configured, I/O module 3 supports NVMe drives.
- j: Normal drive management rmode equires one RAID controller card for every eight front drives. A maximum of three RAID controller cards are supported.
- k: Only when Avago SAS3516 PCle plug-in RAID controller card is configured, I/O module 3 supports SAS/SATA drives.
- Contact your local sales representative or use the Compatibility Checker to determine the components to be used.

## 5.5.2 Drive Numbering

#### □ NOTE

When the common hard drive management mode is PCH, each SATA drive has a fixed ATA number. ATA numbers provided in this section are based on the assumption that the hard drive management mode is PCH. The following table lists the mapping between ATA numbers and physical hard drive numbers.

 8 x 2.5" drive pass-through configuration 1 and 8 x 2.5" drive pass-through configuration 2

Figure 5-32 Drive numbering

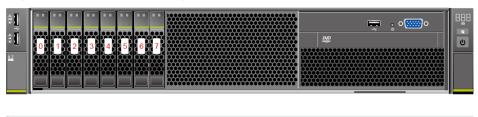

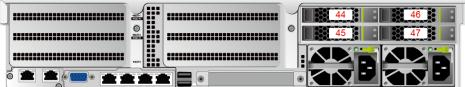

• 8 x 2.5" drive pass-through configuration 3

Figure 5-33 Drive numbering

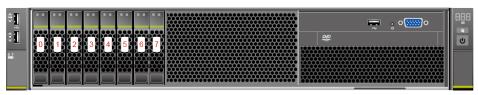

 8 x 3.5" drive pass-through configuration 1 and 8 x 3.5" drive pass-through configuration 2

Figure 5-34 Drive numbering

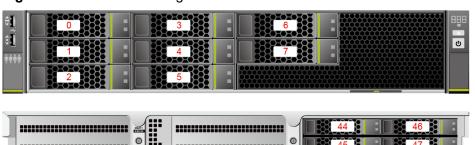

• 12 x 3.5" drive EXP configuration 1

.....

36 37 38 38

Figure 5-35 Drive numbering (I/O module 1 with 2 x 3.5" SAS/SATA drives)

12 x 3.5" drive EXP configuration 2

Figure 5-36 Drive numbering

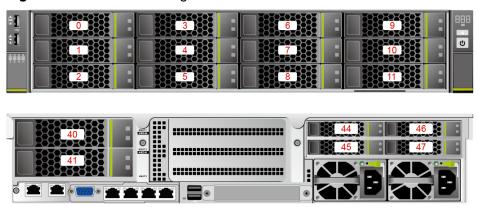

12 x 3.5" drive EXP configuration 3

Figure 5-37 Drive numbering

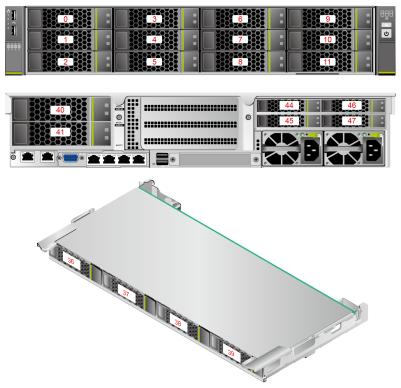

• 12 x 3.5" drive EXP configuration 4

Figure 5-38 Drive numbering

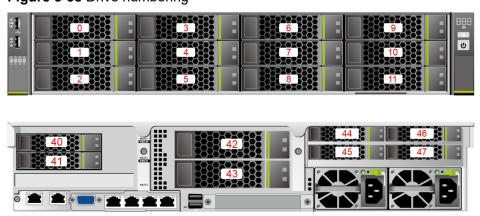

• 12 x 3.5" drive pass-through configuration 1

Figure 5-39 Drive numbering

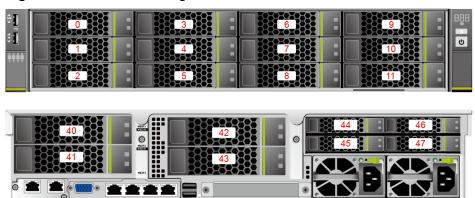

• 12 x 3.5" drive pass-through configuration 2

Figure 5-40 Drive numbering

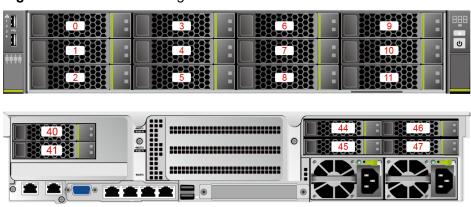

Table 5-11 SATA drive numbers

| Drive No. | ATA No. |
|-----------|---------|
| 0         | ATA3    |
| 1         | ATA4    |
| 2         | ATA5    |
| 3         | ATA6    |
| 4         | ATA7    |
| 5         | ATA8    |
| 6         | ATA9    |
| 7         | ATA10   |
| 8         | ATA11   |
| 9         | ATA12   |
| 10        | ATA13   |

| Drive No. | ATA No. |
|-----------|---------|
| 11        | ATA14   |

• 12 x 3.5" drive pass-through configuration 3

Figure 5-41 Drive numbering

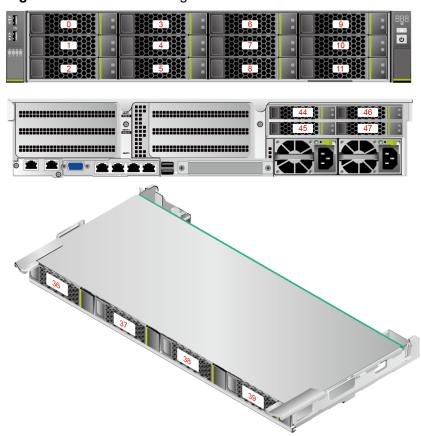

12 x 3.5" drive pass-through configuration 4

Figure 5-42 Drive numbering

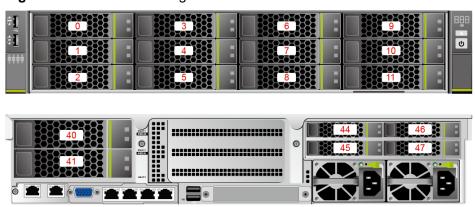

• 20 x 2.5" (8 x SAS/SATA + 12 x NVMe) drive configuration

Figure 5-43 Drive numbering

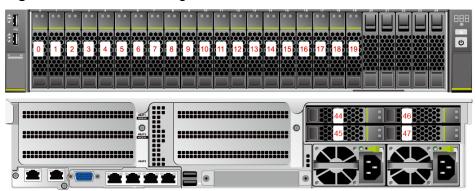

Table 5-12 SATA drive numbers

| Drive No. | ATA No. |
|-----------|---------|
| 0         | ATA3    |
| 1         | ATA4    |
| 2         | ATA5    |
| 3         | ATA6    |
| 4         | ATA7    |
| 5         | ATA8    |
| 6         | ATA9    |
| 7         | ATA10   |

• 24 x 2.5" drive configuration

Figure 5-44 Drive numbering

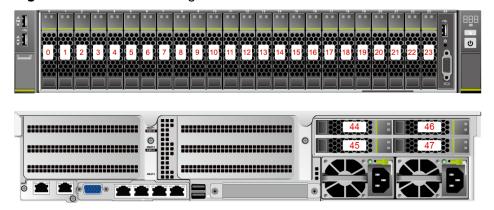

Table 5-13 SATA drive numbers

| Drive No. | ATA No. |  |
|-----------|---------|--|
| 0         | ATA3    |  |

| Drive No. | ATA No. |
|-----------|---------|
| 1         | ATA4    |
| 2         | ATA5    |
| 3         | ATA6    |

• 25 x 2.5" drive EXP configuration 1

Figure 5-45 Drive numbering

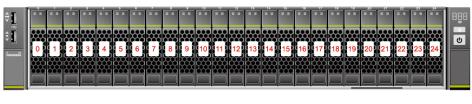

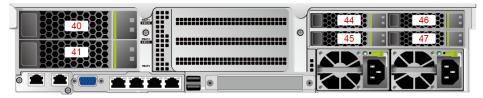

• 25 x 2.5" drive EXP configuration 2

Figure 5-46 Drive numbering

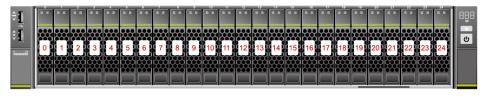

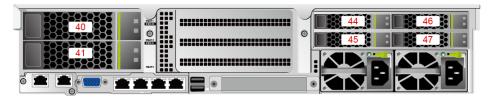

• 25 x 2.5" drive EXP configuration 3

Figure 5-47 Drive numbering

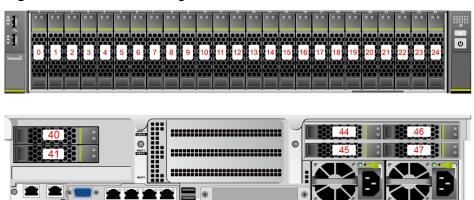

## 5.5.3 Drive Indicators

### **SAS/SATA Drive Indicators**

Figure 5-48 SAS/SATA drive indicators

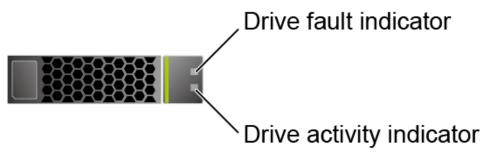

Table 5-14 Description of SAS/SATA drive indicators

| Activity Indicator (Green) | Fault Indicator<br>(Yellow) | Description                                                                            |
|----------------------------|-----------------------------|----------------------------------------------------------------------------------------|
| Off                        | Off                         | The drive is not in position.                                                          |
| Steady on                  | Off                         | The drive is detected.                                                                 |
| Blinking at 4 Hz           | Off                         | Data is being read or written normally, or data on the primary drive is being rebuilt. |
| Steady on                  | Blinking at 1 Hz            | The drive is being located.                                                            |
| Blinking at 1 Hz           | Blinking at 1 Hz            | Data on the secondary drive is being rebuilt.                                          |
| Off                        | Steady on                   | A member drive in the RAID array is removed.                                           |
| Steady on                  | Steady on                   | The drive is faulty.                                                                   |

### **NVMe Drive Indicators**

Figure 5-49 NVMe drive indicators

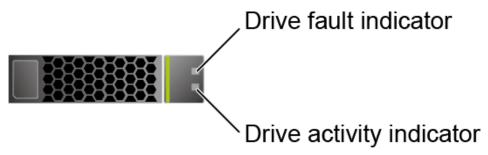

• If the VMD function is enabled and the latest VMD driver is installed, the NVMe drives support surprise hot swap.

Table 5-15 NVMe drive indicators (VMD enabled)

| Activity<br>Indicator<br>(Green) | Fault Indicator<br>(Yellow) | Description                                         |
|----------------------------------|-----------------------------|-----------------------------------------------------|
| Off                              | Off                         | The NVMe drive cannot be detected.                  |
| Steady on                        | Off                         | The NVMe drive is working properly.                 |
| Blinking at 2 Hz                 | Off                         | Data is being read from or written to the NVMe SSD. |
| Steady on                        | Blinking at 2 Hz            | The NVMe drive is being located.                    |
| Steady on/Off                    | Steady on                   | The NVMe drive is faulty.                           |

• If the VMD function is disabled, NVMe drives support only orderly hot swap.

Table 5-16 NVMe drive indicators (VMD disabled)

| Activity<br>Indicator<br>(Green) | Fault Indicator<br>(Yellow) | Description                                                           |  |
|----------------------------------|-----------------------------|-----------------------------------------------------------------------|--|
| Off                              | Off                         | The NVMe drive cannot be detected.                                    |  |
| Steady on                        | Off                         | The NVMe drive is working properly.                                   |  |
| Blinking at 2 Hz                 | Off                         | Data is being read from or written to the NVMe drive.                 |  |
| Off                              | Blinking at 2 Hz            | The NVMe drive is being located or hot-swapped.                       |  |
| Off                              | Blinking at 0.5 Hz          | The hot removal process is complete, and the NVMe drive is removable. |  |

| Activity<br>Indicator<br>(Green) | Fault Indicator<br>(Yellow) | Description               |
|----------------------------------|-----------------------------|---------------------------|
| Steady on/Off                    | Steady on                   | The NVMe drive is faulty. |

### **M.2 FRU Indicators**

Figure 5-50 M.2 FRU indicators

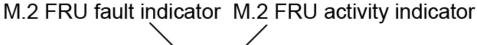

Table 5-17 M.2 FRU indicator description

| Indicator                  | Description                                                                                                    |
|----------------------------|----------------------------------------------------------------------------------------------------|
| M.2 FRU fault indicator    | <ul> <li>Off: The M.2 FRU is running properly.</li> <li>Blinking yellow: The M.2 FRU is being located, or RAID is being rebuilt.</li> <li>Steady yellow: The M.2 FRU is faulty or not detected.</li> </ul> |
| M.2 FRU activity indicator | <ul> <li>Off: The M.2 FRU is not in position or is faulty.</li> <li>Blinking green: Data is being read, written, or synchronized.</li> <li>Steady green: The M.2 FRU is inactive.</li> </ul>               |

## 5.5.4 RAID Controller Card

The RAID controller card supports RAID configuration, RAID level migration, and drive roaming.

- Contact your local sales representative or use the Compatibility Checker to determine the components to be used.
- For details about the RAID controller card, see V5 Server RAID Controller Card User Guide.

## 5.6 Network

### 5.6.1 LOMs

LOMs provide network expansion capabilities.

**Table 5-18** LOM description

| NIC<br>Type | Chip<br>Model | Port<br>Type                | Numb<br>er of<br>Ports | Rate<br>Negotiatio<br>n Mode                              | Supported<br>Rates | Rates Not<br>Supported |
|-------------|---------------|-----------------------------|------------------------|-----------------------------------------------------------|--------------------|------------------------|
| LOMs        | X722          | 10GE<br>optical<br>port     | 2                      | Auto-<br>negotiation<br>10,000<br>Mbit/s (full<br>duplex) | 10000M             | 10/100/100<br>OM       |
|             |               | 10GE<br>electrica<br>I port | 2                      | Auto-<br>negotiation<br>1000 Mbit/s<br>(full duplex)      | 1000M              | 10/100M                |
|             |               |                             |                        | Auto-<br>negotiation<br>10,000<br>Mbit/s (full<br>duplex) | 10000M             | 10/100M                |
|             |               | GE<br>electrica<br>I port   | 2                      | Auto-<br>negotiation<br>1000 Mbit/s<br>(full duplex)      | 1000M              | 10/100M                |

- Use **Compatibility Checker** to obtain information about the cables and optical modules supported by the LOM ports.
- The LOM ports support NC-SI, WOL, and PXE.
- The LOM ports do not support forced rates.
- The electrical LOM ports cannot be connected to power over Ethernet (PoE) devices (such as a switch with PoE enabled). Connecting a LOM port to a PoE device may cause link communication failure or even damage the NIC.
- The electrical LOM ports (GE electrical ports) do not support SR-IOV.
- Forcibly powering off a server will cause intermittent NC-SI disconnection and disable the WOL function of the LOM ports. To restore the NC-SI connection, refresh the iBMC WebUI.

Figure 5-51 LOM port

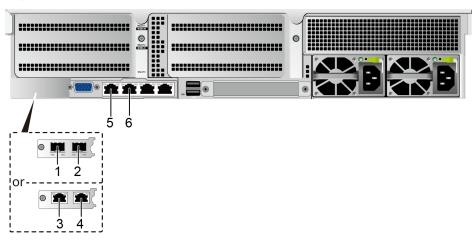

| 1 | (Optional) 10GE optical port (LOM port 1)    | 2 | (Optional) 10GE optical port (LOM port 2)    |
|---|----------------------------------------------|---|----------------------------------------------|
| 3 | (Optional) 10GE electrical port (LOM port 1) | 4 | (Optional) 10GE electrical port (LOM port 2) |
| 5 | GE electrical port (LOM GE port 1)           | 6 | GE electrical port (LOM GE port 2)           |

## **Indicator Positions**

Figure 5-52 LOM indicators

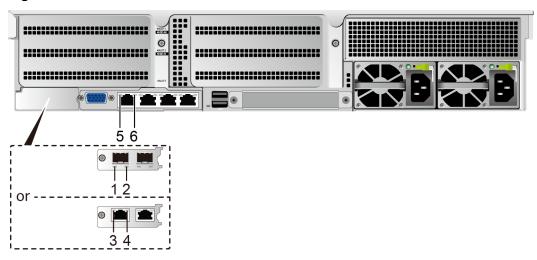

| indic<br>stat | nection status<br>cator/Data transmission<br>us indicator for a 10GE<br>cal port | 2 | Data transmission rate indicator for a 10GE optical port |
|---------------|----------------------------------------------------------------------------------|---|----------------------------------------------------------|
|---------------|----------------------------------------------------------------------------------|---|----------------------------------------------------------|

| 3 | Data transmission rate indicator for a 10GE electrical port | 4 | Connection status indicator/Data transmission status indicator for a 10GE electric port |
|---|-------------------------------------------------------------|---|-----------------------------------------------------------------------------------------|
| 5 | Data transmission status indicator of a GE electrical port  | 6 | Connection status indicator of a GE electrical port                                     |

## **Indicator Description**

Table 5-19 LOM indicators

| Indicator                                                                               | Description                                                                                                    |  |
|-----------------------------------------------------------------------------------------|----------------------------------------------------------------------------------------------------|--|
| Connection status indicator/Data transmission status indicator for a 10GE optical port  | <ul> <li>Off: The network port is not connected.</li> <li>Blinking green: Data is being transmitted.</li> <li>Steady green: The network port is properly connected.</li> </ul>                                      |  |
| Data transmission rate indicator for a 10GE optical port                                | <ul> <li>Off: The network port is not connected.</li> <li>Steady green: The data transmission rate is 10 Gbit/s.</li> </ul>                                                                                         |  |
| Connection status indicator/Data transmission status indicator for a 10GE electric port | <ul> <li>Off: The network port is not connected.</li> <li>Blinking green: Data is being transmitted.</li> <li>Steady green: The network port is properly connected.</li> </ul>                                      |  |
| Data transmission rate indicator for a 10GE electrical port                             | <ul> <li>Off: The network port is not connected.</li> <li>Steady green: The data transmission rate of the link is 10 Gbit/s.</li> <li>Steady yellow: The data transmission rate of the link is 1 Gbit/s.</li> </ul> |  |
| Connection status indicator of a GE electrical port                                     | <ul> <li>Off: The network port is not connected.</li> <li>Steady green: The network port is properly connected.</li> </ul>                                                                                          |  |
| Data transmission<br>status indicator of a<br>GE electrical port                        | <ul> <li>Off: Inactive.</li> <li>Steady yellow: Active, but no data is being transmitted.</li> <li>Blinking yellow: Data is being transmitted.</li> </ul>                                                           |  |

# 5.6.2 FlexIO Cards

FlexIO cards provide network expansion capabilities.

- The FlexIO card (with electrical ports) cannot be connected to power over Ethernet (PoE) devices (such as a switch with PoE enabled). Otherwise, link communication failure or even damage to the FlexIO card may be caused.
- Contact your local sales representative or use the Compatibility Checker to determine the components to be used.
- When IB cards are used to build an IB network, ensure that the IPoIB modes of the IB cards at both ends of the network are the same. For details, contact technical support.

**Table 5-20** FlexIO cards supported by the 2288H V5 (example)

| NIC Model | Chip Model | Port Type               | Number of Ports | Support NC-<br>SI/WOL/PXE |
|-----------|------------|-------------------------|-----------------|---------------------------|
| SM210     | 5719       | GE electrical port      | 4               | V                         |
| SM211     | i350       | GE electrical port      | 2               | V                         |
| SM212     | i350       | GE electrical port      | 4               | V                         |
| SM233     | X540       | 10GE<br>electrical port | 2               | V                         |
| SM251     | CX3        | 56G IB optical port     | 2               | ×                         |
| SM252     | СХЗ        | 56G IB optical port     | 1               | ×                         |
| SM330     | X710       | 10GE optical port       | 2               | V                         |
| SM380     | CX4        | 25GE optical port       | 2               | V                         |

### **Indicator Positions**

SM210/SM212 with four GE electrical ports

Figure 5-53 SM210/SM212 network port indicators

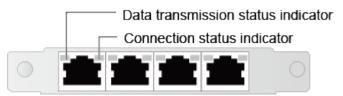

• SM211 with two GE electrical ports

Figure 5-54 SM211 network port indicators

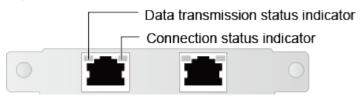

• SM233 with two 10GE electrical ports

Figure 5-55 SM233 network port indicators

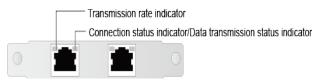

SM251 with two 56G IB optical ports

Figure 5-56 SM251 network port indicators

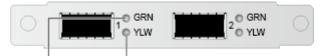

Connection status indicator Data transmission status indicator

• SM252 with one 56G IB optical port

Figure 5-57 SM252 network port indicators

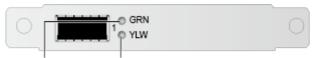

Connection status indicator Data

Data transmission status indicator

• SM330 with two 10GE optical ports/SM380 with two 25GE optical ports

Figure 5-58 SM330/SM380 network port indicators

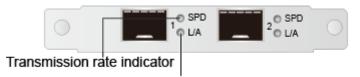

Connection status indicator/data transmission status indicator

## **Indicator Description**

Table 5-21 FlexIO card indicator description

| Port Type          | Indicator                          | Description                                                                                              |
|--------------------|------------------------------------|----------------------------------------------------------------------------------------------------|
| GE electrical port | Data transmission status indicator | <ul><li>Off: No data is being transmitted.</li><li>Blinking yellow: Data is being transmitted.</li></ul> |

| Port Type            | Indicator                                                      | Description                                                                                                    |
|----------------------|----------------------------------------------------------------|----------------------------------------------------------------------------------------------------|
|                      | Connection status indicators                                   | <ul> <li>Off: The network port is not connected.</li> <li>Steady green: The network port is properly connected.</li> </ul>                                                                                                    |
| 10GE electrical port | Transmission rate indicator                                    | <ul> <li>Off: The data transmission rate is 10/100 Mbit/s.</li> <li>Steady green: The data transmission rate is 10 Gbit/s.</li> <li>Steady yellow: The data transmission rate is 1 Gbit/s.</li> </ul>                                   |
|                      | Connection status indicator/Data transmission status indicator | <ul> <li>Off: No data is being transmitted or the network port is not connected.</li> <li>Blinking green: Data is being transmitted.</li> <li>Steady green: The network port is properly connected.</li> </ul>                          |
| 10GE optical port    | Transmission rate indicator                                    | <ul> <li>Off: The network port is not connected or the data transmission rate is 100 Mbit/s.</li> <li>Steady green: The data transmission rate is 10 Gbit/s.</li> <li>Steady yellow: The data transmission rate is 1 Gbit/s.</li> </ul> |
|                      | Connection status indicator/Data transmission status indicator | <ul> <li>Off: The network port is not connected.</li> <li>Blinking green: Data is being transmitted.</li> <li>Steady green: The network port is connected properly.</li> </ul>                                                          |
| 25GE optical port    | Transmission rate indicator                                    | <ul> <li>Off: The network port is not connected.</li> <li>Steady green: The data transmission rate is 25 Gbit/s.</li> <li>Steady yellow: The data transmission rate is 10 Gbit/s.</li> </ul>                                            |
|                      | Connection status indicator/Data transmission status indicator | <ul> <li>Off: The network port is not connected.</li> <li>Blinking green: Data is being transmitted.</li> <li>Steady green: The network port is properly connected.</li> </ul>                                                          |

| Port Type                                        | Indicator                                                                                                    | Description                                                                                                    |
|--------------------------------------------------|----------------------------------------------------------------------------------------------------|----------------------------------------------------------------------------------------------------|
| 56G IB optical port Connection status indicators | <ul> <li>Off: No physical link is set up.</li> <li>Blinking green: The physical link is abnormal.</li> <li>Steady green: The physical link is</li> </ul> |                                                                                                    |
|                                                  | Data transmission status indicator                                                                                                    | <ul> <li>Off: No logical link is set up.</li> <li>Blinking yellow: Data is being transmitted.</li> <li>Steady yellow: The logical link is normal but no data is being transmitted.</li> </ul> |

## 5.7 I/O Expansion

## 5.7.1 PCIe Cards

PCIe cards provide ease of expandability and connection.

- The electrical ports provided by PCIe NICs cannot be connected to power over Ethernet (PoE) devices (such as a switch with PoE enabled). Connecting such an electrical port to a PoE device may cause link communication failure or even damage the NIC.
- Contact your local sales representative or use the Compatibility Checker to determine the components to be used.
- When IB cards are used to build an IB network, ensure that the IPoIB modes of the IB cards at both ends of the network are the same. For details, contact technical support.

## 5.7.2 PCIe Slots

#### **PCIe Slots**

Figure 5-59 PCIe slots

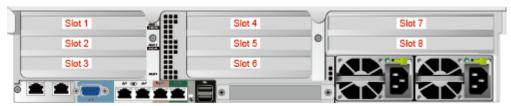

- I/O module 1 provides slots 1 to 3. If a dual-slot PCle riser module is used, slot 2 is unavailable.
- I/O module 2 provides slots 4 to 6. If a dual-slot PCle riser module is used, slot 5 is unavailable.

I/O module 3 provides slots 7 to 8. If a single-slot PCle riser module is used, slot 8 is unavailable.

#### **◯** NOTE

- Observe the following when configuring PCle GPU cards:
  - A dual-slot PCIe riser module in I/O module 1 or 2 can house only one FHFL singleslot or dual-slot PCIe x16 GPU card in slot 1 or 4.
  - A three-slot PCle riser module in I/O module 1 or 2 does not support dual-slot GPU card.
  - A single-slot PCle riser module in I/O module 3 can house only one HHHL single-slot x16 GPU card.
  - I/O module 3 does not support GPU cards when it is installed with a dual-slot PCIe riser module.
  - The Tesla T4 or Tesla P4 HHHL GPU supports x16 and x8 configurations. If x16 is used, a maximum of four GPUs can be installed in slots 1, 3, 4, and 7. If x8 is used, a maximum of seven GPUs can be installed in slots 1 to 7.
  - Dedicated PCIe riser module must be used with Tesla T4 and dual-slot GPU cards.
- Observe the following rules when configuring NVMe SSD adapters:
  - If 24 x 2.5" NVMe drives are configured, two NVMe SSD adapters must be installed in slots 1 and 4.

#### **PCle Riser Modules**

PCle riser module 1 (universal)

Figure 5-60 PCIe riser module 1

- It provides PCIe slots 1 and 3 when being installed in I/O module 1.
- It provides PCIe slots 4 and 6 when being installed in I/O module 2.

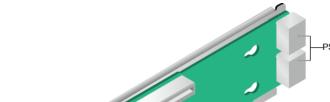

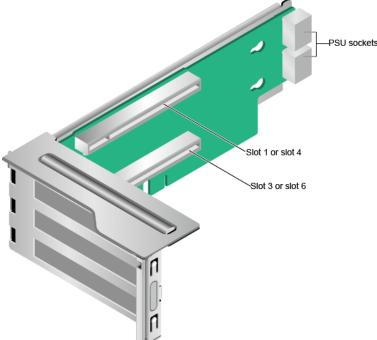

PCle riser module 2 (universal)

- It provides PCIe slots 1, 2, and 3 when being installed in I/O module 1.
- It provides PCle slots 4, 5, and 6 when being installed in I/O module 2.

Figure 5-61 PCle riser module 2

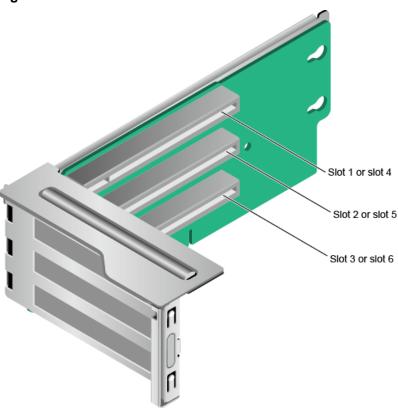

- PCle riser module 3 (for GPUs only)
  - It provides PCle slots 1 and 3 when being installed in I/O module 1.
  - It provides PCIe slots 4 and 6 when being installed in I/O module 2.

Figure 5-62 PCle riser module 3

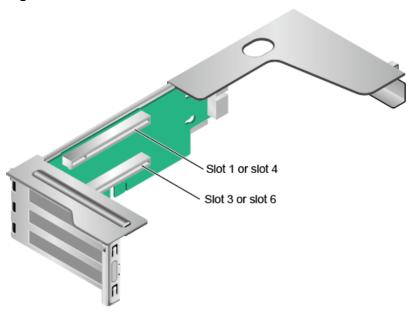

PCle riser module 4 (for T4 GPUs only)
 Provides PCle slots 1 and 3 when installed in I/O module 1.

Figure 5-63 PCle riser module 4

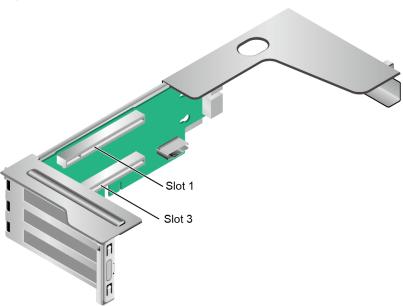

PCIe riser module 5
 Provides PCIe slots 7 and 8 when installed in I/O module 3.

Figure 5-64 PCle riser module 5

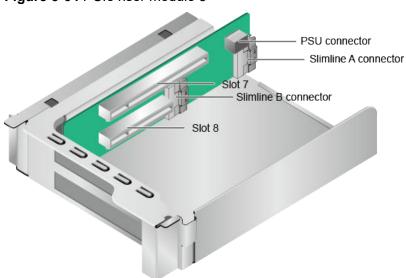

PCIe riser module 6
 It provides PCIe slot 7 when being installed in I/O module 3.

PSU connector
Slimline A connector
Slimline B connector

Figure 5-65 PCle riser module 6

PCIe riser module 7 (rear drives and a PCIe Riser card)
 Provides PCIe slot 3 when installed in I/O module 1.

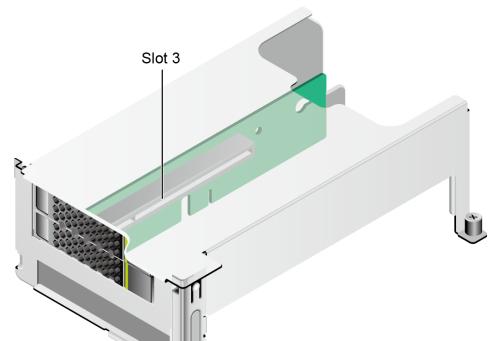

Figure 5-66 PCIe riser module 7

## **5.7.3 PCIe Slot Description**

**◯** NOTE

The PCIe slots mapping to a vacant CPU socket are unavailable.

Table 5-22 PCle slot description

| PCIe<br>Slot                   | CPU   | PCIe<br>Stand<br>ards | Conne<br>ctor<br>Width | Bus<br>Width                                                   | Port<br>No. | Root<br>Port<br>(B/D/F<br>) | Devic<br>e<br>(B/D/F<br>) | Slot<br>Size |
|--------------------------------|-------|-----------------------|------------------------|----------------------------------------------------------------|-------------|-----------------------------|---------------------------|--------------|
| RAID<br>control<br>ler<br>card | CPU 1 | PCIe<br>3.0           | x8                     | x8                                                             | Port1C      | 17/02/<br>0                 | 1D/<br>00/0               | -            |
| LOM                            | CPU 1 | PCle<br>3.0           | x8                     | x8                                                             | Port1A      | 17/00/<br>0                 | 1A/<br>00/0               | -            |
| FlexIO card                    | CPU 2 | PCle<br>3.0           | x8                     | x8                                                             | Port2A      | AE/<br>00/0                 | AF/<br>00/0               | -            |
| Slot 1                         | CPU 1 | PCIe<br>3.0           | x16                    | • 2- slot PCI e rise r mo dul e (PR M): x16 • 3- slot PR M: x8 | Port2A      | 3A/<br>00/0                 | 3B/<br>00/0               | FHFL         |
| Slot 2                         | CPU 1 | PCIe<br>3.0           | x16                    | • 2- slot PR M: N/A • 3- slot PR M: x8                         | Port2C      | 3A/<br>02/0                 | 3E/<br>00/0               | FHFL         |
| Slot 3                         | CPU 1 | PCle<br>3.0           | x16                    | х8                                                             | Port3A      | 5D/<br>00/0                 | 5E/<br>00/0               | FHHL         |

| PCIe<br>Slot | CPU   | PCIe<br>Stand<br>ards | Conne<br>ctor<br>Width | Bus<br>Width                               | Port<br>No. | Root<br>Port<br>(B/D/F<br>) | Devic<br>e<br>(B/D/F<br>) | Slot<br>Size |
|--------------|-------|-----------------------|------------------------|--------------------------------------------|-------------|-----------------------------|---------------------------|--------------|
| Slot 4       | CPU 2 | PCIe<br>3.0           | x16                    | • 2- slot PR M: x16 • 3- slot PR M: x8     | Port1A      | 85/00/<br>0                 | 86/00/                    | FHFL         |
| Slot 5       | CPU 2 | PCIe<br>3.0           | x16                    | • 2- slot PR M: N/A • 3- slot PR M: x8     | Port1C      | 85/02/<br>0                 | 89/00/<br>0               | FHFL         |
| Slot 6       | CPU 2 | PCle<br>3.0           | x16                    | х8                                         | Port2C      | AE/<br>02/0                 | B0/00/<br>0               | FHHL         |
| Slot 7       | CPU 2 | PCIe<br>3.0           | x16                    | • Sin gle-slot PR M: x16 • 2-slot PR M: x8 | Port3A      | D7/00/<br>0                 | D8/00/<br>0               | HHHL         |

| PCIe<br>Slot | CPU   | PCIe<br>Stand<br>ards | Conne<br>ctor<br>Width | Bus<br>Width                   | Port<br>No. | Root<br>Port<br>(B/D/F<br>) | Devic<br>e<br>(B/D/F<br>) | Slot<br>Size |
|--------------|-------|-----------------------|------------------------|--------------------------------|-------------|-----------------------------|---------------------------|--------------|
| Slot 8       | CPU 2 | PCIe<br>3.0           | x8                     | • Sin gle-slot PR M: N/A       | Port3C      | D7/02/<br>0                 | DB/<br>00/0               | HHHL         |
|              |       |                       |                        | • 2-<br>slot<br>PR<br>M:<br>x8 |             |                             |                           |              |

- The B/D/F (Bus/Device/Function Number) values are the default values when the server is fully configured with PCIe devices. The values may vary if the server is not fully configured with PCIe devices or if a PCIe card with a PCI bridge is configured.
- Root Port (B/D/F) indicates the B/D/F of an internal PCle root port of the processor.
- Device (B/D/F) indicates the B/D/F (displayed on the OS) of an onboard or extended PCIe device.
- The PCle x16 slots are backward compatible with PCle x8, PCle x4, and PCle x1 cards. The PCle cards are not forward compatible. That is, the PCle slot width cannot be smaller than the PCle card link width.
- Full-height full-length PCIe slots are backward compatible with full-height half-length and half-height half-length PCIe cards. Full-height half-length PCIe slots are backward compatible with half-height half-length PCIe cards.
- All slots support PCIe cards of up to 75 W. The power of a PCIe card varies depending on its model.
- The SP520, SP521, and SP522 do not support driveless server configuration. PXE boot is recommended for driveless servers.

## 5.8 PSUs

- The server supports one or two PSUs.
- The server supports AC or DC PSUs.
- The PSUs are hot-swappable.
- The server supports two PSUs in 1+1 redundancy.
- The same model of PSUs must be used in a server.
- The PSUs are protected against short circuit. Double-pole fuse is provided for the PSUs with dual input live wires.

- If the DC power supply is used, purchase the DC power supply that meets the requirements of the safety standards or the DC power supply that has passed the CCC certification.
- Contact your local sales representative or use the Compatibility Checker to determine the components to be used.

#### **◯** NOTE

- When one or two 900 W AC Titanium PSUs are configured and the input voltage ranges from 100 V AC to 127 V AC, the output power decreases to 550 W.
- When one or two 1500 W AC Platinum PSUs are configured, When the input voltage ranges from 100 V AC to 127 V AC, the output power decreases to 1000 W.

#### Figure 5-67 PSU positions

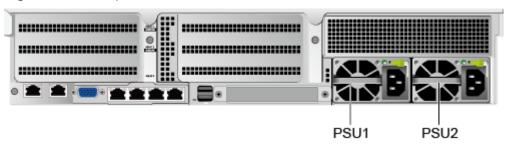

## **5.9 Fans**

- The server supports four fan modules.
- The fan modules are hot-swappable.
- The server tolerates failure of a single fan.
- The fan speed can be adjusted.
- The same model of fan modules must be used in a server.

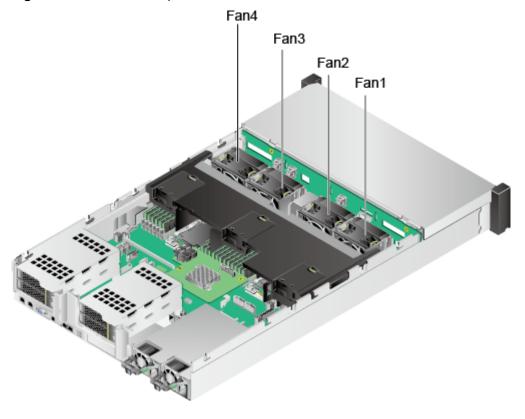

Figure 5-68 Fan module positions

## 5.10 Boards

## 5.10.1 Mainboard

## **NOTE**

- BOM code for mainboards of enhanced management chip (VB): 0302021706, 0302Y076.
- BOM code for mainboards of normal management chip: 03024AFQ, 03026NEA, 06410432, 03024CXS, 03029JRP, 06410436, 06410592.

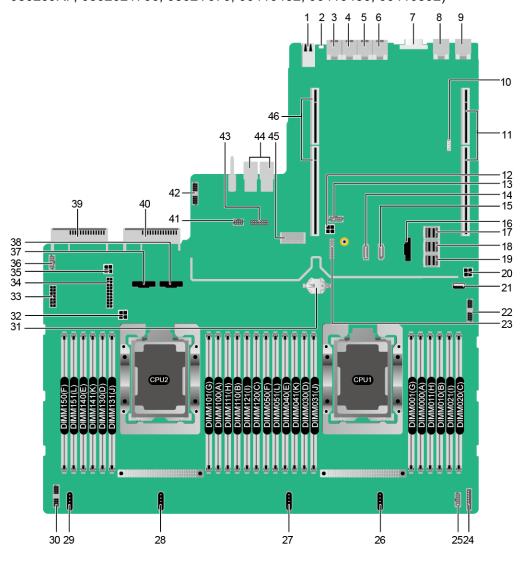

**Figure 5-69** 2288H V5 mainboard (BOM: 03024AFQ, 03026NEA, 03024CXS, 03029JRP, 0302021706, 0302Y076, 06410432, 06410436, 06410592)

| 1 | USB 3.0 port (USB 3.0<br>CONN/J169)                                                                 | 2  | UID indicator (D6020)                                                                               |
|---|----------------------------------------------------------------------------------------------------|----|----------------------------------------------------------------------------------------------------|
| 3 | Serial port                                                                                         | 4  | Management network port                                                                             |
| 5 | GE electrical port                                                                                  | 6  | GE electrical port                                                                                  |
| 7 | VGA connector (VGA<br>CONN/J112)                                                                    | 8  | 10GE optical port (10GE<br>PORT2/J132) or 10GE<br>electrical port (10GE<br>PORT2/J101) <sup>a</sup> |
| 9 | 10GE optical port (10GE<br>PORT1/J131) or 10GE<br>electrical port (10GE<br>PORT1/J100) <sup>a</sup> | 10 | VROC key port (J130) <sup>b</sup>                                                                   |

| 11 | PCIe riser 1 slot<br>(corresponding to CPU 1/<br>J108)           | 12 | Rear drive backplane<br>power connector 2 (REAR<br>BP PWR2/J126)                           |
|----|------------------------------------------------------------------|----|--------------------------------------------------------------------------------------------|
| 13 | NC-SI connector (NCSI<br>CONN/J99)                               | 14 | SATA signal connector 2 (SATA2/J71)                                                        |
| 15 | SATA signal connector 1 (SATA1/J67)                              | 16 | CPU 1 slimline connector (CPU1 SLIMELINE/J170)                                             |
| 17 | Mini SAS HD connector C<br>(MINIHD PORT C/J85)                   | 18 | Mini-SAS HD connector B (MINIHD PORT B/J84)                                                |
| 19 | Mini SAS HD connector A<br>(MINIHD PORT A/J86)                   | 20 | Rear drive backplane<br>power connector 1 (REAR<br>BP PWR1/J127)                           |
| 21 | USB 3.0 port (FRONT<br>USB3.0/J173) <sup>c</sup>                 | 22 | Right mounting ears<br>connector (RCIC/RCIF/<br>RCIG BOARD/J167)                           |
| 23 | TPM/TCM port (TPM<br>CONN/J55)                                   | 24 | LCD connector (LCD<br>CONN/J87)                                                            |
| 25 | VGA connector (VGA<br>BOARD/J160)                                | 26 | Fan 4 connector (2U FAN4/<br>J148)                                                         |
| 27 | Fan 3 connector (2U FAN3/<br>J145)                               | 28 | Fan 2 connector (2U FAN2/<br>J146)                                                         |
| 29 | Fan 1 connector (1U/2U<br>FAN1/J105)                             | 30 | Drive backplane connector (HDD BP CONN/J162)                                               |
| 31 | RTC battery (CMOS<br>BATTERY/U4042)                              | 32 | Inner drive power<br>connector (INNER HDD<br>PWR/J171)                                     |
| 33 | Drive backplane power connector 1 (HDD BP PWR2/J128)             | 34 | Drive backplane power<br>connector 2 (HDD BP<br>PWR2/J166)                                 |
| 35 | Rear drive backplane<br>power connector 3 (REAR<br>BP PWR3/J172) | 36 | Rear 4 x 2.5" drive<br>backplane low-speed<br>signal connector (REAR<br>4*2.5 HDD BP/J164) |
| 37 | CPU2 slimline A connector (CPU2 SLIMLINE A/J140)                 | 38 | CPU2 slimline B connector (CPU2 SLIMLINE B/J139)                                           |
| 39 | PSU 2 connector (J157)                                           | 40 | PSU 1 connector (J156)                                                                     |
| 41 | Inner drive low-speed<br>signal connector (INNER<br>HDD BP/J122) | 42 | Left mounting ear<br>connector (LCIA BOARD/<br>J161)                                       |
| 43 | Jumper (J176) <sup>d</sup>                                       | 44 | I/O NIC connectors (IO<br>BOARD/J159/J158)                                                 |

| 45 | Screw-in RAID controller | 46 | PCle riser 2 slot        |
|----|--------------------------|----|--------------------------|
|    | card connector (RAID     |    | (corresponding to CPU 2/ |
|    | CARD/J48)                |    | J155/J116)               |

- a: "10GE optical port" corresponds to the mainboard (BOM: 03024AFQ and 03026NEA) integrated with two 10GE optical ports and two GE electrical ports.
   "10GE electrical port" corresponds to the mainboard (BOM: 03024CXS and 03029JRP) integrated with two 10GE and two GE electrical ports.
- b: The port is reserved.
- c:The built-in USB 3.0 port can be connected to the front USB 3.0 port through a USB cable. It cannot be used directly.
- d:COM\_SW(ON) is used to change the connection direction of the physical serial port. BMC\_RCV(ON) is used to restore the default iBMC configuration (for iBMC V350 and later versions, restoring the default iBMC configuration through a jumper is not supported).

## 5.10.2 Drive Backplane

## **Front-Drive Backplanes**

• 8 x 2.5" drive pass-through backplane

**Figure 5-70** 8 x 2.5" drive pass-through backplane (BOM: 03022HXW and 03029JRY)

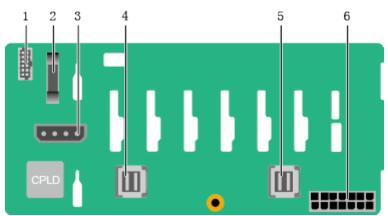

| 1 | Front VGA connector (J26)             | 2 | Backplane signal cable connector (J1) |
|---|---------------------------------------|---|---------------------------------------|
| 3 | DVD drive power connector (J11)       | 4 | Mini-SAS HD connector<br>(PORT B/J29) |
| 5 | Mini-SAS HD connector<br>(PORT A/J28) | 6 | Power connector (J24)                 |

• 12 x 3.5" drive EXP backplane

**Figure 5-71** 12 x 3.5" drive EXP backplane (BOM: 03024DDH, 03024MSG, 03029JSA, and 0302Y070)

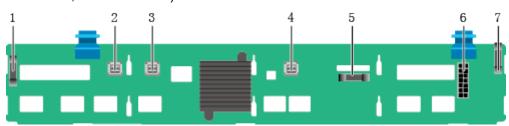

| 1 | Indicator signal cable connector (J32) | 2 | Mini-SAS HD connector<br>(PORT A/J28)    |
|---|----------------------------------------|---|------------------------------------------|
| 3 | Mini-SAS HD connector<br>(PORT B/J29)  | 4 | Mini-SAS HD connector<br>(REAR PORT/J31) |
| 5 | Backplane signal cable connector (J1)  | 6 | Power connector (J24)                    |
| 7 | Indicator signal cable connector (J35) | - | -                                        |

• Backplane for the 8 x 3.5" drive pass-through configuration and 12 x 3.5" drive pass-through configuration

**Figure 5-72** Backplane for the 8 x 3.5" drive pass-through configuration and 12 x 3.5" drive pass-through configuration (BOM: 03024JMV and 03029TDH)

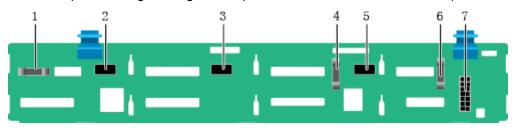

| 1 | Indicator signal cable connector (J30) | 2 | Mini-SAS HD connector<br>(PORT C/J36)  |
|---|----------------------------------------|---|----------------------------------------|
| 3 | Mini-SAS HD connector<br>(PORT B/J29)  | 4 | Backplane signal cable connector (J1)  |
| 5 | Mini-SAS HD connector<br>(PORT A/J28)  | 6 | Indicator signal cable connector (J31) |
| 7 | Power connector (J24)                  | - | -                                      |

• 20 x 2.5" (8 x SAS/SATA + 12 x NVMe) drive pass-through backplane

**◯** NOTE

The 20 x 2.5" (8 x SAS/SATA + 12 x NVMe) drive configuration supports two types of backplanes (BOM codes: 03029TDE and 03025EUL).

**Figure 5-73** 20 x 2.5" (8 x SAS/SATA + 12 x NVMe) drive pass-through backplane (BOM: 03029TDE)

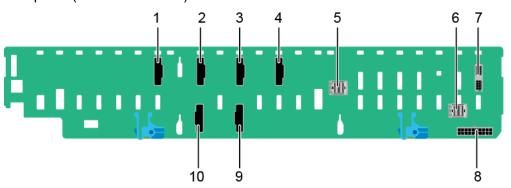

| 1 | Slimline connector (PORT 2C/J31)       | 2  | Slimline connector (PORT 1C/J19)    |
|---|----------------------------------------|----|-------------------------------------|
| 3 | Slimline connector (PORT 1B/J18)       | 4  | Slimline connector (PORT 1A/J17)    |
| 5 | Mini-SAS HD connector<br>(PORT B/J16)  | 6  | Mini-SAS HD connector (PORT A/J15)  |
| 7 | Backplane signal cable connector (J41) | 8  | Power connector (J37)               |
| 9 | Slimline connector (PORT 2A/J21)       | 10 | Slimline connector<br>(PORT 2B/J32) |

**Figure 5-74** 20 x 2.5" (8 x SAS/SATA + 12 x NVMe) drive pass-through backplane (BOM: 03025EUL)

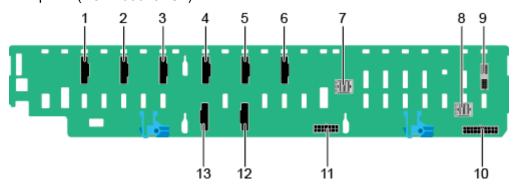

| 1 | Slimline connector (SLIM_B/<br>J29) | 2 | Slimline connector (SLIM_A/<br>J30)  |
|---|-------------------------------------|---|--------------------------------------|
| 3 | Slimline connector (PORT 2C/J31)    | 4 | Slimline connector (PORT 1C/<br>J19) |
| 5 | Slimline connector (PORT 1B/J18)    | 6 | Slimline connector (PORT 1A/<br>J17) |

| 7  | Mini SAS HD connector (PORT B/J16)     | 8  | Mini SAS HD connector (PORT A/J15)   |
|----|----------------------------------------|----|--------------------------------------|
| 9  | Backplane signal cable connector (J41) | 10 | Power connector (J13)                |
| 11 | Power connector (J37)                  | 12 | Slimline connector (PORT 2A/<br>J21) |
| 13 | Slimline connector (PORT 2B/J32)       | -  | -                                    |

## • 24 x 2.5" drive pass-through backplane

**Figure 5-75** 24 x 2.5" drive pass-through backplane (BOM: 03022JWW, 03029WFE)

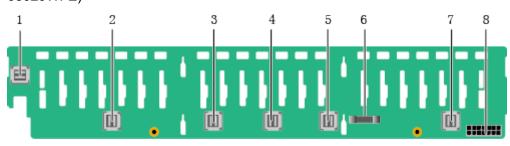

| 1 | Mini-SAS HD connector<br>(PORT 3B/J33) | 2 | Mini-SAS HD connector<br>(PORT 3A/J39) |
|---|----------------------------------------|---|----------------------------------------|
| 3 | Mini-SAS HD connector<br>(PORT 2B/J31) | 4 | Mini-SAS HD connector<br>(PORT 2A/J30) |
| 5 | Mini-SAS HD connector<br>(PORT 1B/J29) | 6 | Backplane signal cable connector (J1)  |
| 7 | Mini-SAS HD connector<br>(PORT 1A/J28) | 8 | Power connector (J24)                  |

## • 24 x 2.5" NVMe backplane

**Figure 5-76** 24 x 2.5" NVMe backplane (BOM: 03023WAD)

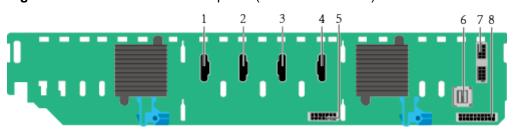

| 1 Slimline A connector (J6) | 2 | Slimline B connector (J5) |
|-----------------------------|---|---------------------------|
|-----------------------------|---|---------------------------|

| 3 | Slimline C connector (J7)             | 4 | Slimline D connector (J8)             |
|---|---------------------------------------|---|---------------------------------------|
| 5 | Power connector 2 (J34)               | 6 | Mini-SAS HD connector<br>(PORT A/J52) |
| 7 | Backplane signal cable connector (J3) | 8 | Power connector 1 (J2)                |

## • 25 x 2.5" drive EXP backplane

**Figure 5-77** 25 x 2.5" drive EXP backplane (BOM: 03022HYB, 03024MSH, 03029TDQ, and 0302Y071)

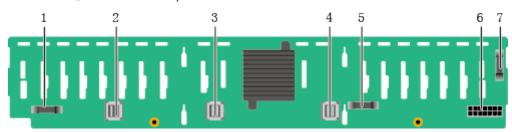

| 1 | Indicator signal cable connector (J32) | 2 | Mini-SAS HD connector<br>(PORT A/J28)    |
|---|----------------------------------------|---|------------------------------------------|
| 3 | Mini-SAS HD connector<br>(PORT B/J29)  | 4 | Mini-SAS HD connector<br>(REAR PORT/J31) |
| 5 | Backplane signal cable connector (J1)  | 6 | Power connector (J24)                    |
| 7 | Indicator signal cable connector (J35) | - | -                                        |

## **Built-in-Drive Backplane**

• 4 x 3.5" built-in-drive pass-through backplane

Figure 5-78 4 x 3.5" built-in-drive pass-through backplane (BOM: 03024MBJ)

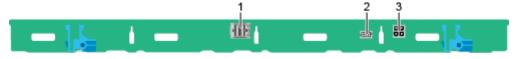

| 1 | Mini-SAS HD connector<br>(PORT A/J3) | 2 | Backplane signal cable connector (INNER HDD BP/J1) |
|---|--------------------------------------|---|----------------------------------------------------|
| 3 | Power connector (INNER HDD PWR/J2)   | - | -                                                  |

## **Rear-Drive Backplanes**

• 2 x 2.5" drive pass-through backplane

**Figure 5-79** 2 x 2.5" drive pass-through backplane (BOM 03022HYD)

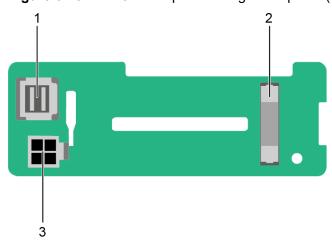

| 1 | Mini-SAS HD connector<br>(REAR PORT/J3) | 2 | Indicator signal cable<br>connector (REAR BP/<br>J24) |
|---|-----------------------------------------|---|-------------------------------------------------------|
| 3 | Power connector (BP PWR/J1)             | - | -                                                     |

• 2 x 3.5" drive pass-through backplane

**Figure 5-80** 2 x 3.5" drive pass-through backplane (BOM: 03022HYE)

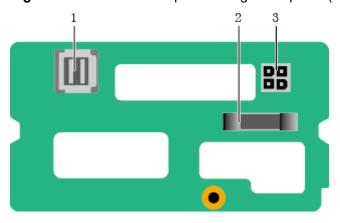

| 1 | Mini-SAS HD connector<br>(REAR PORT/J3) | 2 | Indicator signal cable<br>connector (REAR BP/<br>J24) |
|---|-----------------------------------------|---|-------------------------------------------------------|
| 3 | Power connector (BP PWR/J1)             | - | -                                                     |

## • 4 x 2.5" drive pass-through backplane

**Figure 5-81** 4 x 2.5" drive pass-through backplane (BOM: 03024BPV and 03029TDR)

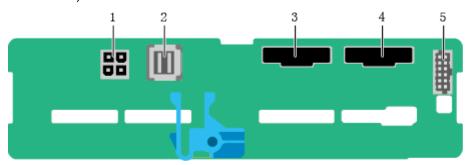

| 1 | Power connector (REAR<br>BP POWR3/J22)        | 2 | Mini-SAS HD connector<br>(Port A/J2) |
|---|-----------------------------------------------|---|--------------------------------------|
| 3 | Slimline A connector (SLIMLINE A/J8)          | 4 | Slimline B connector (SLIMLINE B/J9) |
| 5 | Backplane signal cable connector (HDD BP/J23) | - | -                                    |

# 6 Product Specifications

- 6.1 Technical Specifications
- 6.2 Environmental Specifications
- 6.3 Physical Specifications

## **6.1 Technical Specifications**

Table 6-1 Technical Specifications

| Component   | Specifications                                                                                                    |  |
|-------------|----------------------------------------------------------------------------------------------------|--|
| Form factor | 2U rack server                                                                                                    |  |
| Chipset     | Intel® C622                                                                                                    |  |
| Processor   | Supports one or two processors.  Intel® Xeon® Scalable (Skylake and Cascade Lake) processors  Built-in memory controller and six memory channels  Built-in PCle controller, supporting PCle 3.0 and 48 lanes per processor  Two UPI buses between processors, providing up to 10.4GT/s transmission per channel  Up to 28 cores per processor  Max. 3.8 GHz  Min. 1.375 MB L3 cache per core  Max. 205 W TDP  NOTE |  |
|             | The preceding information is for reference only. Use the Compatibility Checker to obtain specific information.                                                                                                    |  |

| Component | Specifications                                                                                                    |
|-----------|----------------------------------------------------------------------------------------------------|
| DIMM      | Supports 24 memory modules of the following types:  • Up to 24 DDR4 memory modules  - Max. 2933 MT/s memory speed  - RDIMM and LRDIMM support  - The DDR4 memory modules of different types |
|           | (RDIMM and LRDIMM) and specifications (capacity, bit width, rank, and height) cannot be used together.                                                                                      |
|           | Up to 12 DCPMMs                                                                                                    |
|           | <ul> <li>The DCPMMs must be used with DDR4 memory modules together.</li> </ul>                                                                                                    |
|           | <ul> <li>The DCPMMs support the AD or MM mode.</li> </ul>                                                                                                    |
|           | <ul> <li>Max. 2666 MT/s memory speed</li> </ul>                                                                                                    |
|           | <ul> <li>The DCPMMs of different specifications cannot be used together.</li> </ul>                                                                                                    |
|           | <ul> <li>For details about the DCPMMs, see the         FusionServer PMem 200-Barlow Pass User         Guide.     </li> </ul>                                                                |
|           | NOTE The preceding information is for reference only. Use the Compatibility Checker to obtain specific information.                                                                         |

| Component | Specifications                                                                                                    |
|-----------|----------------------------------------------------------------------------------------------------|
| Storage   | Supports a variety of drive configurations. For details, see <b>5.5.1 Drive Configuration</b> .                                                                                                    |
|           | Supports two M.2 SSDs.                                                                                                    |
|           | <ul> <li>M.2 SSDs are supported for RAID 0/1 and hot<br/>swap without opening the chassis cover is<br/>supported when the server is configured with an<br/>Avago SAS3004iMR RAID controller card.</li> </ul>                                                                                                    |
|           | - The drive letter of the M.2 SSDs managed by the Avago SAS3004iMR RAID controller card can be set to <b>sda</b> by modifying the GRUB parameters only when the RAID controller card is used with an SR130, SR760IT-M, SP150IT-M, or SmartRAID 3152-8i RAID controller card or a PCH.                                                                           |
|           | NOTE                                                                                                    |
|           | The M.2 SSD module is used only as the boot device when the OS is installed. Small-capacity (32 GB or 64 GB) M.2 SSDs do not support logging due to poor endurance. If a small-capacity M.2 SSD is used as the boot device, a dedicated log drive or log server is required for logging. For example, you can dump VMware logs in either of the following ways: |
|           | <ul> <li>Redirect /scratch. For details, see https://<br/>kb.vmware.com/s/article/1033696.</li> </ul>                                                                                                    |
|           | <ul> <li>Configure syslog. For details, see <a href="https://kb.vmware.com/s/article/2003322">https://kb.vmware.com/s/article/2003322</a>.</li> </ul>                                                                                                    |
|           | <ul> <li>The M.2 SSD cannot be used to store data due to poor<br/>endurance. In write-intensive applications, the M.2 SSD<br/>will wear out in a short time.</li> <li>Use enterprise-level high endurance (HE) SSDs or HDDs<br/>for data storage.</li> </ul>                                                                                                    |
|           | <ul> <li>The M.2 SSD is not recommended for write-intensive<br/>service software due to poor endurance.</li> </ul>                                                                                                    |
|           | Do not use the M.2 SSD as the cache.                                                                                                    |
|           | Supports hot swap of SAS/SATA/NVMe U.2 drives.                                                                                                    |
|           | NOTE The NVMe drives support:                                                                                                    |
|           | <ul> <li>Surprise hot swap if the VMD function is enabled and the<br/>latest Intel VMD driver is installed.</li> </ul>                                                                                                    |
|           | Orderly hot swap if the VMD function is disabled.                                                                                                    |
| •         | Supports a variety of RAID controller cards. Use the Compatibility Checker to obtain information about the specific RAID controller cards supported.                                                                                                    |
|           | <ul> <li>The RAID controller card supports RAID configuration, RAID level migration, and drive roaming.</li> </ul>                                                                                                    |
|           | <ul> <li>The RAID controller card does not occupy a<br/>standard PCle slot.</li> </ul>                                                                                                    |
|           | For details about the RAID controller card, see V5 Server RAID Controller Card User Guide.                                                                                                    |

| Component | Specifications                                                                                                    |
|-----------|----------------------------------------------------------------------------------------------------|
|           | Supports SAS HBA cards or SAS RAID controller card (with a 1 GB, 2 GB, or 4 GB cache) to improve storage performance and data security.  NOTE  If the BIOS is in legacy mode, the 4K drive cannot be used as the boot drive.                               |
| Network   | Supports expansion capability of multiple types of networks.  • LOM                                                                                                    |
|           | <ul> <li>Supports two 10GE optical ports and two GE<br/>electrical ports via the NIC chip integrated on the<br/>mainboard.</li> </ul>                                                                                                    |
|           | <ul> <li>Supports two 10GE electrical ports and two GE<br/>electrical ports via the NIC chip integrated on the<br/>mainboard.</li> </ul>                                                                                                    |
|           | <ul> <li>The LOM ports support NC-SI, WOL, and PXE.</li> </ul>                                                                                                    |
|           | FlexIO card                                                                                                    |
|           | <ul> <li>Supports on-demand configuration.</li> </ul>                                                                                                    |
|           | <ul> <li>Supports a variety of FlexIO cards. Use the         Compatibility Checker to obtain information about         the specific FlexIO cards supported.</li> </ul>                                                                                     |
|           | - When IB cards are used to build an IB network, ensure that the IPoIB modes of the IB cards at both ends of the network are the same. For details, contact technical support.                                                                             |
|           | NOTE                                                                                                    |
|           | The electrical ports provided by LOMs, FlexIO cards, and PCIe NICs cannot be connected to PoE devices (such as a switch with PoE enabled). Connecting such an electrical port to a PoE device may cause link communication failure or even damage the NIC. |
|           | <ul> <li>Forcibly powering off a server will cause intermittent NC-SI<br/>disconnection and disable the WOL function of the LOM<br/>ports. To restore the NC-SI connection, refresh the iBMC<br/>WebUI.</li> </ul>                                         |

| Component     | Specifications                                                                                                    |
|---------------|----------------------------------------------------------------------------------------------------|
| I/O expansion | 10 PCle 3.0 slots:                                                                                                    |
|               | One slot dedicated for a screw-in RAID controller card, one dedicated for a FlexIO card, and eight for standard PCle cards.  For details, see 5.7.2 PCle Slots and 5.7.3 PCle Slot Description. |
|               | <ul> <li>Support PCIe SSD cards to bolster I/O performance<br/>for applications such as searching, caching, and<br/>download services.</li> </ul>                                               |
|               | Supports GPU cards.                                                                                                    |
|               | When IB cards are used to build an IB network,<br>ensure that the IPoIB modes of the IB cards at both<br>ends of the network are the same. For details, contact<br>technical support.           |
|               | NOTE The preceding information is for reference only. Use the Compatibility Checker to obtain specific information.                                                                             |
| Port          | Supports a variety of ports.                                                                                                    |
|               | Ports on the front panel:                                                                                                    |
|               | <ul><li>Two USB 2.0 ports</li></ul>                                                                                                    |
|               | <ul><li>One USB 3.0 port</li></ul>                                                                                                    |
|               | <ul><li>One DB15 VGA port</li></ul>                                                                                                    |
|               | NOTE  For the server that uses 12 x 3.5", 20 x 2.5" (8 x SAS/SATA + 12 x NVMe) or 25 x 2.5" drive configuration, the front panel provides only two USB 2.0 ports.                               |
|               | Ports on the rear panel:                                                                                                    |
|               | <ul><li>Two USB 3.0 ports</li></ul>                                                                                                    |
|               | <ul><li>One DB15 VGA port</li></ul>                                                                                                    |
|               | <ul> <li>One RJ45 serial port</li> </ul>                                                                                                    |
|               | <ul> <li>One RJ45 system management port</li> </ul>                                                                                                    |
|               | Two GE electrical ports                                                                                                    |
|               | <ul> <li>Two 10GE electrical ports or 10GE optical ports</li> </ul>                                                                                                    |
|               | Built-in ports:                                                                                                    |
|               | <ul><li>One USB 3.0 port</li></ul>                                                                                                    |
|               | <ul><li>Two SATA ports</li></ul>                                                                                                    |
|               | NOTE In the 8 x 2.5" or 24 x 2.5" drive configuration, only two SATA built-in ports are provided.                                                                                               |
|               | NOTE You are not advised to install the operating system on the USB storage media.                                                                                                    |

| Component         | Specifications                                                                                                    |
|-------------------|----------------------------------------------------------------------------------------------------|
| Video card        | An SM750 video chip with 32 MB display memory is integrated on the mainboard. The maximum display resolution is 1920 x 1200 at 60 Hz with 16 M colors.                                                                                                    |
|                   | NOTE                                                                                                    |
|                   | <ul> <li>SM750 is not supported by servers running the Windows<br/>Server 2019 or Windows Server 2019 Hyper-V operating<br/>systems that are in secure boot mode.</li> </ul>                                                                                  |
|                   | The integrated video card can provide the maximum display resolution (1920 x 1200) only after the video card driver matching the operating system version is installed. Otherwise, only the default resolution supported by the operating system is provided. |
|                   | If the chassis provides the front and rear VGA ports but only one VGA port is connected to a monitor, the display effect may be affected.                                                                                                    |
| System management | Supports UEFI.                                                                                                    |
|                   | Supports iBMC.                                                                                                    |
|                   | Supports NC-SI.                                                                                                    |
|                   | Supports integration with third-party management systems.                                                                                                    |
| Security feature  | Power-on password                                                                                                    |
|                   | Administrator password                                                                                                    |
|                   | TCM (only in China)/TPM                                                                                                    |
|                   | Secure boot                                                                                                    |
|                   | Front bezel (optional)                                                                                                    |

## **6.2 Environmental Specifications**

Table 6-2 Environmental specifications

| Category               | Specifications                                                                                                    |
|------------------------|----------------------------------------------------------------------------------------------------|
| Temperature            | Operating temperature: 5°C to 45°C (41°F to 113°F)     (ASHRAE Classes A1 to A4 compliant)                                                                                                    |
|                        | Storage temperature (within three months): –30°C to +60°C (–22°F to +140°F)                                                                                                    |
|                        | <ul> <li>Storage temperature (within six months): -15°C to<br/>+45°C (5°F to 113°F)</li> </ul>                                                                                                    |
|                        | <ul> <li>Storage temperature (within one year): -10°C to<br/>+35°C (14°F to 95°F)</li> </ul>                                                                                                    |
|                        | Maximum rate of temperature change: 20°C (36°F) per hour, 5°C (9°F) per 15 minutes                                                                                                    |
|                        | NOTE  The highest operating temperature varies depending on the server configuration. For details, see A.3 Operating Temperature Limitations.                                                                          |
| Relative humidity (RH, | Operating humidity: 8% to 90%                                                                                                    |
| non-condensing)        | Storage humidity (within three months): 8% to 85%                                                                                                    |
|                        | Storage humidity (within six months): 8% to 80%                                                                                                    |
|                        | Storage humidity (within one year): 20% to 75%                                                                                                    |
|                        | Maximum change rate: 20%/h                                                                                                    |
| Air volume             | ≥ 204 cubic feet per minute (CFM)                                                                                                    |
| Operating altitude     | ≤3050m                                                                                                    |
|                        | When the server configuration complies with ASHRAE Classes A1 and A2 and the altitude is above 900 m (2952.76 ft), the highest operating temperature decreases by 1°C (1.8°F) for every increase of 300 m (984.25 ft). |
|                        | When the configuration complies with ASHRAE Class A3 standards and the altitude is above 900 m (2952.76 ft.), the highest operating temperature decreases by 1°C (1.8°F) for every increase of 175 m (574.14 ft.).     |
|                        | When the server configuration complies with ASHRAE Class A4 and the altitude is above 900 m (2952.76 ft), the highest operating temperature decreases by 1°C (1.8°F) for every increase of 125 m (410.1 ft).           |
|                        | HDDs cannot be used at an altitude of over 3050 m (10006.44 ft).                                                                                                    |

| Category                      | Specifications                                                                                                    |
|-------------------------------|----------------------------------------------------------------------------------------------------|
| Corrosive gaseous contaminant | Maximum corrosion product thickness growth rate:                                                                                                    |
|                               | Copper corrosion rate test: 300 Å/month (meeting level G1 requirements of the ANSI/ISA-71.04-2013 standard on gaseous corrosion)                                                                                                    |
|                               | Silver corrosion rate test: 200 Å/month                                                                                                    |
| Particle contaminant          | The equipment room environment meets the requirements of ISO 14664-1 Class 8.                                                                                                    |
|                               | There is no explosive, conductive, magnetic, or corrosive dust in the equipment room.                                                                                                    |
|                               | NOTE  It is recommended that the particulate pollution in the equipment room be monitored by a professional agency.                                                                                                    |
| Acoustic noise                | The declared A-weighted sound power levels (LWAd) and declared average bystander position A-weighted sound pressure levels (LpAm) listed are measured at 23°C (73.4°F) in accordance with ISO 7779 (ECMA 74) and reported in accordance with ISO 9296 (ECMA 109). |
|                               | • Idle:                                                                                                    |
|                               | <ul><li>LWAd: 5.64 Bels</li></ul>                                                                                                    |
|                               | <ul><li>– LpAm: 42.2 dBA</li></ul>                                                                                                    |
|                               | Operating:                                                                                                    |
|                               | <ul><li>LWAd: 6.08 Bels</li></ul>                                                                                                    |
|                               | – LpAm: 46.8 dBA                                                                                                    |
|                               | NOTE  The noise generated during operation varies depending on the server configuration, load, and ambient temperature.                                                                                                    |

## **◯** NOTE

SSDs and HDDs (including NL-SAS, SAS, and SATA) cannot be preserved for a long time in the power-off state. Data may be lost or faults may occur if the preservation duration exceeds the specified maximum duration. When drives are preserved under the storage temperature and humidity specified in the preceding table, the following preservation time is recommended:

- Maximum preservation duration of SSDs:
  - 12 months in power-off state without data stored
  - 3 months in power-off state with data stored
- Maximum preservation duration of HDDs:
  - 6 months in unpacked/packed and powered-off state
- The maximum preservation duration is determined according to the preservation specifications provided by drive vendors. For details, see the manuals provided by drive vendors.

## **6.3 Physical Specifications**

Table 6-3 Physical specifications

| Item                   | Description                                                                                                    |
|------------------------|----------------------------------------------------------------------------------------------------|
| Dimensions (H x W x D) | 3.5" drive chassis: 86.1 mm x 447 mm x 748 mm (3.39 in. x 17.60 in. x 29.45 in.)     2.5" drive chassis: 86.1 mm x 447 mm x 708 mm (3.39 in. x 17.60 in. x 27.87 in.)  Figure 6-1 Physical dimensions (example: 3.5" drive chassis) |
|                        | <ul> <li>NOTE</li> <li>See Figure 6-1 for methods in measuring physical dimensions of the chassis.</li> <li>Methods measuring 3.5" and 2.5" drive chassis are the same. The 3.5" drive chassis is used as an example.</li> </ul>    |

| Item                                | Description                                                                                                    |
|-------------------------------------|----------------------------------------------------------------------------------------------------|
| Installation dimension requirements | Requirements for cabinet installation:     19-inch standard cabinet compliant with the     International Electrotechnical Commission (IEC) 297     standard                                                               |
|                                     | <ul><li>Cabinet width: 482.6 mm (19.00 in.)</li></ul>                                                                                                    |
|                                     | <ul> <li>Cabinet depth ≥ 1000 mm (39.37 in.)</li> </ul>                                                                                                    |
|                                     | Requirements for guide rail installation:                                                                                                    |
|                                     | <ul> <li>L-shaped guide rails: apply only to our company's cabinets.</li> </ul>                                                                                                    |
|                                     | <ul> <li>Adjustable L-shaped guide rail: apply to cabinets<br/>with a distance of 543.5 mm to 848.5 mm (21.40<br/>in. to 33.41 in.) between the front and rear<br/>mounting bars.</li> </ul>                              |
|                                     | <ul> <li>Ball bearing rail kit: applies to cabinets with a distance of 610 mm to 914 mm (24.02 in. to 35.98 in.) between the front and rear mounting bars.</li> </ul>                                                     |
| Fully equipped weight               | Net weight:                                                                                                    |
|                                     | <ul> <li>Maximum weight for server with 8 x 2.5" front<br/>drives + 4 x 2.5" rear drives: 25.1 kg (55.34 lb)</li> </ul>                                                                                                   |
|                                     | <ul> <li>Maximum weight for server with 12 x 3.5" front drives + 4 x 3.5" rear drives + 4 x 2.5" rear drives:</li> <li>34.1 kg (75.18 lb)</li> </ul>                                                                      |
|                                     | <ul> <li>Maximum weight for server with 24 x 2.5" front<br/>drives + 4 x 2.5" rear drives: 29.4 kg (64.82 lb)</li> </ul>                                                                                                  |
|                                     | <ul> <li>Maximum weight for server with 25 x 2.5" front drives + 2 x 3.5" rear drives + 4 x 2.5" rear drives:</li> <li>30.5 kg (67.24 lb)</li> </ul>                                                                      |
|                                     | Packaging materials: 5 kg (11.02 lb)                                                                                                    |
| Energy consumption                  | The power consumption parameters vary with server configurations, including the configurations complying with energy-related products (ErP) requirements. Use the <b>Power Calculator</b> to obtain specific information. |

## Software and Hardware Compatibility

Use the **Compatibility Checker** to obtain information about the operating systems and hardware supported.

#### NOTICE

- If incompatible components are used, the device may be abnormal. This fault is beyond the scope of technical support and warranty.
- The performance of servers is closely related to application software, basic middleware software, and hardware. The slight differences of the application software, middleware basic software, and hardware may cause performance inconsistency between the application layer and test software layer.
  - If the customer has requirements on the performance of specific application software, contact sales personnel to apply for POC tests in the pre-sales phase to determine detailed software and hardware configurations.
  - If the customer has requirements on hardware performance consistency, specify the specific configuration requirements (for example, specific drive models, RAID controller cards, or firmware versions) in the pre-sales phase.

# 8 Safety Instructions

- 8.1 Security
- 8.2 Maintenance and Warranty

## 8.1 Security

## **General Statement**

- Comply with local laws and regulations when installing devices. These Safety Instructions are only a supplement.
- The "DANGER", "WARNING", and "CAUTION" information in this document does not represent all the safety instructions, but supplements to the safety instructions.
- Observe all safety instructions provided on the device labels when installing hardware. Follow them in conjunction with these Safety Instructions.
- Only qualified personnel are allowed to perform special tasks, such as performing high-voltage operations and driving a forklift.

## **MARNING**

If this device works in a residential environment, the wireless interference may be generated.

#### **Human Safety**

- This equipment is not suitable for use in places where children may be present.
- Only certified or authorized personnel are allowed to install the device.
- Discontinue any dangerous operations and take protective measures. Report anything that could cause personal injury or device damage to a project supervisor.
- Do not move devices or install racks and power cables in hazardous weather conditions.

- Do not carry the weight that is over the maximum load per person allowed by local laws or regulations. Before moving or installing equipment, check the maximum equipment weight and arrange required personnel.
- Wear clean protective gloves, ESD clothing, a protective hat, and protective shoes, as shown in **Figure 8-1**.

Figure 8-1 Safety work wear

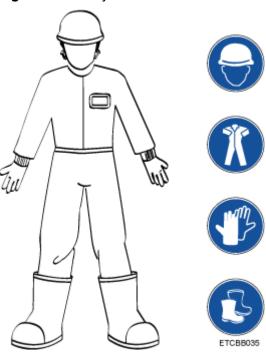

 Before touching a device, wear ESD clothing and gloves (or wrist strap), and remove any conductive objects (such as watches and jewelry). Figure 8-2 shows conductive objects that must be removed before you touch a device.

Figure 8-2 Removing conductive objects

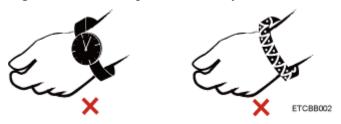

Figure 8-3 shows how to wear an ESD wrist strap.

- a. Put your hands into the ESD wrist strap.
- b. Tighten the strap buckle and ensure that the ESD wrist strap is in contact with your skin.
- c. Insert the ground terminal attached to the ESD wrist strap into the jack on the grounded rack or chassis.

Figure 8-3 Wearing an ESD wrist strap

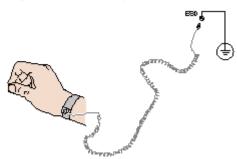

- Exercise caution when using tools.
- If the installation position of the device is higher than the shoulders of the
  installation personnel, use a vehicle such as a lift to facilitate installation. Prevent
  the equipment from falling down and causing personal injury or damage to the
  equipment.
- The equipment is powered by high-voltage power sources. Direct or indirect contact (especially through damp objects) with high-voltage power sources may result in serious injury or death.
- Ground the equipment before powering it on. Otherwise, personal injury may be caused by high electricity leakage.
- When a ladder is used, ensure that another person holds the ladder steady to prevent accidents.
- When connecting, testing, or replacing an optical cable, do not look into the optical port without eye protection.

## **Equipment Safety**

- Use the recommended power cables at all times.
- Use power cables only for dedicated servers. Do not use them for other devices.
- Before operating equipment, wear ESD clothes and gloves to prevent electrostatic-sensitive devices from being damaged by ESD.
- When moving a device, hold the bottom of the device. Do not hold the handles of the installed modules, such as the PSUs, fan modules, drives, and the mainboard. Handle the equipment with care.
- Exercise caution when using tools that could cause personal injury.
- If the device is configured with active and standby PSUs, connect power cables
  of active and standby PSUs to different power distribution units (PDUs) to
  ensure reliable system operating.
- Ground the equipment before powering it on.

## **Transportation Precautions**

Improper transportation may damage equipment. Contact the manufacturer for precautions before attempting transportation.

Transportation precautions include but are not limited to:

 The logistics company engaged to transport the device must be reliable and comply with international standards for transporting electronics. Ensure that the equipment being transported is always kept upright. Take necessary precautions to prevent collisions, corrosion, package damage, damp conditions and pollution.

- Transport the equipment in its original packaging.
- If the original packaging is unavailable, package heavy, bulky parts (such as chassis and blades) and fragile parts (such as PCIe GPUs and SSDs) separately.

#### □ NOTE

Use **Compatibility Checker** to obtain information abut the components supported by a node or server.

Power off all devices before transportation.

## Maximum Weight Carried by a Person

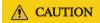

To reduce the risk of personal injury, comply with local regulations with regard to the maximum weight one person is permitted to carry.

**Table 8-1** lists the maximum weight one person is permitted to carry as stipulated by a number of organizations.

Table 8-1 Maximum weight carried per person

| Organization                                                  | Weight (kg/lb) |
|---------------------------------------------------------------|----------------|
| European Committee for Standardization (CEN)                  | 25/55.13       |
| International Organization for Standardization (ISO)          | 25/55.13       |
| National Institute for Occupational Safety and Health (NIOSH) | 23/50.72       |
| Health and Safety Executive (HSE)                             | 25/55.13       |

For more information about safety instructions, see **Server Safety Information**.

## 8.2 Maintenance and Warranty

For details about the maintenance policy, visit **Customer Support Service**.

For details about the warranty policy, visit **Warranty**.

## 9 System Management

The server uses the next-generation Intelligent Baseboard Management Controller (iBMC) to implement remote server management. The iBMC complies with IPMI 2.0 and provides highly reliable hardware monitoring and management.

#### **Features**

The iBMC supports the following features and protocols:

- KVM and text console redirection
- Remote virtual media
- IPMI
- SNMP
- Common information model (CIM)
- Redfish
- Browser-based login

## **Specifications**

Table 9-1 iBMC specifications

| Specifications       | Description                                                                      |
|----------------------|----------------------------------------------------------------------------------|
| Management interface | Integrates with any standard management system through the following interfaces: |
|                      | • IPMI                                                                           |
|                      | • CLI                                                                            |
|                      | • HTTPS                                                                          |
|                      | • SNMP                                                                           |
|                      | Redfish                                                                          |
| Fault Detection      | Detects and accurately locates faults in a field replaceable unit (FRU).         |

| Specifications                                   | Description                                                                                                    |  |
|--------------------------------------------------|----------------------------------------------------------------------------------------------------|--|
| System watchdog                                  | Supports BIOS POST, OS watchdog, and automatic system reset after fault timeout. Users can enable or disable these features individually.                                                                      |  |
| Setting of boot device                           | Supports out-of-band configuration for the boot device.                                                                                                    |  |
| Alarm management                                 | Supports alarm management and reports alarms using the SNMP trap, SMTP, and syslog service to ensure 24/7 operating.                                                                                           |  |
| Integrated virtual KVM                           | Provides remote maintenance measures and VNC service for troubleshooting.                                                                                                    |  |
| Integrated virtual media                         | Virtualizes local media devices, images, USB keys, and folders into media devices on a remote server, simplifying OS installation. (The virtual DVD-ROM drive supports a maximum transmission rate of 8 MB/s.) |  |
| WebUI                                            | Provides a user-friendly graphical user interface (GUI), which simplifies users' configuration and query operations.                                                                                           |  |
| Fault reproduction                               | Reproduces faults to facilitate fault diagnosis.                                                                                                    |  |
| Screen snapshots and videos                      | Allows users to view screenshots and videos without login, facilitating routine preventive maintenance inspection (PMI).                                                                                       |  |
| Black Box                                        | Allows users to enable or disable the black box function and download black box data.                                                                                                    |  |
| DNS/LDAP                                         | Supports domain management and directory services, which significantly simplify network and configuration management.                                                                                          |  |
| Dual-image backup                                | Allows a boot from the backup image when the active software crashes.                                                                                                    |  |
| Device asset management                          | Provides intelligent asset management, supporting unified management and stocktaking of assets in use.                                                                                                    |  |
| Intelligent power management                     | Uses the power capping technology to increase deployment density, and uses dynamic energy saving to lower operating expenses.                                                                                  |  |
| IPv6                                             | Supports IPv6 to help build an all-IPv6 environment.                                                                                                    |  |
| Network Controller<br>Sideband Interface (NC-SI) | Supports NC-SI, allowing access to the iBMC through the service network port.                                                                                                    |  |

# 10 Certifications

| Country/Region | Certification | Standards                          |
|----------------|---------------|------------------------------------|
| Europe         | WEEE          | 2012/19/EU                         |
| Europe         | REACH         | EC NO. 1907/2006                   |
| Europe         | CE            | Safety:                            |
|                |               | EN 62368-1:2014+A11:2017           |
|                |               | EMC:                               |
|                |               | EN 55032:2015+A11:2020             |
|                |               | CISPR 32:2015+A1:2019              |
|                |               | EN IEC 61000-3-2:2019+A1:2021      |
|                |               | EN 61000-3-3:2013+A1:2019          |
|                |               | EN 55035:2017+A11:2020             |
|                |               | CISPR 35:2016                      |
|                |               | EN 55024:2010+A1:2015              |
|                |               | CISPR 24:2010+A1:2015              |
|                |               | ETSI EN 300 386 V1.6.1:2012        |
|                |               | ETSI EN 300 386 V2.1.1:2016        |
|                |               | RoHS:                              |
|                |               | EN IEC 63000:2018                  |
|                |               | ErP:                               |
|                |               | Commission Regulation(EU) 424/2019 |
| Russia         | EAC&GOST      | ГОСТ CISPR 32-2015                 |
|                |               | ГОСТ CISPR 24-2013                 |
|                |               | ГОСТ 30804 3.2-2013                |
|                |               | ГОСТ 30804 3.3-2013                |
|                |               | ГОСТ 15150-69                      |

| Country/Region | Certification | Standards                                                                                                    |
|----------------|---------------|----------------------------------------------------------------------------------------------------|
| UK UK          | UKCA          | Standards  Safety: EN 62368-1:2014+A11:2017  EMC: EN 55032:2015+A11:2020  CISPR 32:2015+A1:2019  EN IEC 61000-3-2:2019+A1:2021  EN 61000-3-3:2013+A1:2019  EN 55035:2017+A11:2020  CISPR 35:2016  EN 55024:2010+A1:2015  CISPR 24:2010+A1:2015  ETSI EN 300 386 V1.6.1:2012  ETSI EN 300 386 V2.1.1:2016  RoHS: BS EN IEC 63000:2018  ErP: |
| China          | ccc           | Commission Regulation(EU) 424/2019  GB 17625.1-2022  GB 4943.1-2022  GB/T 9254.1-2021 (Class A)                                                                                                    |
| China          | RoHS          | SJ/T-11364<br>GB/T 26572                                                                                                    |
| North America  | NRTL          | UL 62368-1:2014<br>CAN/CSA-C22.2 NO.62368-1-14                                                                                                    |
| US             | FCC           | FCC PART 15                                                                                                    |
| Canada         | IC            | ICES-003                                                                                                    |
| Japan          | VCCI          | VCCI 32-1                                                                                                    |
| Global         | СВ            | IEC 62368-1:2014                                                                                                    |

# 1 1 Waste Product Recycling

If product users need product recycling service provided by xFusion after products are scrapped, contact technical support for services.

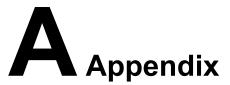

# A.1 Chassis Label

**NOTE** 

The label information and location are for reference only. For details, see the actual product.

# A.1.1 On the Front Top

Figure A-1 Chassis head label

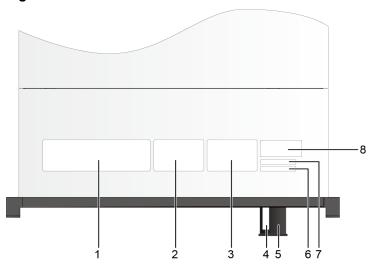

| 1 | Nameplate        | 2 | Certificate                           |
|---|------------------|---|---------------------------------------|
| 3 | Quick access tag | 4 | SN                                    |
|   |                  |   | NOTE For details, see A.2 Product SN. |

| 5 | Slide-out label plate                                                                                  | 6 | SN                                                                                                    |
|---|----------------------------------------------------------------------------------------------------|---|----------------------------------------------------------------------------------------------------|
|   | NOTE The label locations vary with server models or configurations. For details, see 5.1.1 Appearance. |   | NOTE For details, see A.2 Product SN.                                                                          |
| 7 | Reserved space for custom label                                                                        | 8 | Pressure-proof label  NOTE  This label indicates that do not place any objects on top of a rackmounted device. |

# A.1.1.1 Nameplate

Figure A-2 Nameplate example

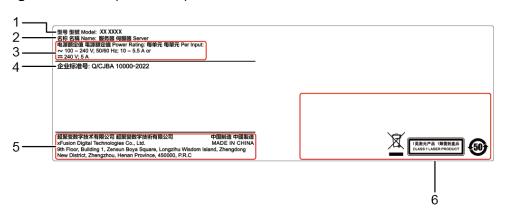

Table A-1 Nameplate description

| No. | Description                             |
|-----|-----------------------------------------|
| 1   | Server Model                            |
|     | For details, see <b>A.4 Nameplate</b> . |
| 2   | Device names                            |
| 3   | Power Supply Requirements               |
| 4   | Enterprise Standard No.                 |
| 5   | Vendor Information                      |
| 6   | Authentication ID                       |

#### A.1.1.2 Certificate

Figure A-3 Sample certificate

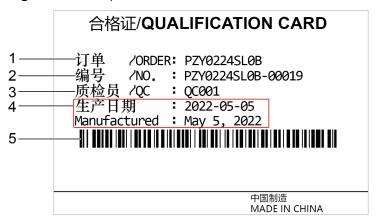

Table A-2 Certificate description

| No. | Description                                           |
|-----|-------------------------------------------------------|
| 1   | Order                                                 |
| 2   | No.  NOTE  For details, see Figure A-4 and Table A-3. |
| 3   | QC inspector                                          |
| 4   | Production date                                       |
| 5   | No. Barcode                                           |

Figure A-4 Sample certificate No.

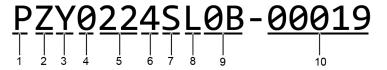

Table A-3 Certificate No. Description

| No. | Description                                                                                                    |
|-----|----------------------------------------------------------------------------------------------------|
| 1   | The value for this digit is <b>P</b> , which is fixed.                                                                       |
| 2   | The value for this digit is <b>Z</b> , which is fixed.                                                                       |
| 3   | <ul> <li>Y: indicates a server.</li> <li>B: indicates a semi-finished server.</li> <li>N: indicates a spare part.</li> </ul> |

| No. | Description                                                                                                    |  |
|-----|----------------------------------------------------------------------------------------------------|--|
| 4   | The value is <b>0</b> . This digit is a reserved digit.                                                                                                    |  |
| 5   | Indicates the year (two digits).                                                                                                    |  |
| 6   | <ul> <li>Indicates the month (one digit).</li> <li>Digits 1 to 9 indicate January to September, respectively.</li> <li>Letters A to C indicate October to December, respectively.</li> </ul>          |  |
| 7   | Indicates the day (one digit).  Digits 1 to 9 indicate the 1st to 9th  Letters A to H indicate the 10th to 17th.  Letters J to N indicate the 18th to 22nd.  Letters P to Y indicate the 23rd to 31st |  |
| 8   | Indicates the hour (one digit).  Digits 0 to 9 indicate 0:00 to 9:00.  Letters A to H indicate 10:00 to 17:00.  Letters J to N indicate 18:00 to 22:00.  Letters P to Q indicate 23:00 to 24:00.      |  |
| 9   | Indicates the serial number (two digits).                                                                                                    |  |
| 10  | Indicates the manufacturing serial number (five digits).                                                                                                    |  |

### A.1.1.3 Sample Quick Access Tags

Figure A-5 Sample quick access tags

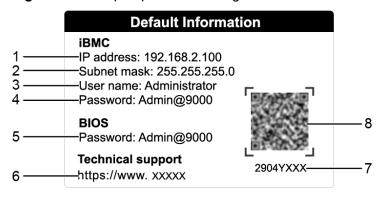

Table A-4 Quick access tab description

| No. | Description                                     |
|-----|-------------------------------------------------|
| 1   | IP address of the iBMC management network port  |
| 2   | Subnet mask of the iBMC management network port |

| No. | Description                                                            |
|-----|------------------------------------------------------------------------|
| 3   | Default iBMC user name                                                 |
| 4   | Default iBMC password                                                  |
| 5   | Default BIOS password                                                  |
| 6   | Technical support website                                              |
| 7   | P/N Code                                                               |
| 8   | QR Code  NOTE  Scan the QR code to obtain technical support resources. |

#### A.1.2 Chassis Tail Label

Figure A-6 Chassis tail label

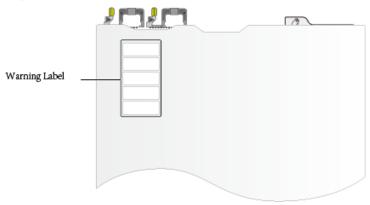

**◯** NOTE

For details about the warning label, see **Server Safety Information**.

# A.1.3 Chassis Internal Label

Figure A-7 Chassis internal label

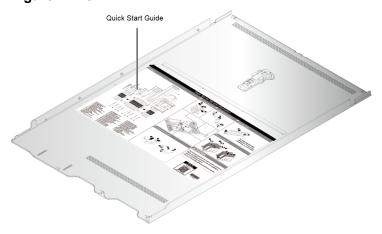

#### **◯** NOTE

- The quick guide is located on the inside of the chassis cover. It describes how to remove
  the mainboard components, important components of the chassis, precautions, and QR
  codes of technical resources. The pictures are for reference only. For details, see the
  actual product.
- The quick guide is optional. For details, see the actual product.

#### A.2 Product SN

The serial number (SN) on the slide-out label plate uniquely identifies a device. The SN is required when you contact technical support. **Figure A-8** and **Figure A-9** show the SN formats.

SN example 1

Figure A-8 SN example 1

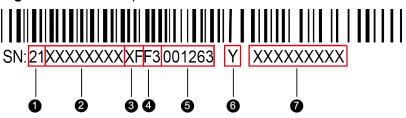

• SN example 2

Figure A-9 SN example 2

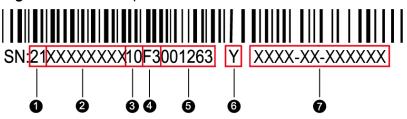

Table A-5 SN example description

| No. | Description                                                              |
|-----|--------------------------------------------------------------------------|
| 1   | ESN ID (two characters), which can only be 21.                           |
| 2   | Material ID (eight characters), that is, the processing code.            |
| 3   | Vendor code (two characters), that is, the code of the processing place. |

| No. | Description                                                                                                    |  |  |
|-----|----------------------------------------------------------------------------------------------------|--|--|
| 4   | Year and month (two characters).                                                                                                    |  |  |
|     | The first character indicates the year.                                                                                                    |  |  |
|     | <ul> <li>Digits 1 to 9 indicate years 2001 to 2009, respectively.</li> </ul>                                                                          |  |  |
|     | <ul> <li>Letters A to H indicate years 2010 to 2017, respectively.</li> </ul>                                                                         |  |  |
|     | <ul> <li>Letters J to N indicate years 2018 to 2022, respectively.</li> </ul>                                                                         |  |  |
|     | <ul> <li>Letters P to Y indicate years 2023 to 2032, respectively.</li> </ul>                                                                         |  |  |
|     | NOTE The years from 2010 are represented by upper-case letters excluding I, O, and Z because the three letters are similar to the digits 1, 0, and 2. |  |  |
|     | The second character indicates the month.                                                                                                    |  |  |
|     | <ul> <li>Digits 1 to 9 indicate January to September, respectively.</li> </ul>                                                                        |  |  |
|     | <ul> <li>Letters A to C indicate October to December, respectively.</li> </ul>                                                                        |  |  |
| 5   | Serial number (six digits).                                                                                                    |  |  |
| 6   | RoHS compliance (one character). <b>Y</b> indicates RoHS compliant.                                                                                   |  |  |
| 7   | Internal model (product name) of the board. The model format varies according to the actual situation.                                                |  |  |

# **A.3 Operating Temperature Limitations**

**Table A-6** Operating temperature limitations

| Configuratio<br>n                | Maximum<br>Operating<br>Temperature<br>30°C (86°F) | Maximum<br>Operating<br>Temperature<br>35°C (95°F)                                                                          | Maximum<br>Operating<br>Temperature<br>40°C (104°F)                                                        | Maximum<br>Operating<br>Temperature<br>45°C (113°F)                                                                                                    |
|----------------------------------|----------------------------------------------------|----------------------------------------------------------------------------------------------------|----------------------------------------------------------------------------------------------------|----------------------------------------------------------------------------------------------------|
| 8 x 2.5-inch drive configuration | All options supported.                             | <ul> <li>No support for V100, V100s, P100, A800, A100, and A40 GPU cards</li> <li>No support for the T4 GPU card</li> </ul> | <ul> <li>No support for the PCIe SSD card</li> <li>No support for the passively cooled GPU card</li> </ul> | <ul> <li>Support for Platinum 8153, Gold 6152/6140/6126/5118/5215, Silver 4216/4215/4214 and other processors under 105 W</li> <li>No support for the PCIe SSD card</li> <li>No support for the GPU card</li> <li>No support for the IB standard card and OPA standard card</li> </ul> |

| Configuratio<br>n                                        | Maximum<br>Operating<br>Temperature<br>30°C (86°F)              | Maximum<br>Operating<br>Temperature<br>35°C (95°F)       | Maximum Operating Temperature 40°C (104°F)                                                                                                    | Maximum<br>Operating<br>Temperature<br>45°C (113°F) |
|----------------------------------------------------------|-----------------------------------------------------------------|----------------------------------------------------------|----------------------------------------------------------------------------------------------------|-----------------------------------------------------|
| 8 x 3.5-inch<br>drive pass-<br>through<br>configuration  | No support for V100, V100s, P100, A800, A100, and A40 GPU cards | No support<br>for the<br>passively<br>cooled<br>GPU card | <ul> <li>No support for the PCIe SSD card</li> <li>No support for the GPU card</li> <li>No support for the rear drive</li> <li>No support for the rear drive</li> </ul>     | Not supported                                       |
| 12 x 3.5-inch<br>drive EXP<br>configuration              | No support for V100, V100s, P100, A800, A100, and A40 GPU cards | No support<br>for the<br>passively<br>cooled<br>GPU card | <ul> <li>No support for the PCIe SSD card</li> <li>No support for the GPU card</li> <li>No support for the rear drive</li> <li>No support for the rear drive</li> </ul>     | Not<br>supported                                    |
| 12 x 3.5-inch<br>drive pass-<br>through<br>configuration | No support for V100, V100s, P100, A800, A100, and A40 GPU cards | No support<br>for the<br>passively<br>cooled<br>GPU card | <ul> <li>No support for the PCIe SSD card</li> <li>No support for the GPU card</li> <li>No support for the rear drive</li> <li>No support for the build-in drive</li> </ul> | Not<br>supported                                    |

| Configuratio<br>n                                                                   | Maximum<br>Operating<br>Temperature<br>30°C (86°F)                                                              | Maximum<br>Operating<br>Temperature<br>35°C (95°F)                                                                              | Maximum<br>Operating<br>Temperature<br>40°C (104°F)                                                                                                    | Maximum<br>Operating<br>Temperature<br>45°C (113°F) |
|-------------------------------------------------------------------------------------|----------------------------------------------------------------------------------------------------|----------------------------------------------------------------------------------------------------|----------------------------------------------------------------------------------------------------|-----------------------------------------------------|
| 20 x 2.5-inch<br>drive<br>configuration<br>(8 x SAS/<br>SATA + 12 x<br>NVMe drives) | <ul> <li>No support<br/>for V100,<br/>V100s,<br/>P100,<br/>A800,<br/>A100, and<br/>A40 GPU<br/>cards</li> </ul> | No support<br>for the<br>passively<br>cooled<br>GPU card                                                                        | Not<br>supported                                                                                                    | Not<br>supported                                    |
| 24 x 2.5-inch<br>drive pass-<br>through<br>configuration                            | No support for V100, V100s, P100, A800, A100, and A40 GPU cards                                                 | No support<br>for the<br>passively<br>cooled<br>GPU card                                                                        | <ul> <li>No support for the PCIe SSD card</li> <li>No support for the GPU card</li> <li>No support for the rear drive</li> <li>No support for the rear drive</li> </ul> | Not supported                                       |
| 24 x 2.5-inch<br>NVMe drive<br>configuration                                        | No support for V100, V100s, P100, A800, A100, and A40 GPU cards                                                 | <ul> <li>No support<br/>for the rear<br/>drive</li> <li>No support<br/>for the<br/>passively<br/>cooled<br/>GPU card</li> </ul> | Not<br>supported                                                                                                    | Not<br>supported                                    |
| 25 x 2.5-inch<br>drive EXP<br>configuration                                         | No support for V100, V100s, P100, A800, A100, and A40 GPU cards                                                 | No support<br>for the<br>passively<br>cooled<br>GPU card                                                                        | <ul> <li>No support for the PCIe SSD card</li> <li>No support for the GPU card</li> <li>No support for the rear drive</li> </ul>                                        | Not<br>supported                                    |

#### 

- When a fan is faulty:
  - The maximum operating temperature is 5°C (9°F) lower than the rated value.
  - The system performance may be affected when a GPU card is configured.
- When a P4 GPU card is configured:
  - When three or fewer cards are configured, the maximum operating temperature is 35°C (95°F).
  - When four or more cards are configured, the maximum operating temperature is 30°C (86°F).
- When deployed at an interval of at least 1U, the 8 x 3.5 models support V100, V100s, P100, A800, A100, A40, and A10 GPU cards. The maximum operating temperature supported by the fans is 30°C (86°F) when the fans are working properly.
- When the V100 GPU card is configured, the maximum operating temperature is 30°C (86°F).

# A.4 Nameplate

| Certified Model                                    | Usage Restrictions |  |
|----------------------------------------------------|--------------------|--|
| H22H-05                                            | Global             |  |
| 2288H V5                                           | Global             |  |
| Note: The nameplate depends on the actual product. |                    |  |

### A.5 RAS Features

The server supports a variety of Reliability, Availability, and Serviceability (RAS) features. You can configure these features for better performance.

For details about how to configure these features, see the **Server Purley Platform BIOS Parameter Reference**.

Table A-7 Supported RAS features

| Module | Feature                                  | Description                                                                                            |
|--------|------------------------------------------|----------------------------------------------------------------------------------------------------|
| CPU    | Corrected Machine Check Interrupt (CMCI) | Corrects error-triggered interrupts.                                                                   |
| Memory | Failed DIMM Isolation                    | Identifies faulty DIMMs to facilitate isolation and replacement of the faulty DIMMs.                   |
|        | Memory Thermal Throttling                | Automatically adjusts the memory temperature to prevent the memory from being damaged due to overheat. |

| Module | Feature                                       | Description                                                                                                    |
|--------|-----------------------------------------------|----------------------------------------------------------------------------------------------------|
|        | Rank Sparing                                  | Uses some memory ranks for backup to prevent the system from breaking down due to uncorrectable errors.                                |
|        | Memory Address Parity<br>Protection           | Detects memory command and address errors.                                                                                             |
|        | Memory Demand and Patrol Scrubbing            | Corrects correctable errors upon detection. If these errors are not corrected in a timely manner, uncorrectable errors may occur.      |
|        | Memory Mirroring                              | Provides high reliability for the system via mirroring.                                                                                |
|        | Single Device Data<br>Correction (SDDC)       | Corrects single-chip multi-bit errors to improve memory reliability.                                                                   |
|        | Device Tagging                                | Degrades and rectifies memory faults to improve memory availability.                                                                   |
|        | Data Scrambling                               | Optimizes data flow distribution to reduce the error probability and improve memory data flow reliability and address error detection. |
| PCle   | PCIe Advanced Error<br>Reporting              | Provides a PCIe advanced error reporting mechanism to improve server serviceability.                                                   |
| UPI    | Intel UPI Link Level Retry                    | Provides a retry mechanism to improve the reliability of UPI links.                                                                    |
|        | Intel UPI Protocol<br>Protection via CRC      | Provides cyclic redundancy check (CRC) protection for UPI data packets to improve system reliability.                                  |
| System | Core Disable For FRB (Fault Resilient Boot)   | Isolates a faulty CPU core during startup to improve system reliability and availability.                                              |
|        | Corrupt Data Containment<br>Mode              | Marks the memory storage unit when a data error occurs to limit the impact on the running program and improve system reliability.      |
|        | Socket disable for FRB (Fault Resilient Boot) | Isolates a faulty socket during the BIOS startup process to improve system reliability.                                                |

| Module | Feature                                             | Description                                                                                                    |
|--------|-----------------------------------------------------|----------------------------------------------------------------------------------------------------|
|        | Architected Error Records                           | With the features such as eMCA, the BIOS collects error information recorded in hardware registers in compliance with UEFI specifications, notifies the OS through the APEI interface of the ACPI, and locates the error unit, improving system availability. |
|        | Error Injection Support                             | Implements fault injection to verify RAS features.                                                                                                    |
|        | Machine Check<br>Architecture (MCA)                 | Provides a software repair function to rectify uncorrectable errors to improve system availability.                                                                                                    |
|        | Enhanced Machine Check<br>Architecture (eMCA): Gen2 | Improves system availability.                                                                                                    |
|        | OOB access to MCA registers                         | The out-of-band system can access MCA registers through the PECI. When a fatal error occurs in the system, the out-of-band system can collect onsite data to facilitate subsequent fault analysis and locating and improve system serviceability.             |
|        | BIOS Abstraction Layer for<br>Error Handling        | The BIOS processes errors and reports error information to the OS based on specifications, improving system serviceability.                                                                                                    |
|        | BIOS-based Predictive<br>Failure Analysis (PFA)     | The OS takes the lead. The BIOS provides information about physical memory error units. The OS tracks, predicts, and handles the errors.                                                                                                    |

# A.6 Sensor List

| Sensor        | Description            | Component                                                       |
|---------------|------------------------|-----------------------------------------------------------------|
| Inlet Temp    | Air inlet temperature  | Left mounting ear                                               |
| Outlet Temp   | Air outlet temperature | Mainboard                                                       |
| PCH Temp      | PCH bridge temperature | Mainboard                                                       |
| CPUN Core Rem | CPU core temperature   | CPUN  N indicates the CPU number. The value ranges from 1 to 2. |

| Sensor         | Description              | Component                                                                 |
|----------------|--------------------------|---------------------------------------------------------------------------|
| CPUN DTS       | CPU DTS value            | CPUN N indicates the CPU number. The value ranges from 1 to 2.            |
| CPUN Margin    | CPU Margin               | CPUN  N indicates the CPU number. The value ranges from 1 to 2.           |
| CPUN VDDQ Temp | CPU VDDQ temperature     | Mainboard  N indicates the CPU number. The value ranges from 1 to 2.      |
| CPUN VRD Temp  | CPU VRD temperature      | Mainboard  N indicates the CPU number. The value ranges from 1 to 2.      |
| CPUN MEM Temp  | CPU DIMM temperature     | DIMMs of CPU N  N indicates the CPU number. The value ranges from 1 to 2. |
| SYS 3.3V       | Mainboard 3.3 V voltage  | Mainboard                                                                 |
| SYS 5V         | Mainboard 5.0 V voltage  | Mainboard                                                                 |
| SYS 12V_1      | Mainboard 12.0 V voltage | Mainboard                                                                 |
| SYS 12V_2      | Mainboard 12.0 V voltage | Mainboard                                                                 |
| CPUN VCore     | 1.8 V CPU voltage        | Mainboard  N indicates the CPU number. The value ranges from 1 to 2.      |
| CPUN DDR VDDQ  | 1.2 V DIMM voltage       | Mainboard  N indicates the CPU number. The value ranges from 1 to 2.      |
| CPUN DDR VDDQ2 | 1.2 V DIMM voltage       | Mainboard  N indicates the CPU number. The value ranges from 1 to 2.      |

| Sensor        | Description               | Component                                                                                           |
|---------------|---------------------------|----------------------------------------------------------------------------------------------------|
| CPUN VSA      | CPU VSA voltage           | Mainboard  N indicates the CPU number. The value ranges from 1 to 2.                                |
| CPUN VCCIO    | CPU VCCIO voltage         | Mainboard  N indicates the CPU number. The value ranges from 1 to 2.                                |
| CPUN VMCP     | CPU VMCP voltage          | Mainboard  N indicates the CPU number. The value ranges from 1 to 2.                                |
| PCH VPVNN     | PCH VPVNN voltage         | Mainboard                                                                                           |
| PCH PRIM 1V05 | PCH PRIM voltage          | Mainboard                                                                                           |
| CPUN VCCP     | CPU VCCP voltage          | Mainboard  N indicates the CPU number. The value ranges from 1 to 2.                                |
| CPUN DDR VPP1 | VPP_ABC voltage           | Mainboard  N indicates the CPU number. The value ranges from 1 to 2.                                |
| CPUN DDR VPP2 | VPP_DEF voltage           | Mainboard  N indicates the CPU number. The value ranges from 1 to 2.                                |
| FANN Speed    | Fan speed sensor          | Fan module <i>N N</i> indicates the fan module number. The value ranges from <b>1</b> to <b>4</b> . |
| Power         | Server input power        | PSU                                                                                                 |
| PSN VIN       | PSUN input voltage        | PSUN N indicates the PSU number. The value is 1 or 2.                                               |
| Disks Temp    | Drive maximum temperature | Drive                                                                                               |

| Sensor        | Description                                                                   | Component                                                                       |
|---------------|-------------------------------------------------------------------------------|---------------------------------------------------------------------------------|
| PowerN        | PSU input power                                                               | PSUN                                                                            |
|               |                                                                               | N indicates the PSU number. The value is <b>1</b> or <b>2</b> .                 |
| PCH Status    | PCH chip fault diagnosis health status                                        | Mainboard                                                                       |
| CPUN QPI Link | CPU QPI link fault                                                            | Mainboard or CPU <i>N</i>                                                       |
|               | diagnosis health status                                                       | N indicates the CPU number. The value ranges from 1 to 2.                       |
| CPUN Prochot  | CPU Prochot                                                                   | CPUN                                                                            |
|               |                                                                               | N indicates the CPU number. The value ranges from <b>1</b> to <b>2</b> .        |
| CPUN Status   | CPU status                                                                    | CPUN                                                                            |
|               |                                                                               | N indicates the CPU number. The value ranges from <b>1</b> to <b>2</b> .        |
| CPUN Memory   | CPU memory status                                                             | DIMMs of CPU N                                                                  |
|               |                                                                               | N indicates the CPU number. The value ranges from <b>1</b> to <b>2</b> .        |
| FANN Status   | Fan status                                                                    | Fan module <i>N</i>                                                             |
|               |                                                                               | N indicates the fan module number. The value ranges from <b>1</b> to <b>4</b> . |
| DIMMN         | DIMM status                                                                   | DIMMN                                                                           |
|               |                                                                               | N indicates the DIMM slot number.                                               |
| RTC Battery   | RTC battery status. An alarm is generated when the voltage is lower than 1 V. | RTC battery                                                                     |
| PCIE Status   | PCIe status                                                                   | PCle card                                                                       |
| Power Button  | Power button pressed state                                                    | Mainboard and power button                                                      |
| Watchdog2     | Watchdog timer                                                                | Mainboard                                                                       |
| Mngmnt Health | Management subsystem health status                                            | Management module                                                               |

| Sensor              | Description                           | Component                                                                                                |
|---------------------|---------------------------------------|----------------------------------------------------------------------------------------------------|
| UID Button          | UID button status                     | Mainboard                                                                                                |
| PwrOk Sig. Drop     | Voltage dip status                    | Mainboard                                                                                                |
| PwrOn TimeOut       | Power-on timeout                      | Mainboard                                                                                                |
| PwrCap Status       | Power capping status                  | Mainboard                                                                                                |
| HDD Backplane       | Entity presence                       | Drive backplane                                                                                          |
| HDD BP Status       | Drive backplane health status         | Drive backplane                                                                                          |
| Riser <i>N</i> Card | Entity presence                       | Riser card <i>N N</i> indicates the riser card slot number. The value ranges from <b>1</b> to <b>3</b> . |
| SAS Cable           | Entity presence                       | SAS High-speed cable                                                                                     |
| FANN R Presence     | Fan presence                          | Fan module <i>N N</i> indicates the fan module number. The value ranges from <b>1</b> to <b>4</b> .      |
| RAID Presence       | RAID controller card presence         | RAID controller card                                                                                     |
| LCD Status          | LCD health status                     | LCD                                                                                                    |
| LCD Presence        | LCD presence                          | LCD                                                                                                    |
| PS Redundancy       | Redundancy failure due to PSU removal | PSU                                                                                                    |
| NIC# Status         | NIC fault diagnosis health status     | LOM port                                                                                                 |
| Port# Link Down     | Network port link state               | LOM port                                                                                                 |
| PSN Status          | PSU status                            | PSUN N indicates the PSU number. The value is 1 or 2.                                                    |
| PSN Fan Status      | PSU fan status                        | PSUN N indicates the PSU number. The value is 1 or 2.                                                    |
| PSN Temp Status     | PSU presence                          | PSUN N indicates the PSU number. The value is 1 or 2.                                                    |

| Sensor           | Description                                                       | Component                                                                                  |
|------------------|-------------------------------------------------------------------|--------------------------------------------------------------------------------------------|
| DISKN            | Drive status                                                      | Drive N N indicates the drive slot number. The value ranges from 0 to 24 or from 36 to 47. |
| LOM P1 Link Down | LOM                                                               | LOM                                                                                        |
| LOM P2 Link Down | LOM                                                               | LOM                                                                                        |
| LOM P3 Link Down | LOM                                                               | LOM                                                                                        |
| LOM P4 Link Down | LOM                                                               | LOM                                                                                        |
| PCIe RAID\$ Temp | PCIe RAID controller card temperature                             | PCIe RAID controller card                                                                  |
| M2 Temp(PCIe\$)  | Maximum temperature of all M.2 drives of the RAID controller card | PCIe RAID controller card                                                                  |
| RAID Temp        | RAID controller card temperature                                  | RAID controller card                                                                       |
| RAID Status      | RAID controller card health status                                | RAID controller card                                                                       |
| RAID PCIE ERR    | RAID controller card fault diagnosis health status                | RAID controller card                                                                       |
| IB\$ TEMP        | IB adapter temperature                                            | IB card                                                                                    |
| PCIe\$ OP Temp   | PCIe card optical module temperature                              | PCle card                                                                                  |
| PCIe NIC\$ Temp  | PCIe card chip temperature                                        | PCle card                                                                                  |
| PCIe FC\$ Temp   | PCIe card chip temperature                                        | PCle card                                                                                  |
| RAID Card BBU    | RAID controller card BBU                                          | BBU supercapacitor of LSI SAS3106 RAID controller card                                     |
| SM380 Temp       | 25GENIC chip temperature                                          | PCle card                                                                                  |
| PCIe\$ NIC Temp  | PCle card chip temperature                                        | PCle card                                                                                  |
| PS\$ Inlet Temp  | PSU air inlet temperature                                         | PSU                                                                                        |
| NIC\$ Presence   | LOM presence                                                      | FlexIO                                                                                     |

| Sensor         | Description                          | Component                                                       |
|----------------|--------------------------------------|-----------------------------------------------------------------|
| CPUN AEP Temp  | CPU DCPMM                            | DCPMMs of CPUN                                                  |
|                | temperature                          | N indicates the CPU number. The value is <b>1</b> or <b>2</b> . |
| FPGA# Temp     | FPGA card temperature                | PCle card                                                       |
| FPGA# EnvTemp  | FPGA card operating temperature      | PCle card                                                       |
| FPGA# DDR Temp | FPGA card memory temperature         | PCle card                                                       |
| FPGA# Power    | FPGA card power                      | PCle card                                                       |
| FPGA# OP Temp  | FPGA card optical module temperature | PCle card                                                       |
| GPUN Temp      | GPU temperature                      | GPU cards                                                       |
|                |                                      | N indicates the component number.                               |

# **B** Glossary

# **B.1 A-E**

Ε

| ejector lever | A part on the panel of a device used to facilitate installation or removal of the device.                                                                                                    |
|---------------|----------------------------------------------------------------------------------------------------|
| Ethernet      | A baseband local area network (LAN) architecture developed by Xerox Corporation by partnering with Intel and DEC. Ethernet uses the Carrier Sense Multiple Access/Collision Detection (CSMA/CD) access method and allows data transfer over various cables at 10 Mbit/s. The Ethernet specification is the basis for the IEEE 802.3 standard. |

# **B.2 F-J**

G

| media Ethernet standards. It is compatible with 10M and 100M Ethernet and complies with IEEE 802.3z standards. |
|----------------------------------------------------------------------------------------------------|
|----------------------------------------------------------------------------------------------------|

Н

| - | Replacing or adding components without stopping or |
|---|----------------------------------------------------|
|   | shutting down the system.                          |

# **B.3 K-O**

K

| KVM | A hardware device that provides public keyboard, video |
|-----|--------------------------------------------------------|
|     | and mouse (KVM).                                       |

# **B.4 P-T**

Ρ

| panel                                                     | An external component (including but not limited to ejector levers, indicators, and ports) on the front or rear of the server. It seals the front and rear of the chassis to ensure optimal ventilation and electromagnetic compatibility (EMC).                                                                                                    |
|-----------------------------------------------------------|----------------------------------------------------------------------------------------------------|
| Peripheral<br>Component<br>Interconnect Express<br>(PCIe) | A computer bus PCI, which uses the existing PCI programming concepts and communication standards, but builds a faster serial communication system. Intel is the main sponsor for PCIe. PCIe is used only for internal interconnection. A PCI system can be transformed to a PCIe one by modifying the physical layer instead of software. PCIe delivers a faster speed and can replace almost all AGP and PCI buses. |

R

| redundancy                                  | A mechanism that allows a backup device to automatically take over services from a faulty device to ensure uninterrupted running of the system.  |
|---------------------------------------------|----------------------------------------------------------------------------------------------------|
| redundant array of independent disks (RAID) | A storage technology that combines multiple physical drives into a logical unit for the purposes of data redundancy and performance improvement. |

S

| server                    | A special computer that provides services for clients over a network.                       |
|---------------------------|---------------------------------------------------------------------------------------------|
| system event log<br>(SEL) | Event records stored in the system used for subsequent fault diagnosis and system recovery. |

# **B.5 U-Z**

U

| U                               | A unit defined in International Electrotechnical<br>Commission (IEC) 60297-1 to measure the height of a<br>cabinet or chassis. 1 U = 44.45 mm |
|---------------------------------|----------------------------------------------------------------------------------------------------|
| UltraPath<br>Interconnect (UPI) | A point-to-point processor interconnect developed by Intel.                                                                                   |

# C Acronyms and Abbreviations

### **C.1 A-E**

Α

| AC  | alternating current                              |
|-----|--------------------------------------------------|
| AES | Advanced Encryption Standard New Instruction Set |
| ARP | Address Resolution Protocol                      |
| AVX | Advanced Vector Extensions                       |

В

| BBU  | backup battery unit       |
|------|---------------------------|
| BIOS | Basic Input/Output System |

C

| CD  | calendar day             |
|-----|--------------------------|
| CE  | Conformite Europeenne    |
| CIM | Common Information Model |
| CLI | command-line interface   |

#### D

| DC    | direct current                       |
|-------|--------------------------------------|
| DCPMM | DC persistent memory module          |
| DDR3  | Double Data Rate 3                   |
| DDR4  | Double Data Rate 4                   |
| DDDC  | double device data correction        |
| DEMT  | Dynamic Energy Management Technology |
| DIMM  | dual in-line memory module           |
| DRAM  | dynamic random-access memory         |
| DVD   | digital video disc                   |

# Ε

| ECC  | error checking and correcting              |
|------|--------------------------------------------|
| ECMA | European Computer Manufacturer Association |
| EDB  | Execute Disable Bit                        |
| EN   | European Efficiency                        |
| ERP  | enterprise resource planning               |
| ETS  | European Telecommunication Standards       |

# C.2 F-J

# F

| FB-DIMM | Fully Buffered DIMM               |
|---------|-----------------------------------|
| FC      | Fiber Channel                     |
| FCC     | Federal Communications Commission |
| FCoE    | Fibre Channel over Ethernet       |
| FTP     | File Transfer Protocol            |

#### G

| GE   | Gigabit Ethernet             |
|------|------------------------------|
| GPIO | General Purpose Input/Output |
| GPU  | graphics processing unit     |

#### Н

| НА    | high availability                  |
|-------|------------------------------------|
| HDD   | hard disk drive                    |
| HPC   | high-performance computing         |
| НТТР  | Hypertext Transfer Protocol        |
| HTTPS | Hypertext Transfer Protocol Secure |

I

| iBMC | intelligent baseboard management controller       |
|------|---------------------------------------------------|
| IC   | Industry Canada                                   |
| ICMP | Internet Control Message Protocol                 |
| IDC  | Internet Data Center                              |
| IEC  | International Electrotechnical Commission         |
| IEEE | Institute of Electrical and Electronics Engineers |
| IGMP | Internet Group Message Protocol                   |
| IOPS | input/output operations per second                |
| IP   | Internet Protocol                                 |
| IPC  | intelligent power capability                      |
| IPMB | Intelligent Platform Management Bus               |
| IPMI | Intelligent Platform Management Interface         |

# C.3 K-O

K

| KVM | keyboard, video, and mouse |
|-----|----------------------------|
|-----|----------------------------|

L

| LC     | Lucent connector                        |
|--------|-----------------------------------------|
| LRDIMM | load-reduced dual in-line memory module |
| LED    | light emitting diode                    |
| LOM    | LAN on motherboard                      |

M

| MAC | media access control         |
|-----|------------------------------|
| ммс | module management controller |

Ν

| NBD   | next business day                     |
|-------|---------------------------------------|
| NC-SI | Network Controller Sideband Interface |

# **C.4 P-T**

Ρ

| PCIe  | Peripheral Component Interconnect Express |
|-------|-------------------------------------------|
| PDU   | power distribution unit                   |
| PHY   | physical layer                            |
| PMBUS | power management bus                      |
| РОК   | power OK                                  |
| PWM   | pulse-width modulation                    |

| PXE | Preboot Execution Environment |
|-----|-------------------------------|
|-----|-------------------------------|

# Q

| QPI | Quick Path Interconnect |  |
|-----|-------------------------|--|
|-----|-------------------------|--|

# R

| RAID  | redundant array of independent disks                                                          |
|-------|-----------------------------------------------------------------------------------------------|
| RAS   | reliability, availability and serviceability                                                  |
| RDIMM | registered dual in-line memory module                                                         |
| REACH | Registration Evaluation and Authorization of Chemicals                                        |
| RJ45  | registered jack 45                                                                            |
| RoHS  | Restriction of the Use of Certain Hazardous Substances in Electrical and Electronic Equipment |

#### S

| SAS    | Serial Attached Small Computer System Interface                 |
|--------|-----------------------------------------------------------------|
| SATA   | Serial Advanced Technology Attachment                           |
| SCM    | supply chain management                                         |
| SDDC   | single device data correction                                   |
| SERDES | serializer/deserializer                                         |
| SGMII  | serial gigabit media independent interface                      |
| SMI    | serial management interface                                     |
| SMTP   | Simple Mail Transfer Protocol                                   |
| SNMP   | Simple Network Management Protocol                              |
| SOL    | serial over LAN                                                 |
| SONCAP | Standards Organization of Nigeria-Conformity Assessment Program |
| SSD    | solid-state drive                                               |
| SSE    | Streaming SIMD Extensions                                       |

Т

| TACH   | tachometer signal                  |
|--------|------------------------------------|
| ТВТ    | Turbo Boost Technology             |
| TCG    | Trusted Computing Group            |
| TCM    | trusted cryptography module        |
| тсо    | total cost of ownership            |
| TDP    | thermal design power               |
| TELNET | Telecommunication Network Protocol |
| TET    | Trusted Execution Technology       |
| TFM    | TransFlash module                  |
| TFTP   | Trivial File Transfer Protocol     |
| TOE    | TCP offload engine                 |
| ТРМ    | trusted platform module            |

# C.5 U-Z

U

| UDIMM | unbuffered dual in-line memory module |
|-------|---------------------------------------|
| UEFI  | Unified Extensible Firmware Interface |
| UID   | unit identification light             |
| UL    | Underwriter Laboratories Inc.         |
| USB   | Universal Serial Bus                  |

V

| VCCI | Voluntary Control Council for Interference by Information Technology Equipment |
|------|--------------------------------------------------------------------------------|
| VGA  | Video Graphics Array                                                           |
| VLAN | virtual local area network                                                     |
| VRD  | voltage regulator-down                                                         |

#### W

| WEEE  | waste electrical and electronic equipment |
|-------|-------------------------------------------|
| WSMAN | Web Service Management                    |